TEAC CORPORATION https://tascam.jp/jp/ Phone: +81-42-356-9143 1-47 Ochiai, Tama-shi, Tokyo 206-8530 Japan

TEAC AMERICA, INC. http://tascam.com/ Phone: +1-323-726-0303 1834 Gage Road, Montebello, California 90640 USA

TEAC MEXICO, S.A. de C.V. http://teacmexico.net/ Phone: +52-55-5010-6000 Río Churubusco 364, Colonia Del Carmen, Delegación Coyoacán, CP 04100, México DF, México

### TEAC UK Ltd.

http://tascam.eu/ Phone: +44-8451-302511 2 Huxley Road, Surrey Research Park, Guildford, GU2 7RE, United Kingdom

### TEAC EUROPE GmbH

http://tascam.eu/ Phone: +49-611-71580 Bahnstrasse 12, 65205 Wiesbaden-Erbenheim, Germany

# TEAC SALES & TRADING(SHENZHEN) CO., LTD

Phone: +86-755-88311561~2 Room 817, Block A, Hailrun Complex, 6021 Shennan Blvd., Futian District, Shenzhen 518040, China

# **TASCAM DR-05 Linear PCM Recorder**

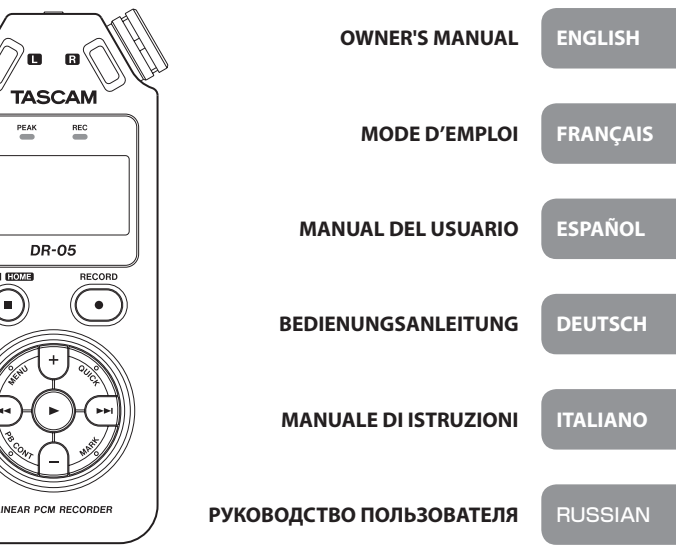

- TASCAM is a trademark of TEAC CORPORATION, registered in the U.S. and other countries.
- microSDHC Logo is a trademark of SD-3C, LLC.

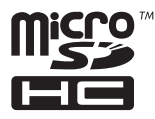

- MPEG Layer-3 audio coding technology licensed from Fraunhofer IIS and Thomson.
- Supply of this product does not convey a license nor imply any right to distribute MPEG Layer-3 compliant content created with this product in revenue-generating broadcast systems (terrestrial, satellite, cable and/ or other distribution channels), streaming applications (via Internet, intranets and/or other networks), other content distribution systems (pay-audio or audio-on-demand applications and the like) or on physical media (compact discs, digital versatile discs, semiconductor chips, hard drives, memory cards and the like). An independent license for such use is required. For details, please visit http://mp3licensing.com.
- Other company names, product names and logos in this document are the trademarks or registered trademarks of their respective owners.

# Owner's Manual

# **IMPORTANT SAFETY PRECAUTIONS**

# $F$ For U.S.A.

# **INFORMATION TO THE USER**

This equipment has been tested and found to comply with the limits for a Class B digital device, pursuant to Part 15 of the FCC Rules. These limits are designed to provide reasonable protection against harmful interference in a residential installation. This equipment generates, uses, and can radiate radio frequency energy and, if not installed and used in accordance with the instruction manual, may cause harmful interference to radio communications. However, there is no guarantee that interference will not occur in a particular installation. If this equipment does cause harmful interference to radio or television reception, which can be determined by turning the equipment off and on, the user is encouraged to try to correct the interference by one or more of the following measures.

a) Reorient or relocate the receiving antenna.

b) Increase the separation between the equipment and receiver.

c) Connect the equipment into an outlet on a circuit different from that to which the receiver is connected.

d) Consult the dealer or an experienced radio/TV technician for help.

# **CAUTION**

Changes or modifications to this equipment not expressly approved by TEAC CORPORATION for compliance could void the user's authority to operate this equipment.

### **For Canada**

THIS CLASS B DIGITAL APPARATUS COMPLIES WITH CANADIAN ICES-003. CET APPAREIL NUMERIQUE DE LA CLASSE B EST CONFORME A LA NORME NMB-003 DU CANADA.

### **Declaration of Conformity**

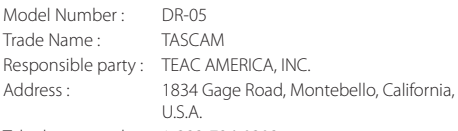

Telephone number : 1-323-726-0303

This device complies with Part 15 of the FCC Rules. Operation is subject to the following two conditions: (1) this device may not cause harmful interference, and (2) this device must accept any interference received, including interference that may cause undesired operation.

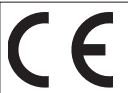

This product complies with the European Directives request and the other Commission Regulations.

# **IMPORTANT SAFETY INSTRUCTIONS**

- Read these instructions.
- 2 Keep these instructions.
- 3 Heed all warnings.
- 4 Follow all instructions.
- 5 Do not use this apparatus near water.
- 6 Clean only with dry cloth.
- 7 Do not block any ventilation openings. Install in accordance with the manufacturer's instructions.
- 8 Do not install near any heat sources such as radiators, heat registers, stoves, or other apparatus (including amplifiers) that produce heat.
- 9 Do not defeat the safety purpose of the polarized or grounding-type plug. A polarized plug has two blades with one wider than the other. A grounding type plug has two blades and a third grounding prong. The wide blade or the third prong are provided for your safety. If the provided plug does not fit into your outlet, consult an electrician for replacement of the obsolete outlet.
- 10 Protect the power cord from being walked on or pinched particularly at plugs, convenience receptacles, and the point where they exit from the apparatus.
- 11 Only use attachments/accessories specified by the manufacturer.
- 12 Use only with the cart, stand tripod, bracket, or table specified by the manufacturer, or sold with the apparatus. When a cart is used, use caution when moving the cart/

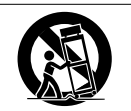

apparatus combination to avoid injury from tip-over.

- 13 Unplug this apparatus during lightning storms or when unused for long periods of time.
- 14 Refer all servicing to qualified service personnel. Servicing is required when the apparatus has been damaged in any way, such as power-supply cord or plug is damaged, liquid has been spilled or objects have fallen into the apparatus, the apparatus has been exposed to rain or moisture, does not operate normally, or has been dropped.
- The apparatus draws nominal non-operating power from the AC outlet with its POWER or STANDBY/ON switch not in the ON position.
- The mains plug is used as the disconnect device, the disconnect device shall remain readily operable.
- Caution should be taken when using earphones or headphones with the product because excessive sound pressure (volume) from earphones or headphones can cause hearing loss.
- If you are experiencing problems with this product, contact TEAC for a service referral. Do not use the product until it has been repaired.

# **CAUTION**

- Do not expose this apparatus to drips or splashes.
- Do not place any objects filled with liquids, such as vases, on the apparatus.
- Do not install this apparatus in a confined space such as a book case or similar unit.
- The apparatus should be located close enough to the AC outlet so that you can easily grasp the power cord plug at any time.
- If the product uses batteries (including a battery pack or installed batteries), they should not be exposed to sunshine, fire or excessive heat.

• CAUTION for products that use replaceable lithium batteries: there is danger of explosion if a battery is replaced with an incorrect type of battery. Replace only with the same or equivalent type.

### **CAUTIONS ABOUT BATTERIES**

This product uses batteries. Misuse of batteries could cause a leak, rupture or other trouble. Always abide by the following precautions when using batteries.

- i Never recharge non-rechargeable batteries. The batteries could rupture or leak, causing fire or injury.
- When installing batteries, pay attention to the polarity indications (plus/minus ( $\bigoplus$  / $\bigominus$ ) orientation), and install them correctly in the battery compartment as indicated. Putting them in backward could make the batteries rupture or leak, causing fire, injury or stains around them.
- When you store or dispose batteries, isolate their terminals with insulation tape or something like that to prevent them from contacting other batteries or metallic objects.
- When throwing used batteries away, follow the disposal instructions indicated on the batteries and the local disposal laws.
- Do not use batteries other than those specified. Do not mix and use new and old batteries or different types of batteries together. The batteries could rupture or leak, causing fire, injury or stains around them.
- Do not carry or store batteries together with small metal objects. The batteries could short, causing leak, rupture or other trouble.
- i Do not heat or disassemble batteries. Do not put them in fire or water. Batteries could rupture or leak, causing fire, injury or stains around them.
- If the battery fluid leaks, wipe away any fluid on the battery case before inserting new batteries. If the battery fluid gets in an eye, it could cause loss of eyesight. If fluid does enter an eye, wash it out thoroughly with clean water without rubbing the eye and then consult a doctor immediately. If the fluid gets on a person's body or clothing, it could cause skin injuries or burns. If this should happen, wash it off with clean water and then consult a doctor immediately.
- The unit power should be off when you install and replace batteries.
- Remove the batteries if you do not plan to use the unit for a long time. Batteries could rupture or leak, causing fire, injury or stains around them. If the battery fluid leaks, wipe away

any fluid on the battery compartment before inserting new batteries.

• Do not disassemble a battery. The acid inside the battery could harm skin or clothing.

### $\blacksquare$  For European Customers

### **Disposal of electrical and electronic equipment**

- (a) All electrical and electronic equipment should be disposed of separately from the municipal waste stream via designated collection facilities appointed by the government or the local authorities.
- (b) By disposing of the electrical and electronic equipment correctly, you will help save valuable resources and prevent any potential negative effects on human health and the environment.
- (c) Improper disposal of waste equipment can have serious effects on the environment and human health as a result of the presence of hazardous substances in electrical and electronic equipment.
- (d) The crossed out wheeled dust bin symbol indicates that electrical and electronic equipment must be collected and disposed of separately from household waste.
- (e) The return and collection systems are available to the end users. For more detailed information about disposal of old electrical and electronic equipment. please contact your city office, waste disposal service or the shop where you purchased the equipment.

### **Disposal of batteries and/or accumulators**

- (a) Waste batteries and/or accumulators should be disposed of separately from the municipal waste stream via designated collection facilities appointed by the government or the local authorities.
- (b) By disposing of waste batteries and/or accumulators correctly, you will help save valuable resources and prevent any potential negative effects on human health and the environment.
- (c) Improper disposal of waste batteries and/or accumulators can have serious effects on the environment and human health as a result of the presence of hazardous substances in batteries and/or accumulators.

(d) The crossed out wheeled dust bin symbol indicates that batteries and/or accumulators must be collected and disposed of separately from household waste.

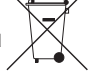

If the battery or accumulator contains more than the specified values of lead (Pb), mercury (Hg), and/or cadmium (Cd) defined in the Battery Directive (2006/66/EC), then the chemical symbols for lead (Pb), mercury (Hg) and/or cadmium (Cd) will be indicated beneath the crossed out wheeled dust bin symbol. **Pb, Hg, Cd**

(e) The return and collection systems are available to the end users. For more detailed information about disposal of waste batteries and/or accumulators, please contact your city office, waste disposal service or the shop where you purchased them.

### Contents

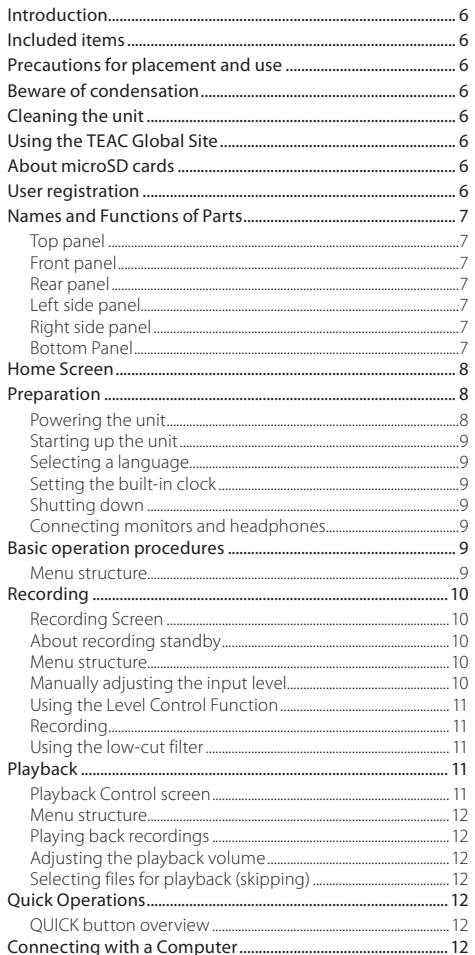

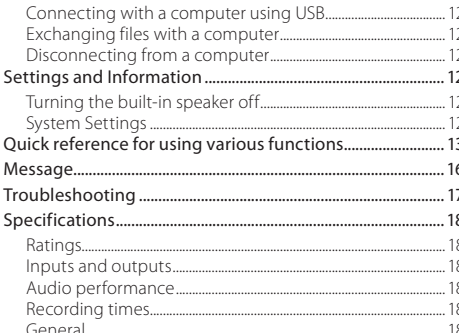

# Introduction

Thank you very much for purchasing the TASCAM DR-05 Linear **PCM Recorder** 

Before connecting and using this unit, please take time to read this manual thoroughly to ensure you understand how to properly set it up and connect it, as well as the operation of its many useful and convenient functions. After you have finished reading this manual, please keep it in a safe place for future reference

This Owner's Manual explains the main functions of this unit. Please see the Reference Manual for information about all the unit's functions

You can also download this Owner's Manual and the Reference Manual from the TEAC Global Site (http://teac-alobal.com/).

# **Included items**

This product includes the following items.

Take care when opening the package to avoid damaging the items. Keep the packing materials for transportation in the future.

Please contact the store where you purchased this unit if any of these items are missing or have been damaged during transportation.

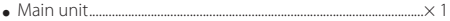

- 
- 
- 
- . Owner's Manual (this document)
- <span id="page-5-0"></span>• The environmental temperature operating range of this unit is 0–40°C (32–104°F).
- i Do not install this unit in the following types of locations. Doing so could degrade the sound quality and/or cause malfunctions.

Places with significant vibrations

Near windows or other places exposed to direct sunlight

Near heaters or other extremely hot places

Extremely cold places

Places with bad ventilation or high humidity

Very dusty locations

- If this unit is placed near a power amplifier or other device with a large transformer, it could cause a hum. If this occurs, increase the distance between this unit and the other device.
- This unit could cause color irregularities on a TV screen or noise from a radio if used nearby. If this occurs, use this unit farther away.
- This unit might produce noise if a mobile phone or other wireless device is used nearby to make calls or send or receive signals. If this occurs, increase the distance between this unit and those devices or turn them off.
- To enable good heat dissipation, do not place anything on top of this unit.
- Do not place this unit on top of a power amplifier or other device that generates heat.

# **Beware of condensation**

If the unit is moved from a cold to a warm place, or used after a sudden temperature change, there is a danger of condensation; vapor in the air could condense on the internal mechanism, making correct operation impossible. To prevent this, or if this occurs, let the unit sit for one or two hours at the new room temperature before using it.

# **Cleaning the unit**

Use a dry soft cloth to wipe the unit clean. Do not wipe with chemical cleaning cloths, thinner, alcohol or other chemical agents. Doing so could damage the surface or cause discoloration.

# **Using the TEAC Global Site**

You can download this Owner's Manual and the Reference Manual necessary for this unit from the TEAC Global Site (**http:// teac-global.com/**).

- **1.** Open the TEAC Global Site (http://teac-global.com/).
- **2.** In the TASCAM Downloads section, click the desired language to open the Downloads website page for that language.

### **NOTE**

#### *If the desired language does not appear, click Other Languages.*

- **3.** Click the product name in the "Search by Model Name" section to open the Downloads page for that product.
- **4.** Select and download the Owner's Manual and the Reference Manual that are needed.

# **About microSD cards**

Please refer to the TEAC Global Site (**http://teac-global.com**) to learn more on the list of compatible SD cards, or contact the TASCAM customer support service.

# **User registration**

Customers in the USA, please visit the TASCAM website (**http:// tascam.com/**) to register as a user online.

# **Names and Functions of Parts**

# **Top panel**

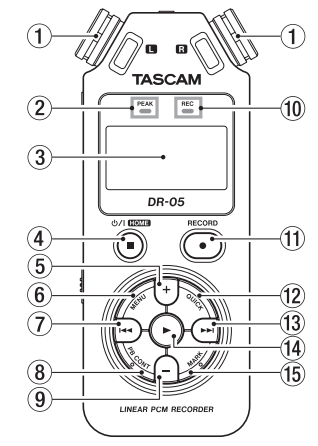

### 1 **Built-in stereo microphone**

Omnidirectional stereo electret condenser microphone.

#### 2 **PEAK indicator**

Lights when the input volume is too high.

- 3 **Display**
- 4 ¤**(HOME) [**8**] button**
- $(5) +$  **hutton**
- 6 **MENU button**
- 7 . **button**
- 8 **PB CONT button**
- 9  **button**
- 0 **REC indicator**

The indicator flashes during recording standby. The indicator lights while recording.

- <span id="page-6-0"></span>q **RECORD [**0**] button**
- **(2)** OUICK button
- $\overline{13}$   $\blacktriangleright$   $\blacktriangleright$  **button**
- $\textcircled{14}$  **button**
- **(15) MARK button**

### **Front panel**

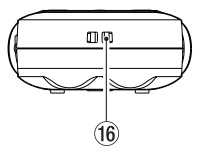

#### **(6) Strap attachment**

### **Rear panel**

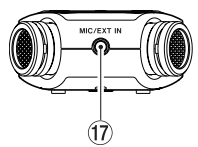

u **MIC/EXT IN jack**

### **Left side panel**

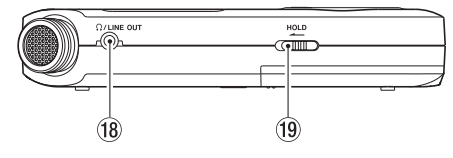

- **18 C/LINE OUT jack**
- o **HOLD switch**

# **Right side panel**

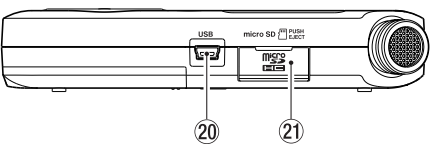

- p **USB port**
- $(2)$  microSD card slot

### **Bottom Panel**

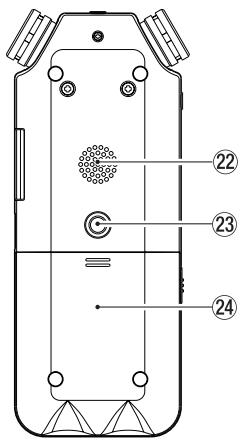

- 22 Mono speaker
- 23 Tripod attachment screw thread (1/4-inch)
- f **Battery compartment**

# **Home Screen**

This is the screen that is usually shown when the unit is stopped.

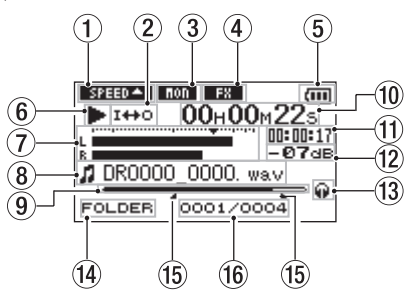

#### 1 **Playback speed setting status**

One of the following icons appears according to the playback speed setting.

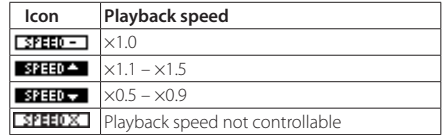

#### 2 **Loop/repeat playback status**

ELLE: Single playback

: Single track repeat playback

: All track repeat playback

I**++o**: Loop playback

3 **Monitor Mix function status ITON**: Monitor Mix off

: Monitor Mix on

#### 4 **Effect on/off status**

This icon shows whether the effect is on or off.

**FXT** built-in effect off

**B:** built-in effect on

#### <span id="page-7-0"></span>5 **Power supply status**

When a battery is being used, a battery icon shows the amount of battery power remaining in bars ( $\overline{m}$ ,  $\overline{m}$ ,  $\overline{m}$ ). The battery is almost dead and the power will soon turn off if the icon has no bars  $\Box$ When using a TASCAM PS-P520E AC adapter (sold separately) or USB bus power,  $\leftrightarrow$  appears.

#### 6 **Recorder operation status**

This icon shows the recorder operation status.

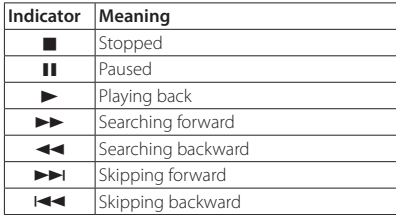

#### 7 **Level meter**

These show the levels of the input and playback signals. When the Monitor Mix function is ON, the level of the combined input and playback sounds is shown.

#### 8 **File information**

The file name or tag information of the file currently being played back is shown.

#### 9 **Playback position**

The current playback position is shown by a bar.

0 **Elapsed time**

Shows the elapsed time (hours: minutes: seconds) of the currently playing track.

#### $(n)$  **Remaining time**

Shows the remaining playback time of the current track (hours: minutes: seconds).

#### $(12)$  Peak value in decibels (dB)

The maximum level that occurs in a fixed period of time is displayed digitally.

#### e **Monitoring output**

 $\Omega$ : Signal output from headphones

dit Signal output from the built-in speaker

#### r **Playback area**

This shows the current playback file area.

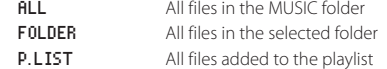

#### **(15) Loop playback IN (starting) and OUT (ending) points**

The set starting and ending points of the loop are shown.

When the IN point is set, the  $\blacksquare$  icon appears at the corresponding position.

When the OUT point is set, the **i** icon appears at the corresponding position.

#### $(6)$  Playback file number/total number of files

The total number of files in the playback area and the number of the current file are shown.

# **Preparation**

### **Powering the unit**

### 8 **Using AA batteries**

- **1.** Slide open the battery compartment cover on the back of the unit.
- **2.** Install 2 AA batteries with their  $\oplus$  and  $\ominus$  marks as shown in the battery compartment .
- **3.** Close the battery compartment cover.

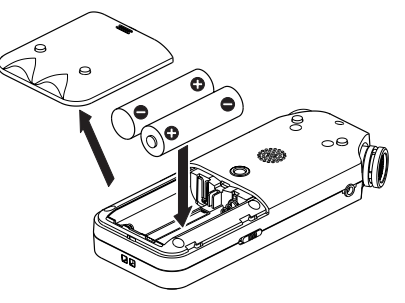

**.** Use the BATTERY TYPE item of the SYSTEM menu to set the type of battery in order to accurately show the amount of power remaining and allow the unit to accurately determine whether enough power is available for proper operation. (By default, this is set to "ALKAL" for alkaline batteries.)

### **Starting up the unit**

**Press and hold the <b>(b/I (HOME)** [■1 button until TASCAM DR-05 (start-up screen) appears. The Home Screen appears when the unit starts up.

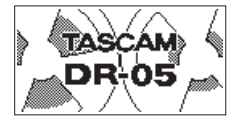

### <span id="page-8-0"></span>**Selecting a language**

The first time you turn a new unit on after purchase, the following setting must be made.

A screen appears to set the language shown on the display.

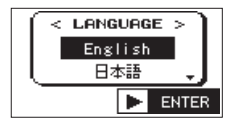

Press the **+** or **−** button to move the cursor and select (highlight with light letters on a black background) the language to be shown on the display.

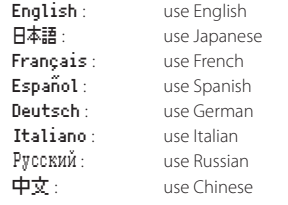

After selection, press the  $\blacktriangleright$  button to confirm it.

### **NOTE**

*You can change this setting with the* SYSTEM *screen*  LANGUAGE *item. (See "Quick reference for using various functions" on page 15.)*

# **Setting the built-in clock**

When the unit is started up for the first time (or when the built-in clock is reset after being left unused without batteries), the DATE/TIME screen appears before the start-up screen to allow the date and time to be set.

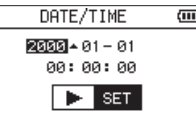

Use the  $\blacktriangleright\blacktriangleleft$  / $\blacktriangleright\blacktriangleright\blacktriangleright$  and  $\blackarrow$ /− buttons to set the date and time and press the  $\blacktriangleright$  button to confirm.

# **Shutting down**

**Press and hold the <b>(b/I(HOME)** [■] button until LINEAR PCM RECORDER appears on the display.

The power turns off after the unit completes its shutdown process.

### **Connecting monitors and headphones**

To listen with headphones, connect them to the **/LINE OUT** jack.

To listen with an external monitoring system (powered monitor speakers or an amplifier and speakers), connect it to the  $\Omega$ / **LINE OUT** jack.

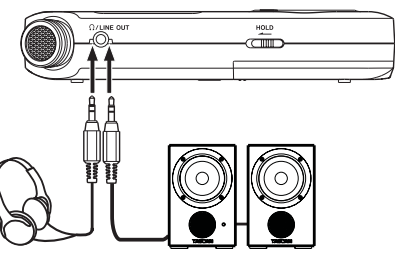

Headphones Powered monitor speakers or amplifier and speakers

# **Basic operation procedures**

**1.** Press the **MENU** button to open the MENU screen.

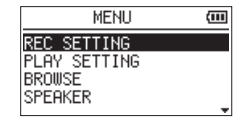

- **2.** Use the **+** and **–** buttons to select (highlight) menu items, and use the  $\blacktriangleright$  button to open that setting screens.
- **3.** Use the **+** and **–** buttons to select (highlight) the setting item, and press the  $\blacktriangleright$  button.
- **4.** Use the  $\blacktriangleright$  or  $\blacktriangleright$  button to move the cursor to the right and highlight the setting value.
- **5.** Use the **+** and **–** buttons to change the setting.
- **6.** Press the  $\blacktriangleleft$  button to move the cursor left if you want to set a different item in the same menu.
- **7.** Repeat step 3 to 6 as necessary to set other items as necessary.
- **8.** When finished, press the **ψ/I(HOME)** [■] button to return to the Home Screen.

### **Menu structure**

MENU

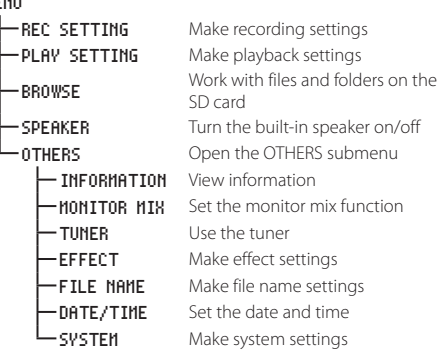

# <span id="page-9-0"></span>**Recording**

### **Recording Screen**

This screen appears when recording or in recording standby.

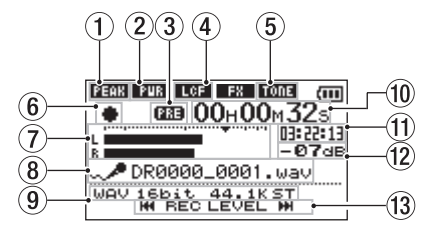

#### 1 **Level control function status**

**DEE**: Level control off

- : Peak reduction on
- : Automatic level control on
- **Limiter** on

#### 2 **Plug-in power status**

**THE**: Plug-in power off : Plug-in power on

#### 3 **Pre or Auto recording function status**

**133** appears when the prerecording function is ON. **CLAED** appears when the auto recording function is ON, and the unit is recording.

4 **Low cut filter on/off status**

### **LCE**: Low cut filter off

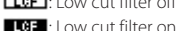

#### 5 **Auto tone function status**

This icon shows whether the auto tone function is on or off. (See "Using the auto tone function" in the Reference Manual.

TONE: Auto tone off

: Auto tone on

#### 6 **Recorder operation status**

This icon shows the recorder operation status.

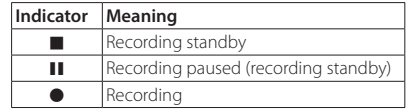

#### 7 **Level meters**

The input signal levels are shown.

When overdubbing, the levels of the mixed input and playback sounds are shown.

#### 8 **File name**

The file name that will automatically be given to the recorded file is shown.

#### 9 **Recording mode**

The recording file format, sampling frequency and stereo/ mono ( ST / HONO ) status are shown.

#### 0 **Elapsed recording time**

The elapsed recording time of the file appears as hours: minutes: seconds.

#### $(n)$  **Remaining recording time**

The remaining recording time until the selected maximum file size is reached is shown (in hours: minutes: seconds). If the remaining recording time on the microSD card is less, however, the remaining recording time on the card is shown.

#### $(12)$  Peak value in decibels (dB)

The peak recording level value is shown digitally.

#### e **Input level button display**

The  $\overline{A}$  and  $\overline{B}$  buttons are shown as a reminder that they can be used to change the input level.

### **About recording standby**

This unit has a recording standby function like that of a professional recorder. In recording standby mode, you can adjust the input level, for example, and then start recording quickly. When in recording standby, the **REC** indicator blinks and the recording screen appears.

### **Menu structure**

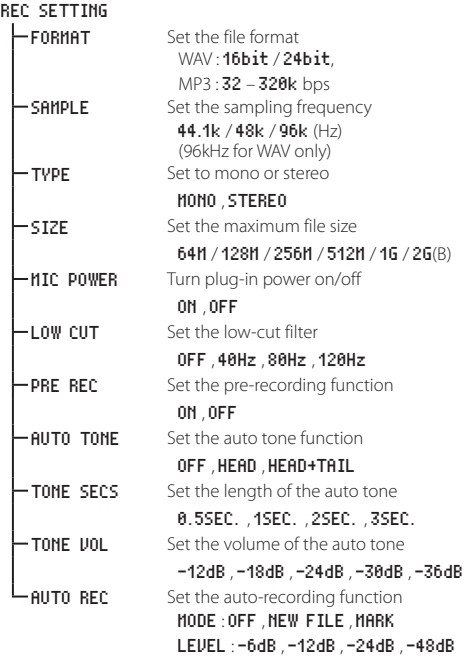

# **Manually adjusting the input level**

- **1.** Press the **RECORD** [0] button to enter recording standby.
- **2.** Use the  $\blacktriangleleft$  and  $\blacktriangleright$  buttons to adjust the input level. Meters that show the input level settings appear at the bottom of the display.

If the input is too high, the **PEAK** indicator on the upper left above the display lights just before recorded sound would distort.

 $A \blacktriangledown$  mark is provided at -12dB on the level meters. Set the recording level so that level changes occur near this mark without causing the **PEAK** indicator to light red.

### <span id="page-10-0"></span>**Using the Level Control Function**

You can set the level control function for recording through a microphone.

- 1. Press the **RECORD** [  $\bullet$  ] button to begin recording standby.
- **2.** Press the **QUICK** button to open the quick menu.
- **3.** Select (highlight) LEVEL CTRL and press the  $\triangleright$  button to open the settings screen.
- **4.** Use the **+** and **−** buttons to select (highlight) the desired function, and press the  $\blacktriangleright$  button to enable it and return to the recording screen.

# **B** PEAK REDUCTION

The input volume is reduced automatically to an appropriate level when excessively large signals come in. The recording level can be raised manually when desired. This function is suitable for recording music with volume changes that affect the sound negatively. After making the setting, the set level is retained even if it is turned off.

# **AUTO LEVEL**

Using this function, the recording level is automatically increased when the input sound is too quiet or decreased when it is too loud. This function is useful for recording meetings, for example. In this mode, the recording level cannot be changed manually.

### 8 **LIMITER**

This function prevents distortion when signals that are too loud are input suddenly. This is useful when you do not want to change the recording level.

In this mode, the recording level can be changed manually even when recording.

# **Recording**

1. Press the **RECORD** [<sup>0</sup>] button to enter recording standby.

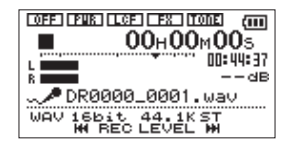

- **2.** Press the **RECORD** [0] button again to start recording.
- **3.** Press the *�***)/I(HOME)** [■ **button to finish recording.**

When recording starts, the **REC** indicator lights continuously, and the display shows the elapsed recording time and the remaining recording time.

### **Pausing recording**

You can pause recording and then continue recording in the same file.

- 1. When recording, press the RECORD [<sup>0</sup>] button again.
- **2.** Press the **RECORD** [0] button again to resume recording.

# **Using the low-cut filter**

Use the low-cut filter if you want to cut noise and other sounds at low frequencies. This function can be used to reduce air-conditioning noise and unpleasant wind noise, for example.

- 1. Select **MENU**  $\rightarrow$  **REC SETTING** and press the  $\rightarrow$  button.
- **2.** Set the LOW CUT item on the REC SETTING screen. Options : 40Hz , 80Hz , 120Hz , OFF

The higher the number (frequency) is, the wider the band of low frequencies that will be cut.

# **Playback**

# **Playback Control screen**

During playback or when stopped, press the **PB CONT** button to open the Playback Control screen.

Recording is not possible when this screen is open. Use the  $\blacktriangleright$  and  $\blacktriangleright$  buttons to skip to IN/OUT points and the file beginning/end. You cannot skip to the previous or next file.

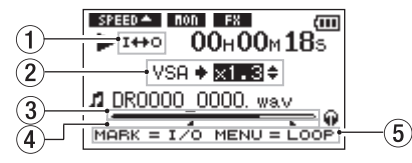

#### 1 **Loop playback status**

The  $I \leftrightarrow I$  icon appears when loop playback is enabled.

#### 2 **Playback speed**

This shows the playback speed as a multiple of the normal speed. USA appears on the left when variable speed audition, which allows tempo to be changed without changing pitch, is enabled.

#### 3 **Playback position display**

The current playback position is shown by a bar.

#### 4 **Loop playback IN (starting) and OUT (ending) points**

The set IN (starting) and OUT (ending) points of the loop are shown.

When the IN point is set, the **ide** icon appears at the corresponding position.

When the OUT point is set, the **i** icon appears at the corresponding position.

#### 5 **Usable buttons**

The shown buttons are available when the Playback Control screen is open.

MARK : Create or delete an IN or OUT point. MENU : Turn loop playback ON or OFF.

### <span id="page-11-0"></span>**Menu structure**

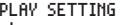

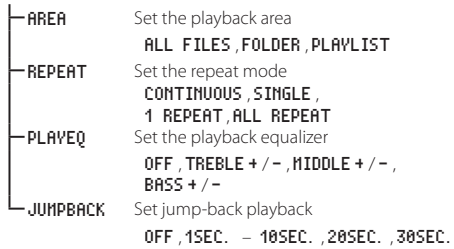

### **Playing back recordings**

When the Home Screen is open and playback is stopped, press the  $\blacktriangleright$  button to start playback.

### 8 **Pausing**

When the Home Screen is open and a track is playing back, **press the <b>(b/I (HOME)** [■ ] button to pause playback at the current position.

### 8 **Stopping**

Press the **b/I (HOME)** [■] button when paused to return to the beginning of the playback file and stop.

### **B** Searching backward and forward

When the Home Screen is open and a track is playing back or stopped, press and hold the  $\blacktriangleright$  or  $\blacktriangleright$  button to search backward or forward.

# **Adjusting the playback volume**

When the Home Screen is open, use the + and − buttons to adjust the volume.

# **Selecting files for playback (skipping)**

When the Home Screen is open, use the  $\blacktriangleright$  and  $\blacktriangleright$ buttons to select the file that you want to play.

Press the  $\blacktriangleleft$  button when located at the beginning of a file to skip to the beginning of the previous file.

When the Home Screen is open during playback, press the

 $\blacktriangleright$  button to skip to the next file.

# **Quick Operations**

### **QUICK button overview**

The **QUICK** button provides convenient access to functions according to the situation.

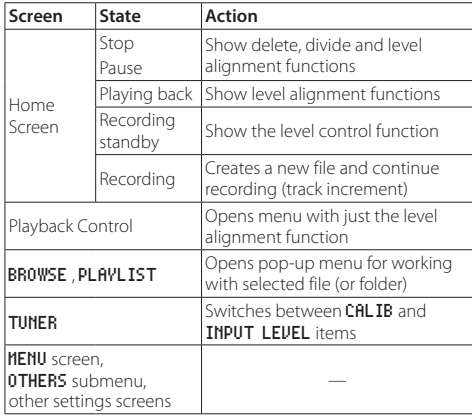

# **Connecting with a Computer**

You can transfer audio files on the microSD card in the unit to a computer, as well as transfer audio files from the computer to the unit.

### **Connecting with a computer using USB**

- **1.** Use the included USB cable to connect the unit to a computer. If the power is off, turn it on.
- **2.** On the USB SELECT screen, select STORAGE, and press the  $\blacktriangleright$  button to connect this unit to the computer. "USB connected" will appear on the display.
- **3.** This unit appears on the computer screen as an external volume named "DR-05."

# **Exchanging files with a computer**

Click the "DR-05" drive on the computer screen to show the "MUSIC" and "UTILITY" folders.

To transfer files to the computer, open the "MUSIC" folder and drag and drop the desired files to destinations of your choice. To transfer files from the computer, drag and drop the audio files on the computer that you want to the "MUSIC" folder.

# **Disconnecting from a computer**

Before disconnecting the USB cable, use the proper procedures for the computer to unmount this unit.

The power turns off after the unit completes its shutdown process.

See the computer's operation manual for instructions about how to unmount an external volume.

# **Settings and Information**

### **Turning the built-in speaker off**

Open MENU  $\rightarrow$  SPEAKER  $\rightarrow$  SPEAKER and set it to OFF.

# **System Settings**

Use the SYSTEM menu to make various settings to use the unit as you like. You can also initialize settings and format microSD cards, for example.

- **1.** Select MENU  $\rightarrow$  OTHERS  $\rightarrow$  SYSTEM and press the  $\rightarrow$ button.
- **2.** Make the necessary settings using the various functions.

# <span id="page-12-0"></span>**Quick reference for using various functions**

- $\bullet$  Button names are shown like this: **MENU**.
- Instructions are abbreviated. For example, On the Home Screen, press the **MENU** button. select the **REC SETTING** menu, and then select the PRE REC item becomes: Home Screen → MENU → REC SETTING  $\rightarrow$  PRE REC.
- Not all steps are given for complex operations. For detailed operation procedures, see the Reference Manual.

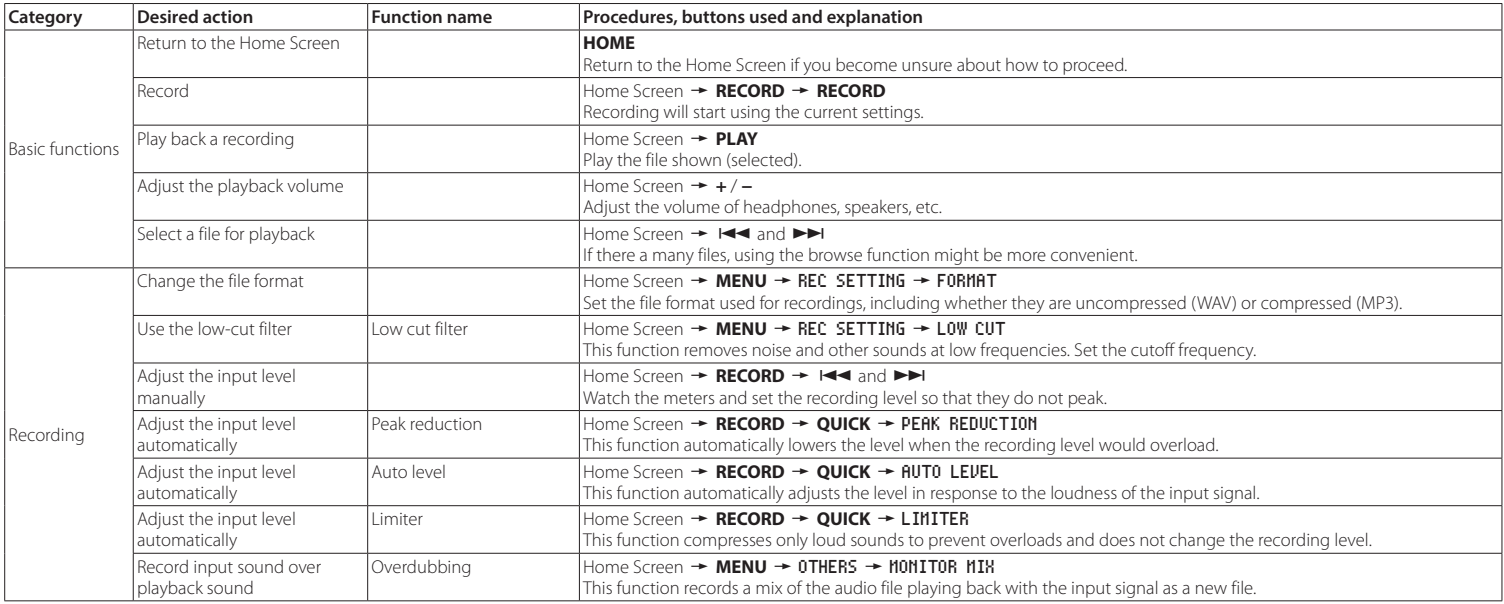

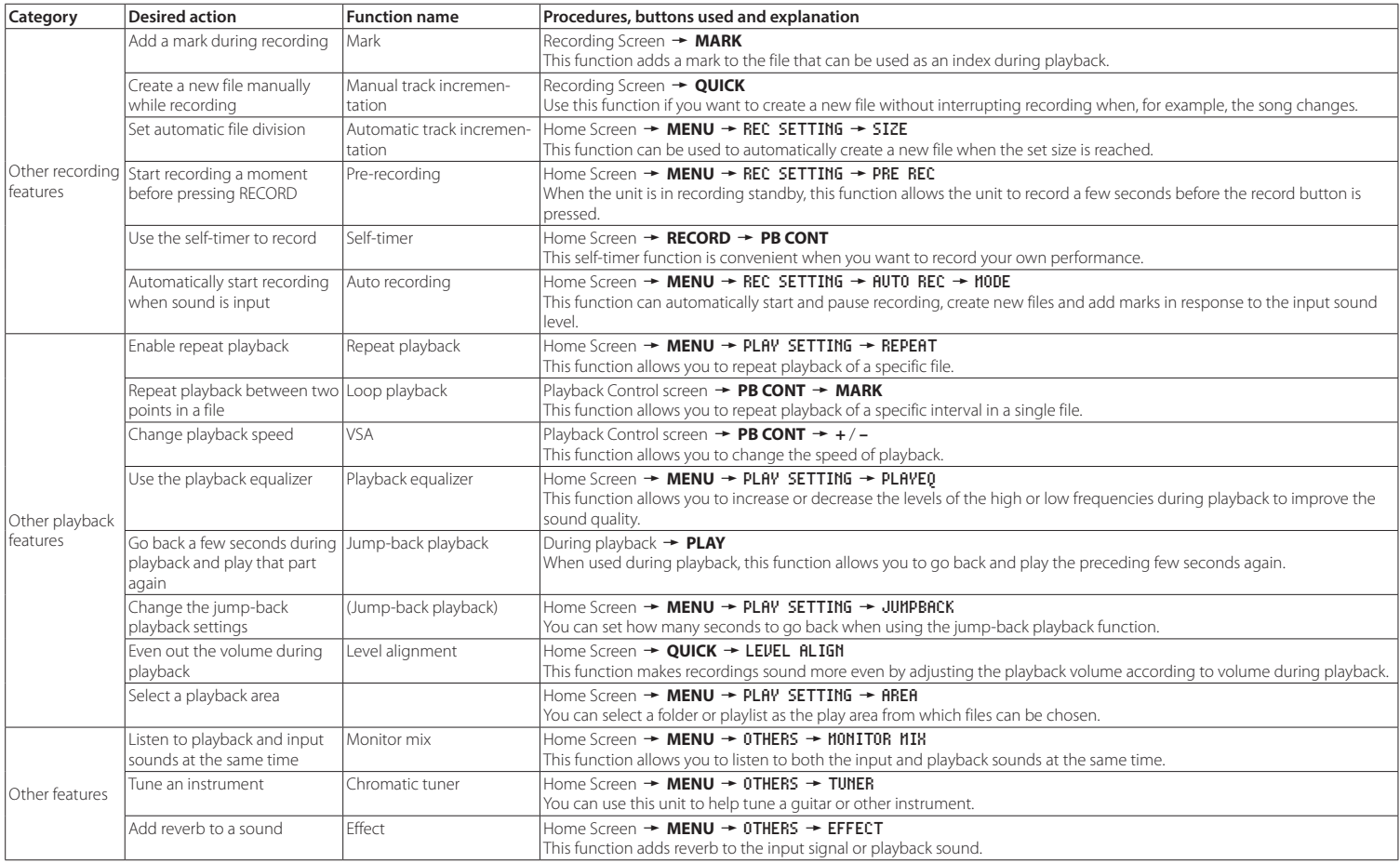

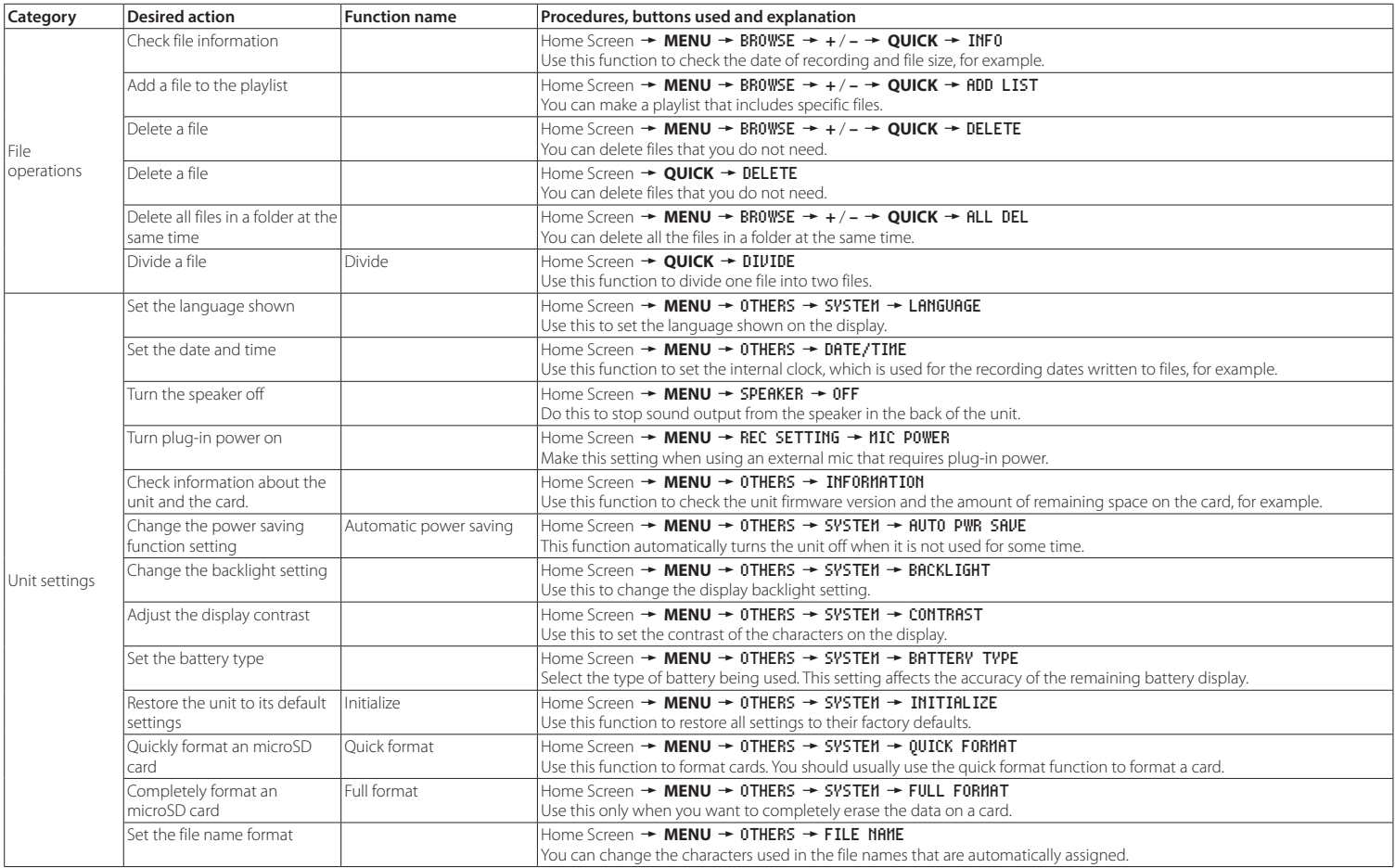

# <span id="page-15-0"></span>**Message**

The following is a list of the pop-up messages that might appear on the DR-05 under certain conditions.

Refer to this list if one of these pop-up messages appears and you want to check the meaning or determine a proper response.

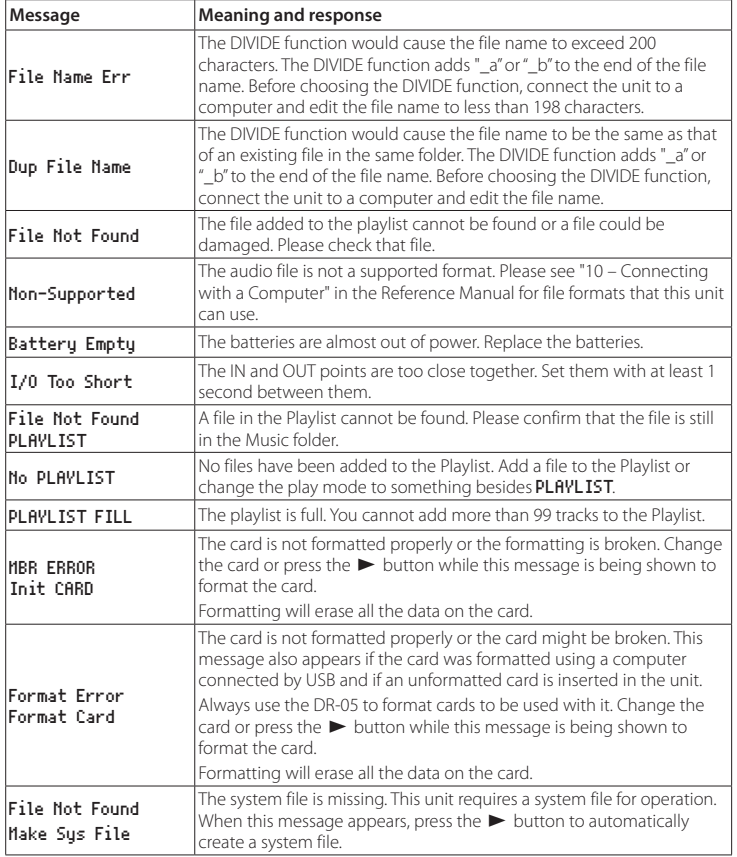

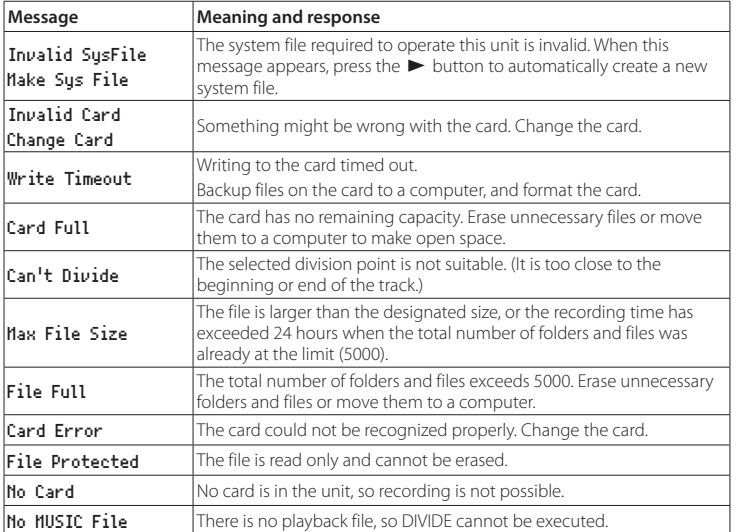

If any other error occurs, turn the unit off and restart it.

*16 TASCAM DR-05*

# <span id="page-16-0"></span>**Troubleshooting**

If you are having trouble with the operation of this unit, please try the following before seeking repair. If these measures do not solve the problem, please contact the store where you bought the unit or TEAC customer support.

### **B** The unit will not turn on.

Confirm that the batteries are not dead.

- i Confirm that the batteries are installed with the correct  $\bigoplus$  / $\bigoplus$  orientation.
- **Confirm that the AC adapter (TASCAM PS-P520E, sold)** separately) is securely connected to both the outlet and the unit.
- i When using USB bus power, confirm that the USB cable is securely connected.
- When using USB bus power, confirm that it is not connected via a USB hub.
- **Confirm that the HOLD** switch is not set in the direction of the arrow.

### $\blacksquare$  The unit turns off automatically.

Is the automatic power saving function on? See "Setting the automatic power saving function" in "11 − Settings and Information" of the Reference Manual.

**•** Since this unit complies with the European Standby Power Regulations (ErP), the automatic power saving function operates regardless of whether the unit is being powered by an AC adapter or batteries. If you do not want to use the automatic power saving function, set it to "OFF". (The factory default setting is "30min".)

### **Example 1** The unit does not function.

- **Confirm that the HOLD** switch is not set in the direction of the arrow.
- **.** Is the unit connected to a computer by a USB cable? (Does "USB connected" appear on the display?)

### $\blacksquare$  The microSD card is not recognized.

• Confirm that the microSD card is inserted completely.

### **Playback is not possible.**

- i If you are trying to play a WAV file, confirm that the sampling frequency is supported by this unit.
- If you are trying to play an MP3 file, confirm that the bit rate is supported by this unit.

### $\blacksquare$  No sound is output from the speaker.

- Are headphones connected?
- **is SPEAKER** set to OFF?
- i Check the connections with the monitoring system.
- **is the volume of the monitoring system minimized?**
- **.** Is the OUTPUT LEVEL setting of the unit minimized?

### ■ Recording is not possible.

- i If you are using an external device, check the connection again.
- i Check the input settings again.
- Confirm that the recording level is not too low.
- **Confirm that the microSD card is not full.**
- Confirm that the number of files has not reached the maximum that the unit can handle.

### $\blacksquare$  The recording level is low.

- Confirm that the input level setting is not too low.
- i Confirm that the output level of any connected device is not too low.

### $\blacksquare$  The sound I am trying to record sounds **distorted.**

- Confirm that the input level setting is not too high.
- Confirm that an effect is not being used.

### $\blacksquare$  The playback sounds unnatural.

- Confirm that the playback speed has not been changed.
- **Confirm that the playback equalizer is not enabled.**
- Confirm that the level alignment function is not enabled.
- Confirm that an effect is not being used.

### 8 **I cannot erase a file.**

• Confirm that you are not trying to erase a file that has been copied from a computer after being write-protected.

### $\blacksquare$  This unit's files do not appear on the **computer.**

- Confirm that the unit is connected to the computer using its USB port.
- Confirm that no USB hub is being used.
- Confirm that the unit is not recording or in recording standby mode.

### 8 **The wrong language was set accidentally.**

• After pressing the **b/I (HOME)** [■] button to turn the unit off, press the *d***<sub>2</sub>/I (HOME)** [■1 button while pressing and holding the **MENU** button.

The language selection menu will appear, and you will be able to select the language.

# <span id="page-17-0"></span>**Specifications**

### **Ratings**

### 8 **Recording media**

microSD card (64 MB−2 GB) microSDHC card (4 GB−32 GB)

### **Recording/playback formats**

WAV: 44.1/48/96kHz, 16/24 bit MP3: 44.1/48 kHz, 32/64/96/128/192/256/320 kbps

### 8 **Number of channels**

2 channels (stereo)

### **Inputs and outputs**

### ■ MIC/EXT IN jack (can provide plug-in **power)**

Connector: 1/8" (3.5mm) stereo mini jack

# ■ Ω/LINE OUT jack

Connector: 1/8" (3.5mm) stereo mini jack

### **Built-in speaker**

0.3W (mono)

### **Example 2 Control input/output ratings**

### 8 **USB port**

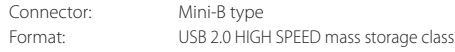

### **Audio performance**

### **Frequency response**

20-20 kHz +1/−3 dB (EXT IN to LINE OUT, 44.1kHz sampling frequency, JEITA\*) 20-22 kHz +1/−3 dB (EXT IN to LINE OUT, 48kHz sampling frequency, JEITA\*) 20-40 kHz +1/−3 dB (EXT IN to LINE OUT, 96kHz sampling frequency, JEITA\*)

# 8 **Distortion**

0.05% or less

(EXT IN to LINE OUT, 44.1/48/96kHz sampling frequency, JEITA\*)

# 8 **S/N ratio**

92 dB or higher

(EXT IN to LINE OUT, 44.1/48/96kHz sampling frequency, JEITA\*)

#### \* based on JEITA CP-2150

# **Recording times**

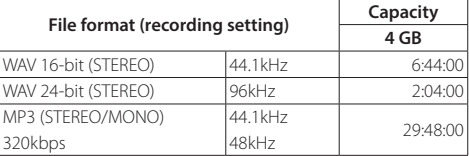

• The recording times shown above are estimates. They might differ depending on the microSD/microSDHC card in use.

• The recording times shown above are not continuous recording times, but rather they are the total possible recording times for the microSD/microSDHC card.

# **General**

### 8 **Power**

2 AA batteries (alkaline or NiMH) USB bus power from a computer AC adapter (TASCAM PS-P520E, sold separately)

### $\blacksquare$  Power consumption

1.7 W (maximum)

# ■ Battery operation time (continuous operation)

i Using alkaline batteries (EVOLTA)

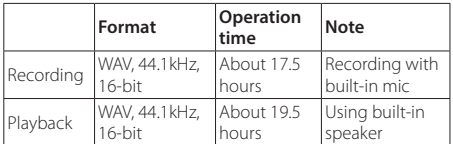

Recording: JEITA recording time Playback: JEITA music playback time

• Using NiMH battery (eneloop)

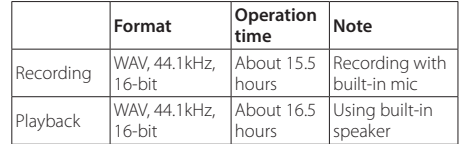

Recording: JEITA recording time Playback: JEITA music playback time

### **NOTE**

*The battery operation times (during continuous operation) could vary depending on the media being used.*

### ■ Dimensions (W × H × D)

 $61 \times 141 \times 26$  mm

### ■ Weight

116 g (not including batteries)

### ■ Operating temperature range

0°C–40°C (32°F–104°F)

- Illustrations in this manual might differ in part from the actual product.
- Specifications and external appearance might be changed without notification to improve the product.
- i Detailed specifications are provided in the Reference Manual.

# Mode d'emploi

# **PRÉCAUTIONS DE SÉCURITÉ IMPORTANTES**

### **Pour le Canada**

THIS CLASS B DIGITAL APPARATUS COMPLIES WITH CANADIAN ICES-003. CET APPAREIL NUMÉRIQUE DE LA CLASSE B EST CONFORME À LA NORME NMB-003 DU CANADA.

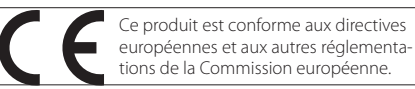

# **INSTRUCTIONS DE SÉCURITÉ IMPORTANTES**

- 1 Lisez ces instructions.
- 2 Conservez ces instructions.
- 3 Tenez compte de tous les avertissements.
- 4 Suivez toutes les instructions.
- 5 N'utilisez pas cet appareil avec de l'eau à proximité.
- 6 Ne nettoyez l'appareil qu'avec un chiffon sec.
- 7 Ne bloquez aucune ouverture de ventilation. Installez-le conformément aux instructions du fabricant.
- 8 Ne l'installez pas près de sources de chaleur telles que des radiateurs, bouches de chauffage, poêles ou autres appareils (y compris des amplificateurs) dégageant de la chaleur.
- 9 Ne neutralisez pas la fonction de sécurité de la fiche polarisée ou de terre. Une fiche polarisée a deux broches, l'une plus large que l'autre. Une fiche de terre a deux broches identiques et une troisième broche pour la mise à la terre. La broche plus large ou la troisième broche servent à votre sécurité. Si la fiche fournie n'entre pas dans votre prise, consultez un électricien pour le remplacement de la prise obsolète.
- 10 Évitez de marcher sur le cordon d'alimentation et de le pincer, en particulier au niveau des fiches, des prises secteur, et du point de sortie de l'appareil.
- 11 N'utilisez que des fixations/accessoires spécifiés par le fabricant.
- 12 Utilisez-le uniquement avec des

chariots, socles, trépieds, supports ou tables spécifiés par le fabricant ou vendus avec l'appareil. Si un chariot est utilisé, faites attention à ne pas être blessé par un renversement lors du

déplacement de l'ensemble chariot/appareil.

- 13 Débranchez cet appareil en cas d'orage ou de non utilisation prolongée.
- 14 Confiez toute réparation à des techniciens de maintenance qualifiés. Une réparation est nécessaire si l'appareil a été endommagé d'une quelconque façon, par exemple si le cordon ou la fiche d'alimentation est endommagé, si du liquide a été renversé sur l'appareil ou si des objets sont tombés dedans, si l'appareil a été exposé à la pluie ou à l'humidité, s'il ne fonctionne pas normalement, ou s'il est tombé.
- i L'appareil tire un courant nominal de veille de la prise secteur quand son interrupteur POWER ou STANDBY/ON n'est pas en position ON.
- i La fiche secteur est utilisée comme dispositif de déconnexion et doit donc toujours rester disponible.
- i Des précautions doivent être prises en cas d'utilisation d'écouteurs ou d'un casque avec le produit car une pression sonore excessive (volume trop fort) dans les écouteurs ou dans le casque peut causer une perte auditive.
- Si vous rencontrez des problèmes avec ce produit, contactez TEAC pour une assistance technique. N'utilisez pas le produit tant qu'il n'a pas été réparé.

### **ATTENTION**

- · N'exposez pas cet appareil aux gouttes ni aux éclaboussures.
- i Ne placez pas d'objet rempli de liquide sur l'appareil, comme par exemple un vase.
- i N'installez pas cet appareil dans un espace confiné comme une bibliothèque ou un meuble similaire.
- i L'appareil doit être placé suffisamment près de la prise de courant pour que vous puissiez à tout moment attraper facilement la fiche du cordon d'alimentation.
- Si le produit utilise des piles/batteries (y compris un pack de batteries ou des piles installées), elles ne doivent pas être exposées au soleil, au feu ou à une chaleur excessive.
- · PRÉCAUTION pour les produits qui utilisent des batteries remplaçables au lithium : remplacer une batterie par un modèle incorrect entraîne un risque d'explosion. Remplacez-les uniquement par un type identique ou équivalent.

# **PRÉCAUTIONS CONCERNANT LES PILES**

Ce produit utilise des piles. Le mauvais usage des piles peut provoquer une fuite, une rupture ou d'autres problèmes. Respectez toujours les précautions suivantes pour l'emploi de piles.

- · Ne rechargez jamais des piles non rechargeables. Les piles peuvent se rompre ou fuir, risquant de causer un incendie ou des blessures.
- Lors de l'installation des piles, faites attention aux indications de polarité (orientation plus/moins ( $\bigoplus$  / $\ominus$ ) et installez-les correctement dans le compartiment des piles comme indiqué. Les installer à l'envers peut entraîner la rupture ou la fuite des piles, source d'incendie, de blessure ou de dégât autour d'elles.
- Quand vous rangez ou jetez des piles, isolez leurs bornes avec de l'adhésif isolant ou avec un matériau équivalent pour leur éviter d'entrer en contact avec d'autres piles ou des objets métalliques.
- i Lorsque vous jetez les piles usagées, suivez les instructions de mise au rebut indiquées sur les piles et les lois locales sur l'enlèvement des ordures.
- i N'utilisez pas d'autres piles que celles spécifiées. N'utilisez pas en même temps des piles neuves et usagées, ni des types de piles différents. Les piles peuvent se rompre ou fuir, risquant de causer un incendie, des blessures ou des dégâts autour d'elles.
- i Ne transportez pas et ne conservez pas des piles en même temps que de petits objets métalliques. Les piles peut entrer en court-circuit, provoquant une fuite, une rupture ou d'autres problèmes.
- · Ne chauffez et ne démontez pas les piles. Ne les jetez pas dans un feu ou dans de l'eau. Les piles peuvent se rompre

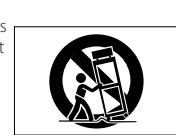

ou fuir, risquant de causer un incendie, des blessures ou des dégâts autour d'elles.

- i Si le liquide de la pile s'échappe, essuyez tout liquide répandu dans le boîtier des piles avant d'insérer de nouvelles piles. Si le liquide d'une pile touche un œil, il peut entraîner une perte de la vue. Dans ce cas, rincez abondamment à l'eau claire sans frotter l'œil et consultez immédiatement un médecin. Si le liquide touche le corps ou les vêtements d'une personne, il peut entraîner des blessures ou brûlures cutanées. Si cela se produit, rincez abondamment à l'eau claire puis consultez immédiatement un médecin.
- i L'alimentation de l'unité doit être coupée quand vous installez ou remplacez des piles.
- i Retirez les piles si vous envisagez de ne pas utiliser l'unité durant une période prolongée. Les piles peuvent se rompre ou fuir, risquant de causer un incendie, des blessures ou des dégâts autour d'elles. Si le liquide de la pile s'échappe, essuyez tout liquide répandu dans le boîtier des piles avant d'insérer de nouvelles piles.
- i Ne démontez pas une pile. L'acide qu'elle contient peut entraîner des blessures cutanées ou des dommages aux vêtements.

### 8 **Pour les consommateurs européens**

### **Mise au rebut des équipements électriques et électroniques**

- (a) Tout équipement électrique et électronique doit être traité séparément de la collecte municipale d'ordures ménagères dans des points de collecte désignés par le gouvernement ou les autorités locales.
- (b) En vous débarrassant correctement des équipements électriques et électroniques, vous contribuerez à la sauvegarde de précieuses ressources et à la prévention de potentiels effets négatifs sur la santé humaine et l'environnement.
- (c) Le traitement incorrect des déchets d'équipements électriques et électroniques peut avoir des effets graves sur l'environnement et la santé humaine en raison de la présence de substances dangereuses dans les équipements.

(d) Le symbole de poubelle sur roues barrée d'une croix indique que les équipements électriques et électroniques doivent être collectés et traités séparément des déchets ménagers.

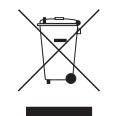

(e) Des systèmes de retour et de collecte sont disponibles pour l'utilisateur final. Pour des informations plus détaillées sur la mise au rebut des vieux équipements électriques et électroniques, veuillez contacter votre mairie, le service d'ordures ménagères ou le magasin dans lequel vous avez acheté l'équipement.

#### **Mise au rebut des piles et/ou accumulateurs**

- (a) Les piles et/ou accumulateurs hors d'usage doivent être traités séparément de la collecte municipale d'ordures ménagères dans des points de collecte désignés par le gouvernement ou les autorités locales.
- (b) En vous débarrassant correctement des piles et/ou accumulateurs hors d'usage, vous contribuerez à la sauvegarde de précieuses ressources et à la prévention de potentiels effets négatifs sur la santé humaine et l'environnement.
- (c) Le traitement incorrect des piles et/ou accumulateurs hors d'usage peut avoir des effets graves sur l'environnement et la santé humaine en raison de la présence de substances dangereuses.
- (d) Le symbole de poubelle sur roues barrée d'une croix indique que les piles et/ou accumulateurs doivent être collectés et traités séparément des déchets ménagers. Si la pile ou l'accumulateur contient plus que les valeurs spécifiées de plomb (Pb), mercure **Pb, Hg, Cd**(Hg) et/ou cadmium (Cd) telles que définies dans la directive sur les piles (2006/66/CE), alors les symboles chimiques de ces éléments seront indiqués sous le symbole de poubelle sur roues barrée d'une croix.
- (e) Des systèmes de retour et de collecte sont disponibles pour l'utilisateur final. Pour des informations plus détaillées sur la mise au rebut des piles et/ou accumulateurs, veuillez contacter votre mairie, le service d'ordures ménagères ou le magasin dans lequel vous les avez achetés.

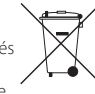

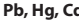

### **Sommaire**

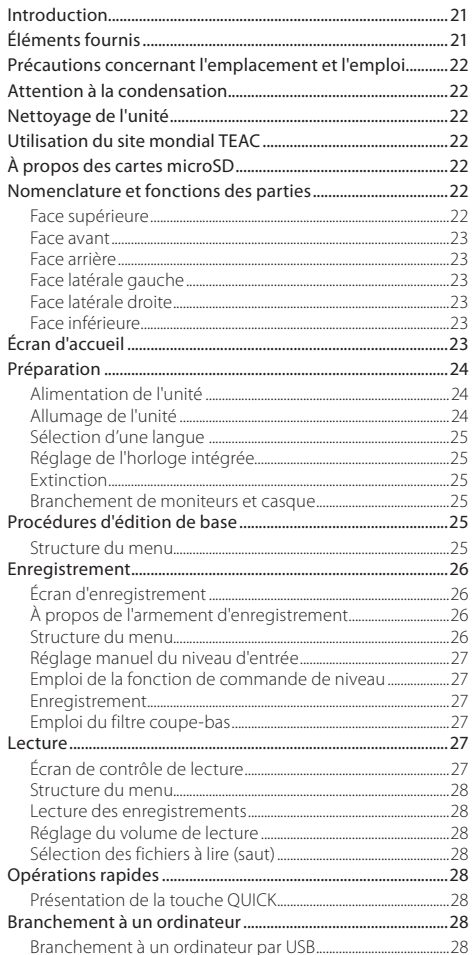

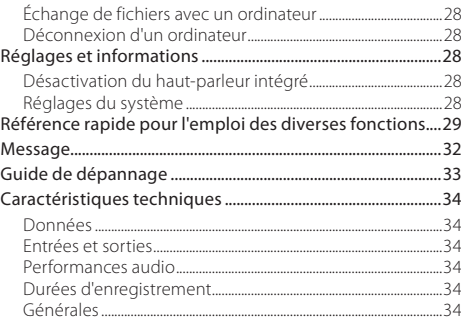

### **Introduction**

Merci beaucoup d'avoir choisi l'enregistreur PCM linéaire DR-05 TASCAM.

Avant de connecter et d'utiliser cette unité, veuillez prendre le temps de lire ce mode d'emploi en totalité pour vous assurer une bonne compréhension de sa mise en service et de son branchement, ainsi que du mode opératoire de ses nombreuses fonctions utiles et pratiques. Une fois la lecture de ce mode d'emploi terminée, veillez à le conserver en lieu sûr pour référence ultérieure.

Ce mode d'emploi explique les principales fonctions de cette unité. Veuillez consulter le manuel de référence pour des informations sur toutes les fonctions de l'unité.

Vous pouvez aussi télécharger ce mode d'emploi et le manuel de référence depuis le site mondial de TEAC (**http:// teac-global.com/**).

# **Éléments fournis**

Ce produit est livré avec les éléments suivants.

Ouvrez l'emballage avec soin pour ne pas endommager ces éléments. Conservez les matériaux d'emballage pour de futurs transports.

Si un élément quelconque est manquant ou a été endommagé durant le transport, veuillez contacter le magasin dans lequel vous avez acheté cette unité.

- i Unité principale ..................................................................................... × 1
- i Carte microSD (dans l'unité) .......................................................... × 1
- i Piles alcalines AA .....................................................................................× 2
- i Câble USB (80 cm) .................................................................................× 1
- $\bullet$  Mode d'emploi (ce document) incluant la garantie.................................................................................× 1

# <span id="page-21-0"></span>**Précautions concernant l'emplacement et l'emploi**

- i La plage de température de fonctionnement de cette unité est de 0-40 °C.
- i Ne placez pas cette unité dans les types d'emplacement suivants. Cela pourrait dégrader la qualité sonore ou causer des mauvais fonctionnements.

Lieux sujets à des vibrations significatives Près de fenêtres ou en exposition directe au soleil Près de chauffages ou dans des lieux extrêmement chauds

Lieux extrêmement froids

Lieux mal ventilés ou très humides Lieux très poussiéreux

- i Si cette unité est placée près d'un amplificateur de puissance ou d'un autre appareil à gros transformateur, cela peut entraîner un ronflement. Dans ce cas, augmentez la distance séparant cette unité de l'autre appareil.
- Si on l'utilise à proximité d'un récepteur de télévision ou de radio, cette unité peut entraîner des irrégularités de couleur ou des parasites. Si cela se produit, éloignez l'unité.
- i Cette unité peut produire des parasites si un téléphone mobile ou autre appareil sans fil est utilisé à proximité pour passer des appels ou envoyer ou recevoir des signaux. Dans ce cas, augmentez la distance entre cette unité et les autres appareils ou éteignez-les.
- Pour permettre une bonne dispersion thermique, ne placez rien sur le dessus cette l'unité.
- · Ne placez pas cette unité sur un amplificateur de puissance ou un autre appareil générant de la chaleur.

# **Attention à la condensation**

Si l'unité est déplacée d'un endroit froid à un endroit chaud, ou utilisée après un changement soudain de température, il existe un risque de condensation ; la vapeur de l'air peut se condenser sur le mécanisme interne, empêchant le bon fonctionnement. Pour empêcher cela ou si cela se produit, laissez l'unité une ou deux heures à la température de la nouvelle pièce avant de l'utiliser.

# **Nettoyage de l'unité**

Essuyez l'unité avec un chiffon sec et doux pour la nettoyer. Ne l'essuyez pas avec des lingettes de nettoyage contenant des produits chimiques, du diluant, de l'alcool ou d'autres agents chimiques. Cela pourrait endommager la surface ou causer une décoloration.

# **Utilisation du site mondial TEAC**

Vous pouvez télécharger depuis le site mondial TEAC **(http:// teac-global.com/**) ce mode d'emploi et le manuel de référence nécessaires à cette unité.

- **1.** Allez sur le site mondial TEAC (**http://teac-global.com/**).
- **2.** Dans la section TASCAM Downloads (téléchargements TASCAM), cliquez sur la langue souhaitée afin d'ouvrir la page de téléchargement du site web pour cette langue.

### **NOTE**

#### *Si la langue désirée n'apparaît pas, cliquez sur Other Languages (autres langues).*

- **3.** Cliquez sur le nom du produit dans la section « Produits » et ouvrez la page « Liens et téléchargements » de ce produit.
- **4.** Sélectionnez et téléchargez le mode d'emploi et le manuel de référence nécessaires.

# **À propos des cartes microSD**

Veuillez vous référer au site mondial TEAC (**http://teac-global. com**) pour en savoir plus sur la liste des cartes SD compatibles, ou contactez le service d'assistance clientèle TASCAM.

# **Nomenclature et fonctions des parties**

### **Face supérieure**

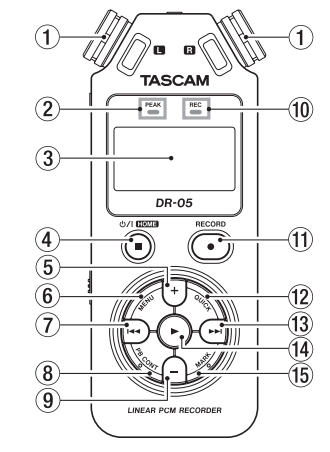

#### 1 **Microphone stéréo intégré**

Microphone à condensateur Electret stéréo omnidirectionnel.

#### 2 **Voyant PEAK**

S'allume quand le volume d'entrée est trop élevé.

- 3 **Écran**
- **4 Touche**  $\frac{1}{2}$  **(HOME)** [11
- 5 **Touche +**
- **Touche MENU**
- $(7)$  Touche  $\blacktriangleright$
- 8 **Touche PB CONT**
- 9 **Touche**
- 0 **Voyant REC**

Le voyant clignote en armement pour l'enregistrement. Le voyant s'allume fixement quand vous enregistrez.

- <span id="page-22-0"></span>q **Touche RECORD [**0**]**
- w **Touche QUICK**
- **13** Touche **PM**
- fa Touche **1**
- **(15)** Touche MARK

### **Face avant**

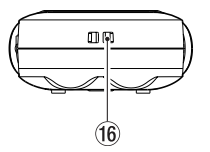

**(6)** Attache de dragonne

### **Face arrière**

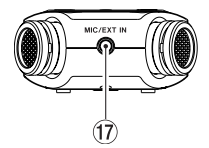

u **Prise MIC/EXT IN** 

### **Face latérale gauche**

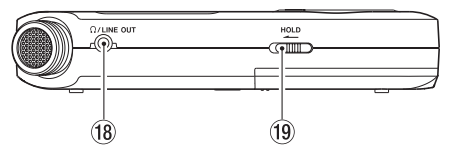

- **18** Prise Ω/LINE OUT
- o **Commutateur HOLD**

# **Face latérale droite**

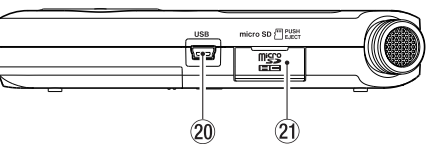

- 20 Port USB
- a **Fente pour carte microSD**

# **Face inférieure**

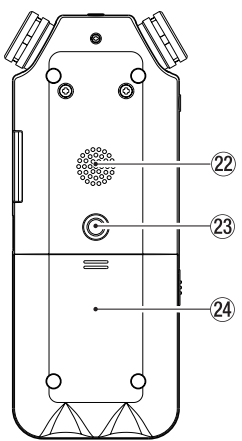

- s **Haut-parleur mono**
- d **Filetage pour montage sur trépied (6,35 mm)**
- f **Compartiment des piles**

# **Écran d'accueil**

C'est l'écran qui s'affiche habituellement lorsque l'unité est à l'arrêt.

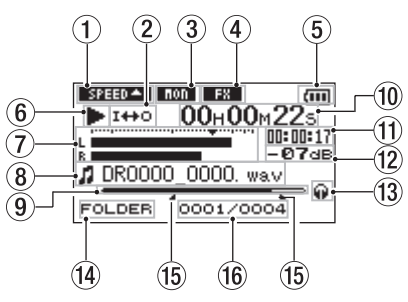

#### 1 **Statut du réglage de vitesse de lecture**

Une des icônes suivantes s'affiche en fonction du réglage actuel de vitesse de lecture.

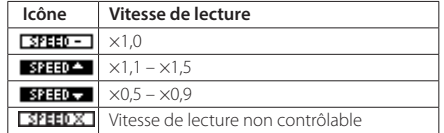

2 **Statut de réglage de lecture en boucle/répétitive** ELLE : lecture simple

: lecture répétitive d'une même piste

**CONLL**: lecture répétitive de toutes les pistes

: lecture d'une boucle

- 3 **Statut de la fonction de mixage d'écoute non** : mixage d'écoute désactivé **nun** : mixage d'écoute activé
- 4 **Statut ON/OFF d'effet**

Cette icône indique si l'effet est en service (ON) ou non (OFF).

**FX**: effet intégré hors service

**FX** : effet intégré en service

#### <span id="page-23-0"></span>5 **Statut d'alimentation**

Quand des piles sont utilisées, une icône de pile affiche la charge restante sous forme de barres ( $\overline{\mathbf{m}}$ ,  $\overline{\mathbf{m}}$ ,  $\overline{\mathbf{m}}$ ). Les piles sont quasiment déchargées et l'alimentation va bientôt se couper si l'icône n'a plus de barre  $\Box$ Quand vous utilisez un adaptateur secteur PS-P520E (vendu séparément) ou l'alimentation du bus USB. A apparaît.

#### 6 **Statut de fonctionnement de l'enregistreur**

Cette icône affiche le statut de fonctionnement de l'enregistreur.

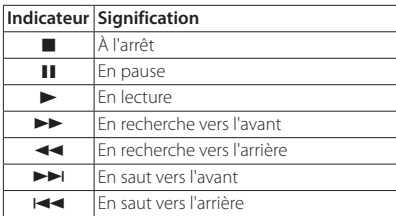

#### 7 **Indicateurs de niveau**

Ils affichent les niveaux des signaux entrants et lus.

Quand la fonction de mixage d'écoute est activée (ON), c'est le niveau de la combinaison du son lu et du son entrant qui est affiché.

#### 8 **Informations sur le fichier**

Le nom ou les balises d'information du fichier actuellement lu sont affichés.

#### 9 **Position de lecture**

La position de lecture actuelle est indiquée par une barre.

#### 0 **Temps écoulé**

Affiche le temps écoulé (heures : minutes : secondes) sur la piste actuellement lue.

#### **(1)** Temps restant

Affiche le temps de lecture restant (heures : minutes : secondes) sur la piste actuelle.

#### w **Valeur crête en décibels (dB)**

Le niveau maximal atteint au cours d'une période de temps fixe est affiché numériquement.

#### e **Sortie d'écoute**

: sortie du signal par le casque

de: sortie du signal par le haut-parleur intégré

#### r **Zone de lecture**

Affiche la zone de lecture actuelle.

ALL : Tous les fichiers du dossier MUSIC

FOLDER : Tous les fichiers du dossier sélectionné

P.LIST : Tous les fichiers ajoutés à la playlist

#### t **Points IN (début) et OUT (fin) de boucle de lecture**

Les points définis comme début et fin de la boucle sont affichés.

Quand le point de début (IN) est défini, l'icône **al** apparaît à la position correspondante.

Quand le point de fin (OUT) est défini, l'icône **a** apparaît à la position correspondante.

#### y **Numéro du fichier lu/nombre total de fichiers**

Le nombre total de fichiers de la zone de lecture et le numéro du fichier actuel sont affichés.

# **Préparation**

### **Alimentation de l'unité**

### 8 **Emploi avec des piles AA**

- **1.** Faites glisser le capot du compartiment des piles au dos de l'unité.
- **2.** Installez 2 piles AA dans le compartiment avec leurs repères  $\oplus$  et  $\ominus$  comme indiqué.
- **3.** Fermez le compartiment des piles.

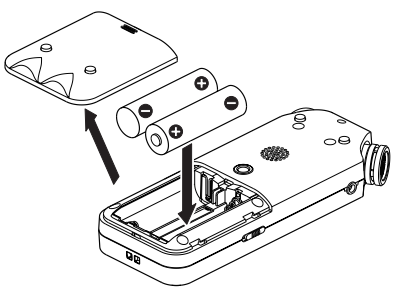

i Avec le paramètre TYPE PILES du menu SYSTÈME, indiquez le type de pile afin que l'autonomie restante soit fidèlement affichée puisque l'appareil pourra alors déterminer avec précision s'il lui reste une charge suffisante pour un bon fonctionnement (par défaut, ce paramètre est réglé sur « ALKAL » correspondant à des piles alcalines).

# **Allumage de l'unité**

Pressez et maintenez la touche **(b/I(HOME)** [■1 jusqu'à ce que TASCAM DR-05 (écran de démarrage) apparaisse. L'écran d'accueil apparaît quand l'unité démarre.

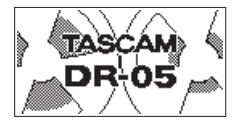

### <span id="page-24-0"></span>**Sélection d'une langue**

La première fois qu'une unité neuve est allumée, le réglage suivant doit être fait.

Un écran apparaît pour choisir la langue employée par l'affichage.

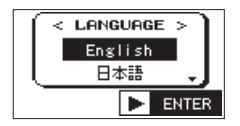

Pressez la touche **+** ou **−** pour déplacer le curseur et sélectionner (surligner en lettres claires sur fond noir) la langue devant servir à l'affichage.

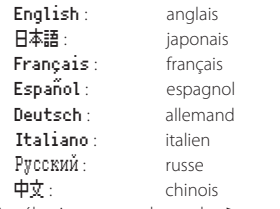

Après sélection, pressez la touche > pour valider.

### **NOTE**

*Vous pouvez changer ce réglage avec le paramètre*  LANGUE *de l'écran* SYSTÈME *(voir « Référence rapide pour l'emploi de diverses fonctions » en page 31).*

# **Réglage de l'horloge intégrée**

Quand on allume pour la première fois l'unité (ou quand l'horloge intégrée s'est réinitialisée après que l'unité soit restée inutilisée sans piles), l'écran DATE/HEURE (date/heure) apparaît avant l'écran de démarrage pour que la date et l'heure puissent être réglées.

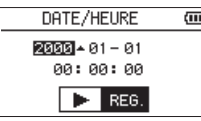

Avec les touches .// et **+**/**−**, réglez la date et l'heure puis pressez la touche > pour confirmer.

### **Extinction**

Pressez et maintenez la touche **(b/I(HOME)** [■1 jusqu'à ce que **LINEAR PCM RECORDER** s'affiche à l'écran.

L'alimentation se coupe une fois que l'unité a terminé son processus d'extinction.

# **Branchement de moniteurs et casque**

Pour écouter au casque, branchez ce dernier à la prise **/LINE OUT**.

Pour écouter avec un système d'écoute externe (enceintes amplifiées ou amplificateur et enceintes), branchez celui-ci à la prise **O/LINE OUT**.

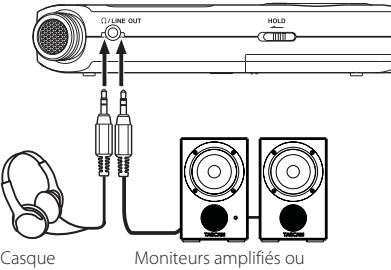

amplificateur et enceintes

# **Procédures d'édition de base**

**1.** Pressez la touche **MENU** pour ouvrir l'écran MENU.

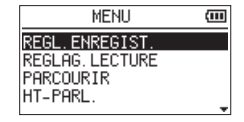

- **2.** Avec les touches **+** et **–**, sélectionnez (surlignez) les options de menu et utilisez la touche 7 pour ouvrir leur écran de réglage.
- **3.** Avec les touches **+** et **–**, sélectionnez (surlignez) le paramètre et pressez la touche 7.
- 4. Avec la touche  $\blacktriangleright$  ou  $\blacktriangleright$ , déplacez le curseur sur la droite et surlignez la valeur de réglage.
- **5.** Avec les touches **+** et **–**, changez le réglage.
- **6.** Pressez la touche  $\blacktriangleleft$  pour déplacer le curseur vers la gauche si vous souhaitez régler un autre paramètre du même menu.
- **7.** Répétez les étapes 3 à 6 si nécessaire pour régler d'autres paramètres.
- 8. Une fois terminé, pressez la touche **ψ/l (HOME)** [■] pour revenir à l'écran d'accueil.

# **Structure du menu**

MENU

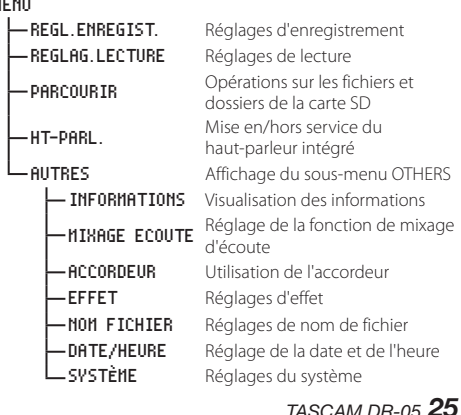

### <span id="page-25-0"></span>**Enregistrement**

### **Écran d'enregistrement**

Cet écran apparaît en enregistrement ou quand l'enregistrement est armé.

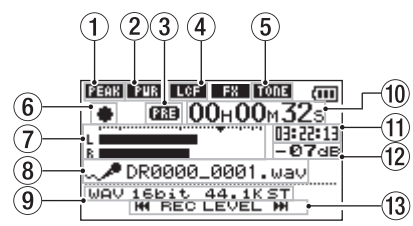

#### 1 **Statut de fonction de commande de niveau**

- : commande de niveau désactivée
- : réduction de crête activée
- : commande automatique de niveau activée
- **ITTE**: limiteur activé
- 2 **Statut d'alimentation par la prise micro (Plug-in)** : alimentation désactivée

**BUR** · alimentation activée

3 **Statut de la fonction de pré-enregistrement ou d'enregistrement automatique**

**[333** apparaît quand le pré-enregistrement est en service. **CLREG** apparaît quand la fonction d'enregistrement automatique est activée, et que l'unité est en enregistrement.

#### 4 **Statut de filtre coupe-bas**

**ELCET**: filtre coupe-bas désactivé **THE**: filtre coupe-bas activé

#### 5 **Statut de la fonction de tonalité automatique**

Cette icône indique si la fonction de tonalité automatique est en service (ON) ou non (OFF) (voir « Emploi de la fonction de tonalité automatique » dans le manuel de référence).

**TônE**: tonalité automatique désactivée

: tonalité automatique activée

#### 6 **Statut de fonctionnement de l'enregistreur**

Cette icône affiche le statut de fonctionnement de l'enregistreur.

#### **Indicateur Signification**

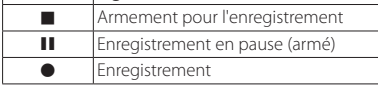

#### 7 **Indicateurs de niveau**

Le niveau des signaux entrants est affiché.

En superposition (Overdub), c'est le niveau de l'entrée mixée et des sons lus qui est affiché.

#### 8 **Nom du fichier**

Le nom de fichier automatiquement donné au fichier enregistré est affiché.

#### 9 **Mode d'enregistrement**

Le format, la fréquence d'échantillonnage et le statut stéréo/mono (ST / MONO) du fichier d'enregistrement sont affichés.

#### 0 **Temps d'enregistrement écoulé**

Le temps d'enregistrement qui s'est écoulé dans le fichier apparaît en heures : minutes : secondes.

#### $(1)$  Temps d'enregistrement restant

Le temps d'enregistrement restant jusqu'à l'atteinte de la taille de fichier maximale sélectionnée s'affiche (heures : minutes : secondes). Si le temps d'enregistrement sur la carte microSD est inférieur, c'est celui-ci qui est affiché à la place.

#### w **Valeur crête en décibels (dB)**

La valeur crête du niveau d'enregistrement est affichée numériquement.

#### e **Affichage des touches de niveau d'entrée**

Les touches  $\blacktriangleright\blacktriangleleft$  et  $\blacktriangleright\blacktriangleright\blacktriangleright$  sont représentées pour rappeler qu'elles peuvent servir à changer le niveau d'entrée.

### **À propos de l'armement d'enregistrement**

Cette unité a une fonction d'armement d'enregistrement comme celle d'un enregistreur professionnel. En mode d'armement d'enregistrement, vous pouvez régler par exemple le niveau d'entrée puis lancer rapidement l'enregistrement.

En armement d'enregistrement, l'indicateur **REC** clignote et l'écran d'enregistrement s'affiche.

### **Structure du menu**

#### REGL.ENREGIST.

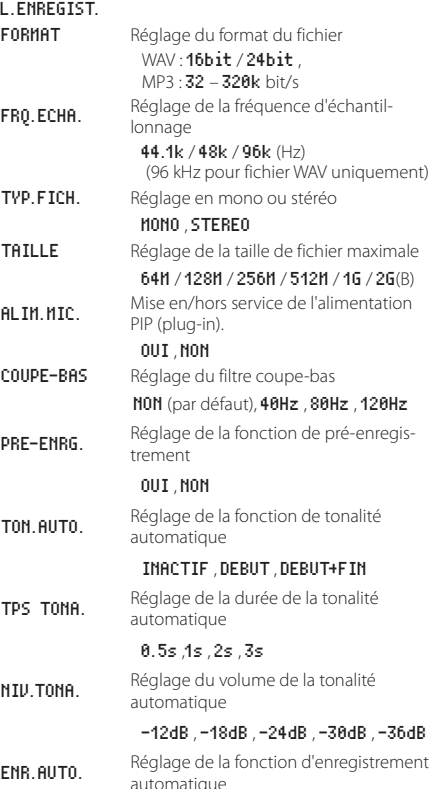

MODE : INACTIF , NV. MESSA. , **MARQUEUR** NIV.DEBUT : -6dB , -12dB , -24dB , -48dB

### <span id="page-26-0"></span>**Réglage manuel du niveau d'entrée**

- **1.** Pressez la touche **RECORD** [0] pour armer l'enregistrement.
- 2. Utilisez les touches  $\blacktriangleright$  et  $\blacktriangleright$  pour régler le niveau d'entrée. Les indicateurs de niveau affichant les réglages de niveau d'entrée apparaissent en bas de l'écran.

Si le signal entrant est trop fort, le témoin **PEAK** s'allume en haut à gauche au-dessus de l'écran juste avant d'arriver au niveau pour lequel il y a une distorsion du son enregistré.

Un repère  $\blacktriangledown$  est placé à -12 dB sur les indicateurs de niveau. Réglez le niveau d'enregistrement pour que les variations de niveau se fassent aux alentours de ce repère sans allumer le voyant **PEAK** en rouge.

### **Emploi de la fonction de commande de niveau**

Vous pouvez régler la fonction de commande de niveau pour l'enregistrement au microphone.

- **1.** Pressez la touche **RECORD** [0] pour armer l'enregistrement.
- **2.** Pressez la touche **QUICK** pour ouvrir le menu rapide Quick.
- **3.** Sélectionnez (surlignez) CTRL.NIVEAU et pressez la touche
	- $\blacktriangleright$  pour ouvrir l'écran des réglages.
- **4.** Avec les touches **+** et **−**, sélectionnez (surlignez) la fonction désirée et pressez la touche 7 pour l'activer et revenir à l'écran d'enregistrement.

### 8 **Réduction de crête**

Le volume d'entrée est automatiquement réduit à un niveau approprié lorsque des signaux excessivement forts entrent. Le niveau d'enregistrement peut être monté manuellement si désiré. Cette fonction est adaptée à l'enregistrement de musique dont les changements de volume entraînent des dégradations du son. Après avoir fait le réglage, le niveau réglé est conservé même après extinction.

### 8 **Niveau automatique**

Avec cette fonction, le niveau d'enregistrement augmente automatiquement quand le son entrant est trop faible ou diminue lorsqu'il est trop fort. Cette fonction est utile par exemple lors d'enregistrements de réunions. Dans ce mode, le niveau d'enregistrement ne peut pas être changé manuellement.

### 8 **Limiteur**

Cette fonction évite toute distorsion lorsque des signaux trop forts entrent soudainement. C'est utile lorsque vous ne souhaitez pas changer le niveau d'enregistrement.

Dans ce mode, le niveau d'enregistrement peut être changé manuellement même durant l'enregistrement.

# **Enregistrement**

**1.** Pressez la touche **RECORD** [0] pour armer l'enregistrement.

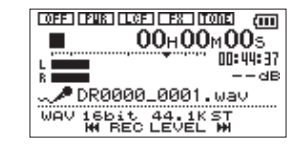

- **2.** Pressez à nouveau la touche **RECORD** [0] pour lancer l'enregistrement
- **3.** Pressez la touche **¢//(HOME)** [■1 pour mettre fin à l'enregistrement.

Quand l'enregistrement commence, le voyant **REC** s'allume de façon continue et l'écran affiche le temps d'enregistrement écoulé et le temps d'enregistrement restant.

### 8 **Pause de l'enregistrement**

Vous pouvez mettre l'enregistrement en pause puis le reprendre dans le même fichier.

- **1.** En enregistrement, pressez à nouveau la touche **RECORD** [0].
- **2.** Pressez à nouveau la touche **RECORD** [0] pour reprendre l'enregistrement

### **Emploi du filtre coupe-bas**

Utilisez le filtre coupe-bas si vous voulez réduire le bruit et d'autres sons dans les basses fréquences. Cette fonction peut par exemple servir à réduire le bruit de la climatisation et le bruit désagréable du vent.

- 1. Sélectionnez MENU  $\rightarrow$  REGL.ENREGIST. et pressez la touche  $\blacktriangleright$
- **2.** Réglez le paramètre COUPE-BAS dans l'écran REGL. ENREGIST..

Options : 40Hz , 80Hz , 120Hz , NON

Plus haute est la valeur (fréquence), plus large est la bande de basses fréquences coupée.

# **Lecture**

# **Écran de contrôle de lecture**

En lecture ou à l'arrêt, pressez la touche **PB CONT** pour ouvrir l'écran de contrôle de lecture.

L'enregistrement n'est pas possible quand cet écran est ouvert. Avec les touches  $\blacktriangleright\blacktriangleleft$  et  $\blacktriangleright\blacktriangleright\blacktriangleright$ , sautez aux points IN/OUT et en début/fin de fichier. Vous ne pouvez pas sauter au fichier précédent ou suivant.

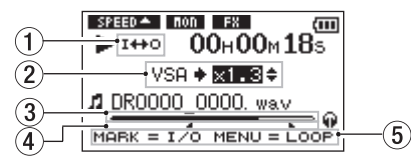

#### 1 **Statut de lecture en boucle**

L'icône **1++0** apparaît quand la lecture en boucle est activée.

#### 2 **Vitesse de lecture**

Affiche la vitesse de lecture sous forme d'un multiple de la vitesse normale. **USA** (Variable Speech Audition) apparaît sur la gauche lorsque l'écoute à vitesse variable, qui permet de changer le tempo sans changer la hauteur, est activée.

#### 3 **Affichage de la position de lecture**

La position de lecture actuelle est indiquée par une barre.

#### 4 **Points IN (début) et OUT (fin) de boucle de lecture**

Les points IN (début) et OUT (fin) qui ont été définis pour la boucle sont affichés.

Quand le point de début (IN) est défini, l'icône a apparaît à la position correspondante.

Quand le point de fin (OUT) est défini, l'icône **a** apparaît à la position correspondante.

#### 5 **Touches utilisables**

Les touches représentées servent lorsque l'écran de contrôle de lecture est ouvert.

MARK : crée ou supprime un point IN ou OUT.

MENU : active/désactive la lecture en boucle.

### <span id="page-27-0"></span>**Structure du menu**

#### REGLAG.LECTURE

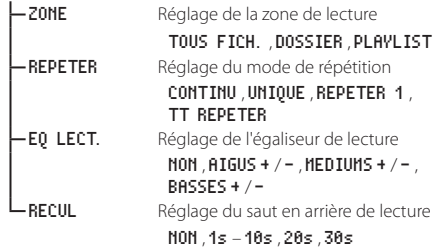

### **Lecture des enregistrements**

Quand l'écran d'accueil est ouvert et la lecture arrêtée, pressez la touche > pour lancer la lecture.

#### 8 **Mise en pause**

Avec l'écran d'accueil ouvert et une piste en lecture, pressez la touche **<b>(b/I(HOME)** [■ l pour mettre en pause la lecture sur la position actuelle

### 8 **Arrêt**

Pressez la touche **b/I (HOME)** [■] depuis le mode de pause pour revenir au début du fichier lu et s'arrêter.

### 8 **Recherche arrière et avant**

Avec l'écran d'accueil ouvert et une piste en lecture ou à l'arrêt, pressez et maintenez la touche  $\blacktriangleleft$  ou  $\blacktriangleright$  pour une recherche vers l'arrière ou l'avant.

### **Réglage du volume de lecture**

Quand l'écran d'accueil est ouvert, utilisez les touches **+** et **–** pour régler le volume.

### **Sélection des fichiers à lire (saut)**

Quand l'écran d'accueil est ouvert, sélectionnez le fichier que vous voulez lire avec les touches  $\blacktriangleleft$  et  $\blacktriangleright$ .

Pressez la touche  $\blacktriangleleft$  quand vous vous trouvez au début d'un fichier pour sauter au début du fichier précédent.

Quand l'écran d'accueil est ouvert durant la lecture, pressez la touche  $\blacktriangleright\blacktriangleright$  pour sauter au fichier suivant.

# **Opérations rapides**

### **Présentation de la touche QUICK**

La touche **QUICK** permet un accès pratique à des fonctions qui dépendent du contexte.

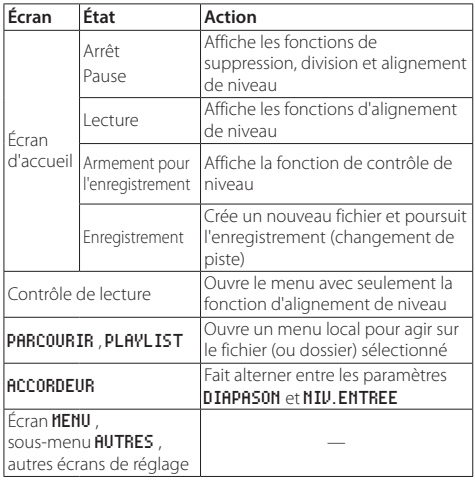

# **Branchement à un ordinateur**

Vous pouvez transférer des fichiers audio sur la carte microSD de l'unité vers un ordinateur, ainsi qu'en sens inverse.

### **Branchement à un ordinateur par USB**

- **1.** Utilisez le câble USB fourni pour relier l'unité à un ordinateur. Si l'alimentation est coupée, rétablissez-la.
- **2.** En écran SELECTION USB, sélectionnez STOCKAGE et pressez la touche > pour connecter cette unité à l'ordinateur. « USB connected » apparaît à l'écran.
- **3.** Cette unité apparaît sur l'écran de l'ordinateur comme un volume externe intitulé « DR-05 ».

### **Échange de fichiers avec un ordinateur**

Cliquez sur le disque « DR-05 » sur l'écran de l'ordinateur pour afficher les dossiers « MUSIC » et « UTILITY ».

Pour transférer des fichiers dans l'ordinateur, ouvrez le dossier « MUSIC » et faites glisser les fichiers désirés pour les déposer sur les destinations de votre choix.

Pour transférer des fichiers depuis l'ordinateur, faites glisser les fichiers audio que vous voulez sur votre ordinateur et déposez-les sur le dossier « MUSIC ».

### **Déconnexion d'un ordinateur**

Avant de débrancher le câble USB, utilisez les procédures propres à l'ordinateur pour « démonter » cette unité. L'alimentation se coupe une fois que l'unité a terminé son processus d'extinction.

Voir le mode d'emploi de l'ordinateur pour des instructions sur la façon de démonter un volume externe.

# **Réglages et informations**

### **Désactivation du haut-parleur intégré**

Ouvrez MENU w HT-PARL. w HT-PARL. et réglez-le sur NON.

### **Réglages du système**

Avec le menu SYSTÈME, faites les réglages vous permettant d'utiliser l'unité comme vous le souhaitez. Vous pouvez également initialiser les réglages et formater des cartes microSD, par exemple.

- **1.** Sélectionnez MENU → AUTRES → SYSTÈME et pressez la touche  $\blacktriangleright$ .
- **2.** Faites les réglages nécessaires à l'aide des diverses fonctions.

# <span id="page-28-0"></span>**Référence rapide pour l'emploi des diverses fonctions**

- i Les noms des touches sont indiqués comme ceci : **MENU**.
- i Les instructions sont abrégées. Par exemple, en écran d'accueil, pressez la touche **MENU**, sélectionnez le menu REGL.ENREGIST. puis sélectionnez le paramètre PRE-ENRG. devient : écran d'accueil  $\rightarrow$  **MENU**  $\rightarrow$  REGL.ENREGIST.  $\rightarrow$  PRE-ENRG..
- i Toutes les étapes ne sont pas indiquées dans le cas d'opérations complexes. Pour des procédures de fonctionnement détaillées, consultez le manuel de référence.

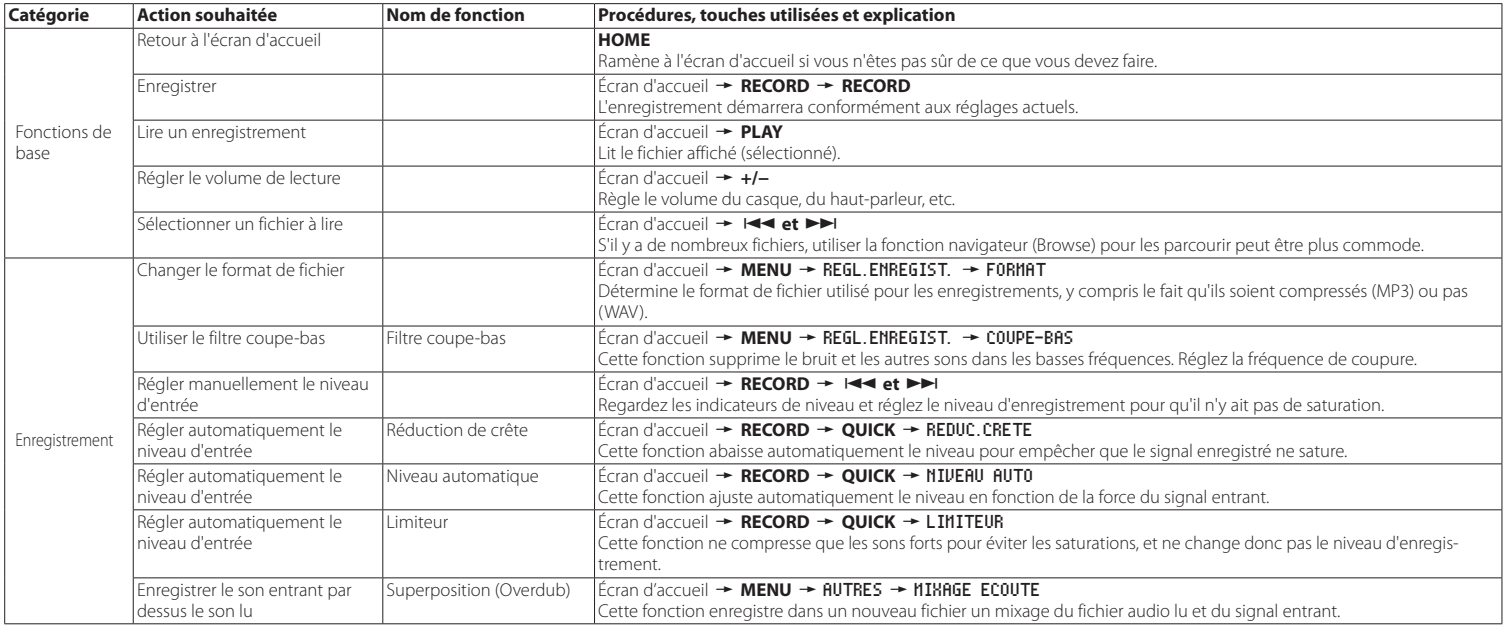

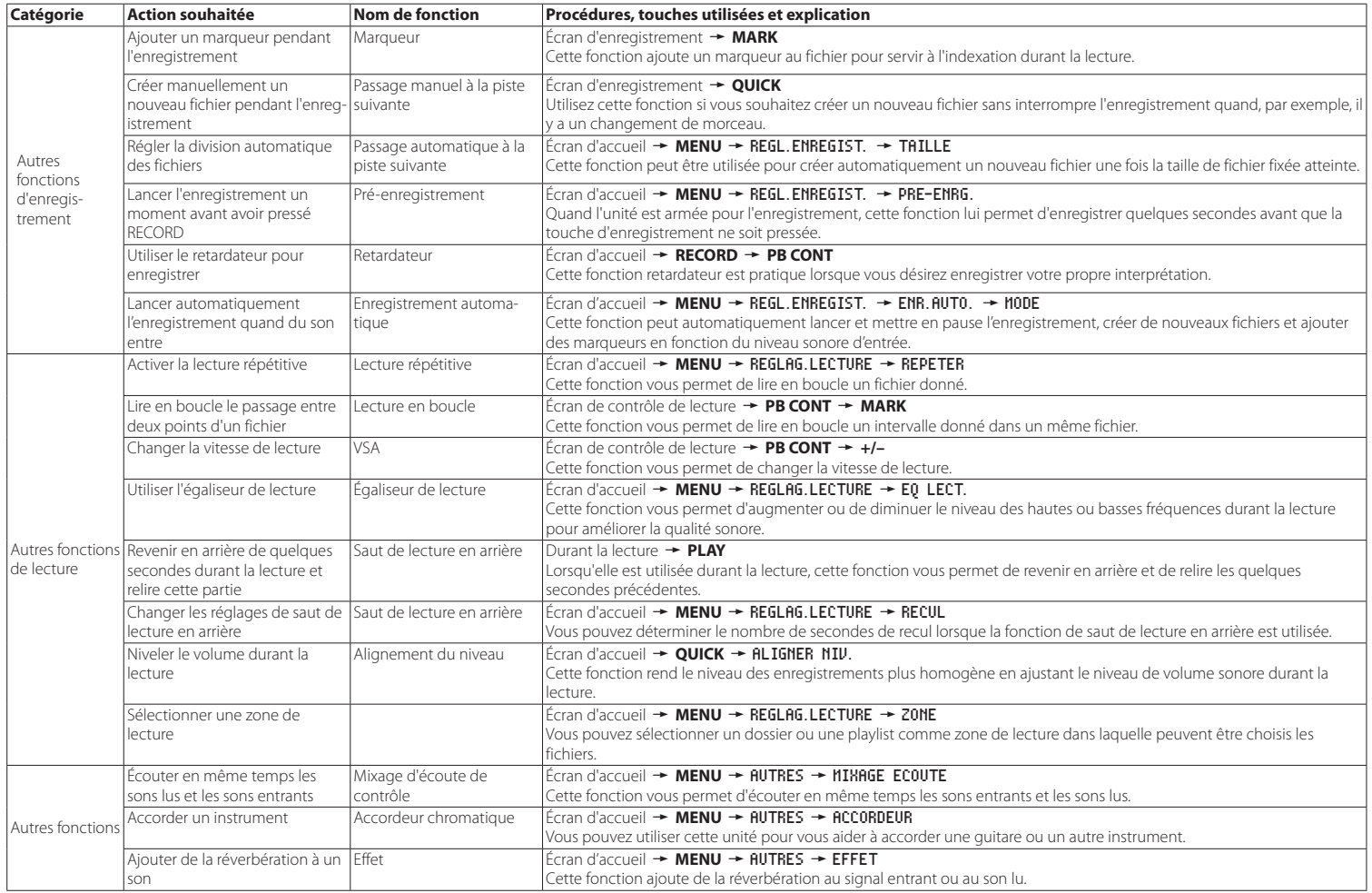

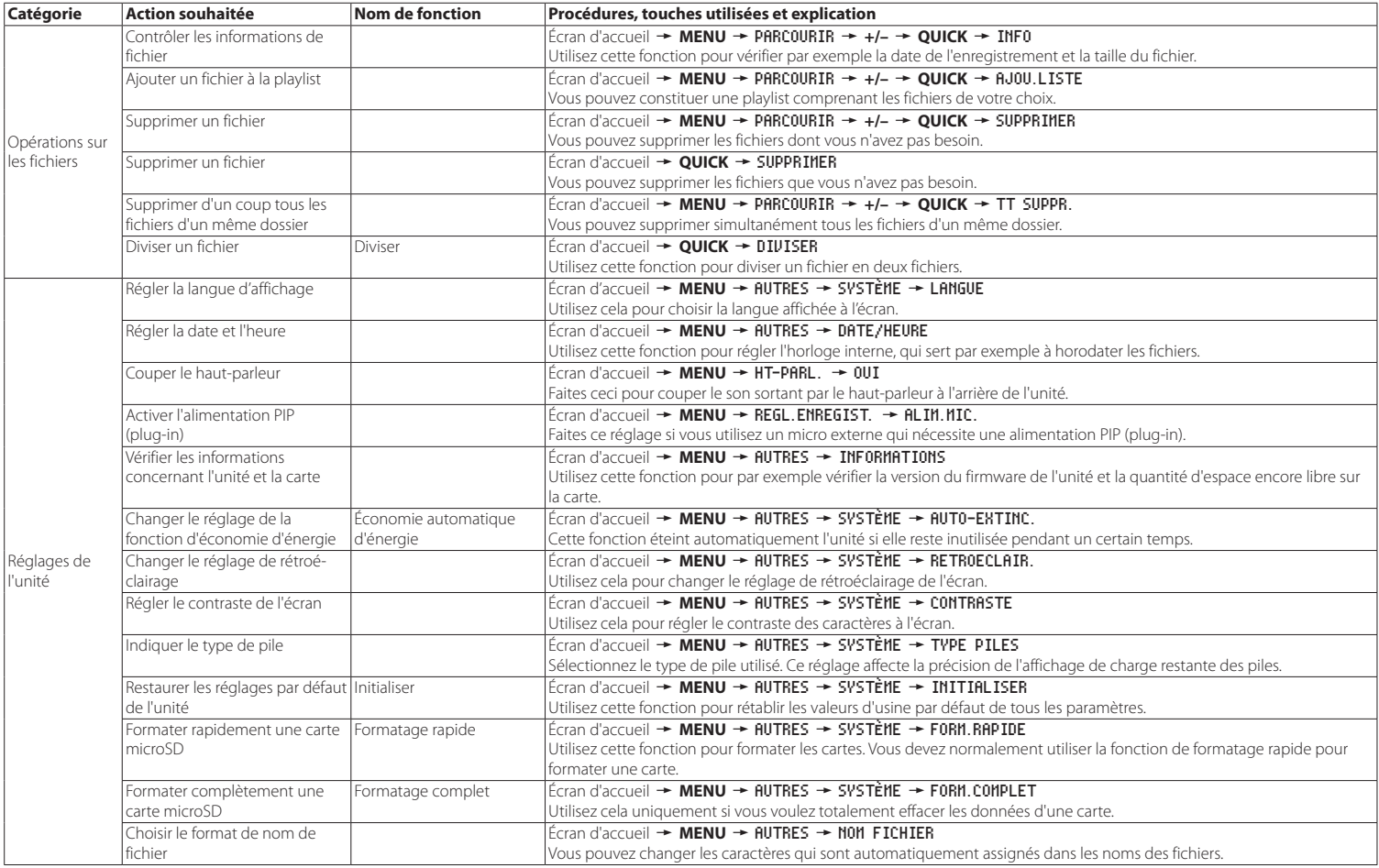

# <span id="page-31-0"></span>**Message**

Ci-dessous se trouve une liste des messages contextuels pouvant apparaître sous certaines conditions sur le DR-05.

Référez-vous à cette liste si un de ces messages apparaît et si vous voulez en connaître la signification ou choisir une réponse appropriée.

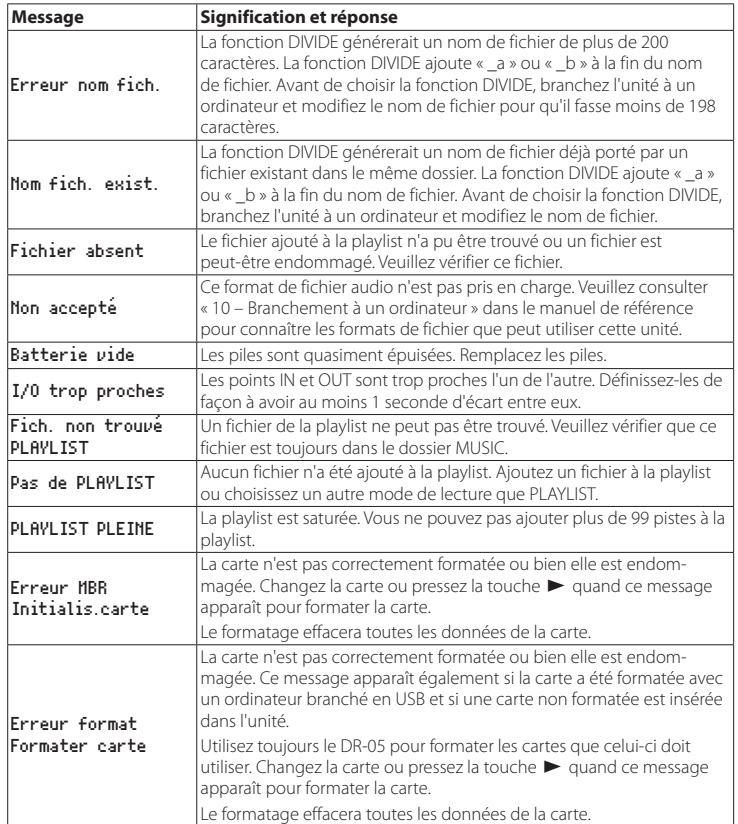

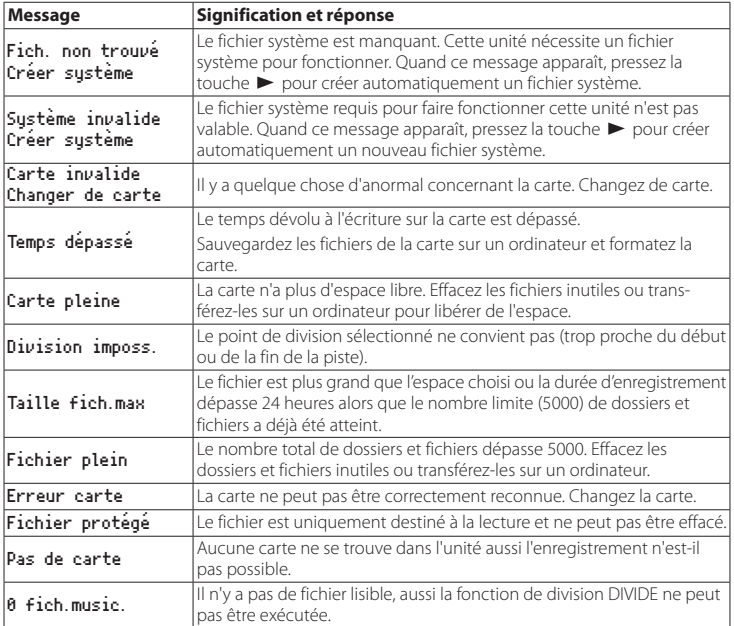

Si une de ces erreurs survient, éteignez l'unité et rallumez-la.

# <span id="page-32-0"></span>**Guide de dépannage**

Si vous avez des problèmes de fonctionnement avec cette unité, veuillez essayer ce qui suit avant de solliciter une réparation. Si ces mesures ne résolvent pas le problème, veuillez contacter le magasin auprès duquel vous avez acheté l'unité ou l'assistance clientèle TEAC.

### 8 **L'unité ne s'allume pas.**

Vérifiez que les piles ne sont pas épuisées.

- i Vérifiez que les piles sont installées selon une orientation  $\Leftrightarrow$  / $\Leftrightarrow$  correcte.
- i Vérifiez que l'adaptateur secteur (PS-P520E TASCAM, vendu séparément) est bien branché à la fois à la prise secteur et à l'unité.
- i Si vous utilisez l'alimentation par le bus USB, vérifiez que le câble USB est correctement connecté.
- i Si vous utilisez l'alimentation par le bus USB, vérifiez que la connexion ne se fait pas au travers d'un concentrateur (Hub) USB.
- i Vérifiez que le commutateur **HOLD** n'est pas poussé dans la direction de la flèche.

# 8 **L'unité s'éteint automatiquement.**

La fonction d'économie automatique d'énergie est-elle activée ? Voir « Réglage de la fonction d'économie automatique d'énergie » dans « 11 − Réglages et informations » dans le manuel de référence.

i Comme cette unité se conforme à la directive européenne ERP sur l'alimentation en veille, la fonction d'économie automatique d'énergie fonctionne, que l'unité soit alimentée par un adaptateur secteur ou par des piles. Si vous ne désirez pas utiliser la fonction d'économie automatique d'énergie, réglez-la sur « OFF » (le réglage d'usine par défaut est de « 30 min »).

### 8 **L'unité ne fonctionne pas.**

- i Vérifiez que le commutateur **HOLD** n'est pas poussé dans la direction de la flèche.
- i L'unité est-elle connectée à un ordinateur par un câble USB ? (« USB connected » apparaît-il à l'écran ?)

### ■ La carte microSD n'est pas reconnue.

i Vérifiez que la carte microSD est complètement insérée.

# $\blacksquare$  La lecture n'est pas possible.

- i Si vous essayez de lire un fichier WAV, vérifiez que sa fréquence d'échantillonnage est prise en charge par cette unité.
- i Si vous essayez de lire un fichier MP3, vérifiez que son débit binaire est pris en charge par cette unité.

### 8 **Aucun son ne sort du haut-parleur.**

- i Un casque est-il branché ?
- i Le paramètre HT-PARL. est-il réglé sur NON ?
- i Vérifiez les connexions avec le système d'écoute.
- i Le volume du système d'écoute est-il baissé ?
- · Le réglage OUTPUT LEVEL de l'unité est-il baissé ?

### 8 **L'enregistrement est impossible.**

- Si vous utilisez un appareil externe, recontrôlez son branchement.
- i Contrôlez à nouveau les réglages d'entrée.
- i Vérifiez que le niveau d'enregistrement n'est pas trop bas.
- i Vérifiez que la carte microSD n'est pas pleine.
- i Vérifiez que le nombre maximal de fichiers pouvant être gérés par cette unité n'a pas été atteint.

### 8 **Le niveau d'enregistrement est faible.**

- i Vérifiez que le réglage de niveau d'entrée n'est pas trop bas.
- i Vérifiez que le niveau de sortie de l'appareil connecté n'est pas trop bas.

### 8 **Le son que j'essaie d'enregistrer souffre de distorsion.**

- i Vérifiez que le réglage de niveau d'entrée n'est pas trop haut.
- $\bullet$  Vérifiez qu'un effet n'est pas utilisé.

### **E** Le son lu ne semble pas naturel.

- i Vérifiez que la vitesse de lecture n'a pas été modifiée.
- i Vérifiez que l'égaliseur de lecture n'est pas activé.
- i Vérifiez que la fonction d'alignement de niveau n'est pas activée.
- $\bullet$  Vérifiez qu'un effet n'est pas utilisé.

# 8 **Je ne peux pas effacer un fichier.**

i Vérifiez que vous n'essayez pas d'effacer un fichier copié depuis un ordinateur après avoir été protégé contre l'écriture.

### ■ Les fichiers de cette unité n'apparaissent **pas sur l'ordinateur.**

- i Vérifiez que l'unité est connectée à l'ordinateur à l'aide de son port USB.
- i Vérifiez qu'aucun concentrateur (Hub) USB n'est utilisé.
- i Vérifiez que l'unité n'est pas en enregistrement ou armée pour l'enregistrement.

### 8 **La mauvaise langue d'affichage a été accidentellement choisie.**

Après avoir pressé la touche ¤**(HOME)** [8] pour éteindre l'unité, pressez la touche ¤**(HOME)** [8] tout en maintenant pressée la touche **MENU.**

Le menu de sélection de langue apparaîtra, et vous pourrez choisir la langue.

# <span id="page-33-0"></span>**Caractéristiques techniques**

### **Données**

### 8 **Supports d'enregistrement**

Carte microSD (64 Mo – 2 Go) Carte microSDHC (4 Go – 32 Go)

### 8 **Formats d'enregistrement/lecture**

WAV : 44,1/48/96 kHz, 16/24 bits MP3 : 44,1/48 kHz, 32/64/96/128/192/256/320 kbit/s

### 8 **Nombre de canaux**

2 canaux (stéréo)

### **Entrées et sorties**

### $\blacksquare$  Prise MIC/EXT IN (peut fournir une **alimentation PIP ou « plug-in »)**

Connecteur : mini-jack 3,5 mm stéréo

### 8 **Prise /LINE OUT**

### Connecteur : mini-jack 3.5 mm stéréo

### 8 **Haut-parleur intégré**

0,3 W (mono)

# 8 **Entrée/sortie de commande**

#### **Prise USB**

Connecteur : type mini-B Format : USB 2.0 HIGH SPEED, classe de périphériques de stockage de masse

### **Performances audio**

### ■ Réponse en fréquence

20 Hz - 20 kHz, +1/-3 dB (EXT IN vers LINE OUT, F.é. 44,1 kHz, JEITA\*) 20 Hz - 22 kHz, +1/-3 dB (EXT IN vers LINE OUT, F.é. 48 kHz, JEITA\*) 20 Hz - 40 kHz, +1/-3 dB (EXT IN vers LINE OUT, F.é. 96 kHz, JEITA\*)

# 8 **Distorsion**

0,05 % ou moins (EXT IN vers LINE OUT, F.é. 44,1/48/96 kHz, JEITA\*)

### 8 **Rapport signal/bruit**

92 dB ou plus (EXT IN vers LINE OUT, F.é. 44,1/48/96 kHz, JEITA\*)

#### \* basée sur JEITA CP-2150

# **Durées d'enregistrement**

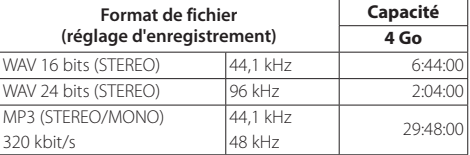

- i Les durées d'enregistrement indiquées ci-dessus sont des estimations. Elles peuvent différer en fonction de la carte microSD/microSDHC utilisée.
- i Les durées d'enregistrement indiquées ci-dessus ne sont pas des données d'enregistrement en continu mais le total pouvant être obtenu en additionnant les durées d'enregistrement sur la carte microSD/microSDHC.

# **Générales**

### 8 **Alimentation**

2 piles AA (alcalines ou NiMH) Alimentation par le bus USB d'un ordinateur Adaptateur secteur (PS-P520E TASCAM, vendu séparément)

### **E** Consommation électrique

1,7 W (maximum)

### 8 **Autonomie des piles/batteries (en fonctionnement continu)**

· Avec des piles alcalines (EVOLTA)

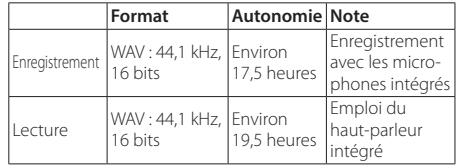

Enregistrement : durée JEITA d'enregistrement Lecture : durée JEITA de lecture de musique

i Avec des batteries NiMH (eneloop)

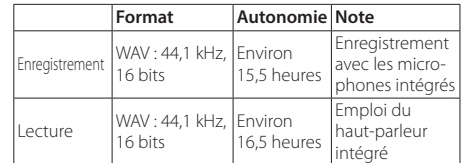

Enregistrement : durée JEITA d'enregistrement Lecture : durée JEITA de lecture de musique.

### **NOTE**

*L'autonomie avec des piles (en fonctionnement continu) peut varier en fonction du support utilisé.*

### ■ Dimensions (L × H × P)

 $61 \times 141 \times 26$  mm

### 8 **Poids**

116 g (sans les piles)

#### 8 **Plage de température de fonctionnement**  $0 °C - 40 °C$

- Les illustrations de ce mode d'emploi peuvent partiellement différer du produit réel.
- Caractéristiques et aspect externe peuvent être changés sans préavis en vue d'améliorer le produit.
- i Des caractéristiques détaillées sont fournies dans le manuel de référence.

# Manual de instrucciones

# **PRECAUCIONES IMPORTANTES DE SEGURIDAD**

# **Para EE.UU.**

### **PARA EL USUARIO**

Se ha verificado y comprobado que esta unidad cumple con los límites de un aparato digital de clase B, de acuerdo a la sección 15 de las normativas FCC. Estos límites han sido desarrollados para ofrecer una protección razonable contra las interferencias molestas que se pueden producir cuando se usa este aparato en un entorno no-profesional. Este aparato genera, utiliza y puede irradiar energía de radiofrecuencia y, si no es instalado y usado de acuerdo al manual de instrucciones, puede producir interferencias molestas en las comunicaciones de radio. No obstante, no hay garantías de que no se produzcan este tipo de interferencias en una instalación concreta. Si este aparato produce interferencias en las comunicaciones de radio o TV, lo que podrá determinar fácilmente apagando y volviendo a encender este aparato, será responsabilidad del usuario tratar de resolverlas por medio de una o más de las medidas siguientes. a) Reorientar o reubicar la antena receptora. b) Aumentar la separación entre este aparato y el receptor. c) Conectar este aparato a una salida de corriente o regleta

distinta de la que esté conectado el receptor.

d) Consultar a su distribuidor o a un técnico especialista de radio/TV para que le asesoren.

# **PRECAUCIÓN**

Los cambios o modificaciones realizadas en este equipo que no hayan sido aprobadas expresamente por escrito por TEAC CORPORATION pueden anular la autorización del usuario para manejar este aparato.

### **Para Canadá**

ESTE APARATO DIGITAL DE CLASE B CUMPLE CON LO ESTAB-LECIDO EN LA NORMATIVA CANADIENSE ICES-003. CET APPAREIL NUMERIQUE DE LA CLASSE B EST CONFORME A LA NORME NMB-003 DU CANADA.

### **Declaración de conformidad**

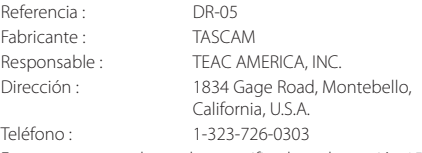

Este aparato cumple con lo especificado en la sección 15 de las normas FCC. Su funcionamiento está sujeto a las dos condiciones siguientes: (1) este aparato no puede producir interferencias molestas y (2) este aparato debe aceptar cualquier interferencia recibida, incluso aquellas que puedan producir un funcionamiento no deseado.

> Este producto cumple con todas las DIrectivas europeas aplicables así como con otras regulaciones de la Comisión.

# **INSTRUCCIONES IMPORTANTES DE SEGURIDAD**

- 1 Lea estas instrucciones.
- 2 Conserve estas instrucciones.
- 3 Cumpla con lo indicado en los avisos.
- 4 Siga todas las instrucciones.
- 5 No utilice este aparato cerca del agua.
- 6 Límpielo solo con un trapo seco.
- 7 No bloquee ninguna de las ranuras de ventilación. Instale este aparato de acuerdo con las instrucciones del fabricante.
- 8 No instale este aparato cerca de fuentes de calor como radiadores, calentadores, hornos u otros aparatos (incluyendo amplificadores) que produzcan calor.
- 9 No elimine el sistema de seguridad que supone el enchufe polarizado o con toma de tierra. Un enchufe polarizado tiene dos bornes, uno más ancho que el otro. Uno con toma de tierra tiene dos bornes iguales y una tercera lámina para la conexión a tierra. El borne ancho o la lámina se incluyen para su seguridad. Si el enchufe que venga con la unidad no encaja en su salida de corriente, haga que un electricista cambie su salida anticuada.
- 10 Evite que el cable de corriente quede de forma que pueda ser pisado o quedar retorcido o aplastado, especialmente en los enchufes, receptáculos o en el punto en el que salen del aparato.
- 11 Use solo accesorios / complementos especificados por el fabricante.
- 12 Utilice este aparato solo con un soporte, trípode o bastidor especificado por el fabricante o que se venda con el propio aparato. Cuando utilice un bastidor

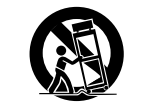

con ruedas, tenga cuidado al mover la combinación de aparato/bastidor para evitar que vuelque y puedan producirse daños.

- 13 Desconecte este aparato de la corriente durante las tormentas eléctricas o cuando no lo vaya a usar durante un periodo de tiempo largo.
- 14 Dirija cualquier posible reparación solo al servicio técnico oficial. Este aparato deberá ser reparado si se ha dañado de alguna forma, como por ejemplo si el cable de corriente o el enchufe están rotos, si ha sido derramado algún líquido sobre la unidad o algún objeto ha sido introducido en ella, si ha quedado expuesto a la lluvia o la humedad, si no funciona normalmente o si ha caído al suelo en algún momento.
- i Este aparato recibe corriente nominal no operativa de la salida de corriente AC aun cuando su interruptor POWER o STANDBY/ON no esté en la posición ON.
- i Dado que el cable de alimentación es el sistema de desconexión de esta unidad debe ubicarla de forma que siempre pueda acceder a él.
- i Tenga cuidado al usar auriculares de cualquier tipo con este aparato dado que una presión sonora excesiva en los auriculares puede producirle daños auditivos.

i Si detecta cualquier tipo de problema mientras utiliza este aparato, póngase en contacto con TEAC para informar de ello y hacer que la unidad sea revisada o reparada. No utilice de nuevo la unidad hasta que no haya sido verificada/ reparada.

### **PRECAUCIÓN**

- No permita que este aparato quede expuesto a salpicaduras de ningún tipo.
- i No coloque objetos que contengan líquidos, como jarrones, encima de este aparato.
- i No instale este aparato encastrado en una librería o mueble similar.
- i El aparato debe estar colocado lo suficientemente cerca de la salida de corriente como para poder acceder al enchufe en cualquier momento.
- Si este aparato utiliza pilas (incluvendo baterías fijas o recambiables), no permita que queden expuestas a la luz solar, fuego o un nivel excesivo de calor.
- i ATENCIÓN con los productos que utilicen baterías de litio recambiables: existe el riesgo de explosión en caso de sustituir la batería por otra de un tipo incorrecto. Sustitúyala solo por una idéntica o de tipo equivalente.

### **PRECAUCIONES RELATIVAS A LAS PILAS**

Este aparato utiliza pilas. Un mal uso de las mismas puede dar lugar a fugas, roturas y otros problemas. Tenga en cuenta siempre estas precauciones al usar las pilas.

- i Nunca trate de recargar pilas no recargables. Las pilas podrían romperse o tener fugas, dando lugar a daños.
- i A la hora de instalar la pilas, ponga mucha atención a las indicaciones de polaridad (símbolos ( $\bigoplus$ / $\bigoplus$ ) más/menos) e instálelas correctamente dentro del compartimento para las pilas siguiendo las indicaciones. El colocar las pilas al revés puede dar lugar a roturas o fugas en las pilas, lo que podría producir averías, incendios o daños.
- i A la hora de guardar o eliminar pilas, aísle sus terminales con cinta aislante o similar para evitar que entren en contacto con otras pilas u objetos metálicos.
- $\bullet$  A la hora de deshacerse de las pilas, siga las instrucciones de eliminación indicadas en las propias pilas o que estén en vigor en su ciudad.
- i Nunca use tipos de pilas distintas a las indicadas. Nunca mezcle distintos tipos de pilas ni utilice pilas antiguas y

nuevas. El hacer esto podría dar lugar a roturas o fugas en las pilas, produciendo incendios o daños.

- · No transporte ni almacene las pilas junto con otros objetos metálicos pequeños. El hacer esto podría dar lugar a roturas o fugas en las pilas, produciendo incendios o daños.
- i No caliente ni trate de desmontar las pilas. Nunca arroje las pilas al fuego ni dentro del agua. El hacer esto podría dar lugar a roturas o fugas en las pilas, produciendo incendios o daños.
- i En caso de una fuga del fluido interno de la pila, limpie los restos del mismo del compartimento de las pilas antes de introducir una nuevas. El contacto del fluido de la pila con los ojos puede dar lugar a daños o pérdida de visión. Si le cae este fluido en los ojos, lávelos inmediatamente con agua abundante. No se frote los ojos al lavarlos. Después de lavarlos, acuda tan pronto como pueda a un médico. El contacto del fluido de la pila con su piel o ropa puede dar lugar a daños o quemaduras. Al igual que antes, lave con agua inmediatamente la zona afectada y acuda al médico.
- i Este aparato debe estar apagado a la hora de instalar o sustituir las pilas.
- i Extraiga las pilas si no piensa utilizar este aparato durante un periodo de tiempo largo. El no hacerlo puede producir fugas o roturas en las pilas, lo que podría dar lugar a un incendio o daños. Si se llega a producir una fuga del fluido interno de la pila, limpie los restos del mismo del compartimento de las pilas antes de introducir una nueva.
- i Nunca despiece una pila. El ácido que contiene puede dañar la piel y la ropa.

### 8 **Para los usuarios europeos**

### **Eliminación de aparatos eléctricos y electrónicos**

- (a) Nunca debe eliminar un aparato eléctrico o electrónico junto con el resto de la basura orgánica. Este tipo de aparatos deben ser depositados en los "puntos limpios" creados a tal efecto por su Ayuntamiento o por la empresa de limpieza local.
- (b) Con la correcta eliminación de los aparatos eléctricos y electrónicos estará ayudando a ahorrar valiosos recursos y evitará a la vez todos los efectos negativos potenciales tanto para la salud como para el entorno.
- (c) Una eliminación incorrecta de este tipo de aparatos junto con la basura orgánica puede producir efectos graves en el medio ambiente y en la salud a causa de la presencia

de sustancias potencialmente peligrosas que pueden contener.

(d) El símbolo del cubo de basura tachado indica la obligación de separar los aparatos eléctricos y electrónicos del resto de basura orgánica a la hora de eliminarlos.

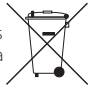

(e) Los llamados "puntos limpios" de recogida y retirada selectiva de este tipo de productos

están disponibles para cualquier usuario final. Para más información acerca de la eliminación de este tipo de elementos, póngase en contacto con el departamento correspondiente de su Ayuntamiento, empresa de limpieza o recogida de basuras o con el comercio en el que adquirió este aparato.

### **Eliminación de pilas y/o acumuladores**

- (a) Nunca debe eliminar pilas y/o acumuladores junto con el resto de la basura orgánica. Este tipo de elementos deben ser depositados en los "puntos limpios" creados a tal efecto por su Ayuntamiento o por la empresa de limpieza local.
- (b) Con la correcta eliminación de las pilas y/o acumuladores estará ayudando a ahorrar valiosos recursos y evitará a la vez todos los efectos negativos potenciales tanto para la salud como para el entorno.
- (c) Una eliminación incorrecta de las pilas y/o acumuladores junto con la basura orgánica puede producir efectos graves en el medio ambiente y en la salud a causa de la presencia de sustancias potencialmente peligrosas que pueden contener.
- (d) El símbolo del cubo de basura tachado indica la obligación de separar las pilas y/o acumuladores del resto de basura orgánica a la hora de eliminarlas.

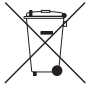

Si la batería o acumulador contiene una cantidad superior de plomo (Pb), mercurio

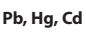

(Hg) y/o cadmio (Cd) que los valores especificados en la Directiva de pilas y baterías (2006/66/EC), aparecerán los símbolos de estas sustancias químicas (Pb, Hg y/o Cd) debajo del símbolo del cubo de basura tachado.

(e) Los llamados "puntos limpios" de recogida y retirada selectiva de las pilas y/o acumuladores están disponibles para cualquier usuario final. Para más información acerca de la eliminación de pilas y/o acumuladores, póngase en contacto con el departamento correspondiente de su Ayuntamiento, empresa de limpieza o recogida de basuras o con el comercio en el que las adquirió.
# **Índice**

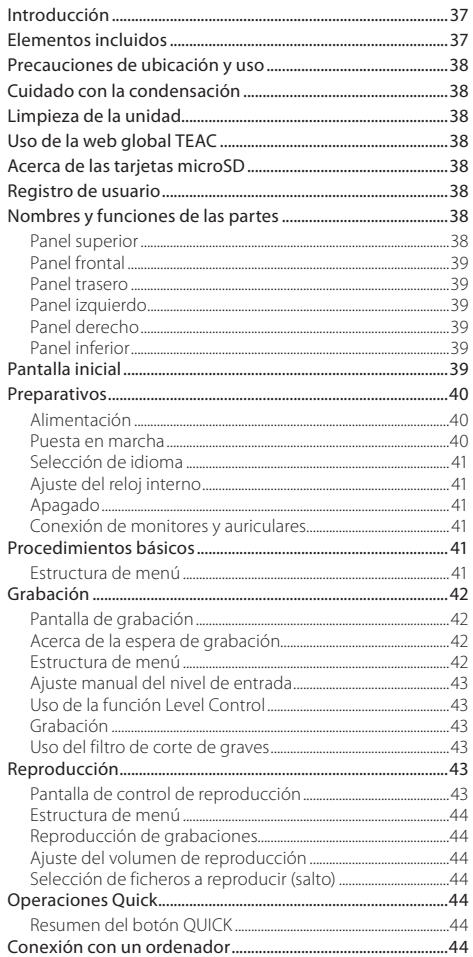

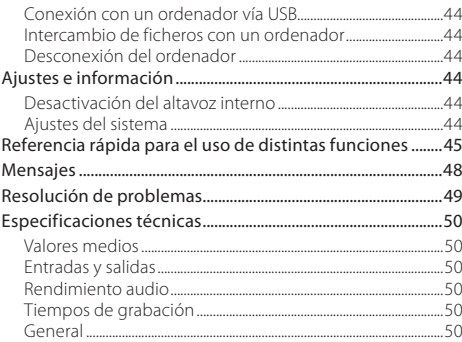

# **Introducción**

Felicidades y gracias por su compra de la grabadora PCM lineal TASCAM DR-05.

Antes de conectar y comenzar a usar esta unidad, dedique unos minutos a leer completamente este manual para asegurarse de que entiende cómo conectar y configurar correctamente esta unidad, así como la finalidad de sus distintas funciones. Una vez que haya leído el manual, consérvelo en un lugar seguro para cualquier posible referencia a él en el futuro.

En este manual de instrucciones encontrará explicaciones relativas a las funciones principales de esta unidad. Vea el manual de referencia para más detalles sobre todas ellas.

También puede descargarse este Manual de instrucciones, así como el de referencia, desde la página web global de TEAC (**http://teac-global.com/**).

# **Elementos incluidos**

Dentro del embalaje encontrará lo siguiente.

Tenga cuidado de no dañar estos objetos al abrir el embalaje. Conserve el embalaje y las protecciones por si alguna vez necesita transportar el aparato.

En el caso que falte alguno de los ítems o si cualquiera de ellos tenga sufrido algún daño durante el transporte, póngase en contacto con la tienda donde ha comprado este producto.

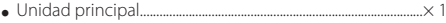

- i Tarjeta microSD (dentro de la unidad).......................................× 1
- i Pilas alcalinas AA......................................................................................× 2
- i Cable USB (80 cm)...................................................................................× 1
- $\bullet$  Manual de instrucciones (este documento) incluyendo garantía...............................................................................× 1

# <span id="page-37-0"></span>**Precauciones de ubicación y uso**

- i El rango de temperaturas seguro para el uso de este aparato es entre 0–40° C (32–104° F).
- i Para evitar que se degrade la calidad del sonido y/o que se produzcan averías, no instale la unidad en los siguientes lugares.

Lugares sometidos a fuertes vibraciones o inestables en general

Cerca de ventanas o en otras ubicaciones en las que pueda quedar expuesto a la luz solar directa Cerca de radiadores o en lugares excesivamente calurosos

Lugares extremadamente fríos

Lugares con mala ventilación o muy húmedos Lugares con altas concentraciones de polvo

- i Si coloca este aparato en las inmediaciones de una etapa de potencia u otra unidad con un gran transformador, es posible que se produzcan zumbidos. En ese caso, aumente la separación entre este aparato y el otro dispositivo.
- Esta unidad puede producir irregularidades en los colores de una TV o ruidos en los receptores de radio cercanos. En ese caso, aleje lo posible esta unidad de dichos receptores.
- i Esta unidad puede producir ruidos en caso de utilizar un teléfono móvil u otro dispositivo inalámbrico en las inmediaciones para realizar llamadas o recibir señales. En ese caso, separe todo lo posible esta unidad de dichos aparatos o apáguelos.
- i Para una correcta disipación del calor generado por esta unidad, no coloque ningún aparato encima de ella.
- i No coloque esta unidad encima de una etapa de potencia u otro aparato que genere calor.

# **Cuidado con la condensación**

Si traslada la unidad de un lugar frío a uno cálido o si la usa después de un cambio fuerte de temperatura, puede producirse condensación de agua. Para evitar esto o si se produce la condensación, deje la unidad durante una o dos horas en la nueva ubicación antes de volver a encenderla.

# **Limpieza de la unidad**

Para limpiar la unidad, utilice un trapo suave y seco. No use gasolina, alcohol u otros productos similares ya que podría dañar su superficie.

# **Uso de la web global TEAC**

Desde la web global de TEAC (**http://teac-global.com/**) podrá descargarse este Manual de instrucciones así como el Manual de referencia de esta unidad

- **1.** Vaya a la web global de TEAC (**http://teac-global.com/**).
- **2.** En la sección TASCAM Downloads, haga clic en el idioma que quiera para acceder a la página de descargas en dicho idioma.

#### **NOTA**

#### *Si no aparece el idioma que busca, haga clic en Other Languages.*

- **3.** Haga clic en el nombre de producto en la sección "Search by Model Name" para acceder a la página de descargas de dicho producto.
- **4.** Elija y descargue el Manual de instrucciones y el Manual de referencia cuando lo necesite.

# **Acerca de las tarjetas microSD**

Vea en la página web global de TEAC (**http://teac-global.com**) un listado con tarjetas microSD compatibles con esta unidad, o si quiere más información póngase en contacto con el servicio técnico oficial de TASCAM.

# **Registro de usuario**

Aquellos que hayan adquirido este aparato en los Estados Unidos, vayan a la página web de TASCAM (**http://tascam. com/**) para registrarse online como usuario.

# **Nombres y funciones de las partes**

### **Panel superior**

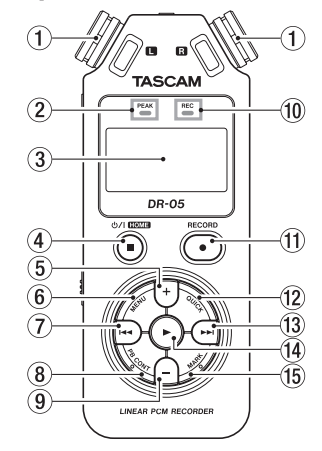

#### 1 **Micrófono stereo interno**

Micrófono condensador electreto omnidireccional stereo.

#### 2 **Indicador PEAK**

Se ilumina cuando el volumen de entrada es demasiado alto.

- 3 **Pantalla**
- 4 **Botón** ¤**(HOME) [**8**]**
- 5 **Botón +**
- 6 **Botón MENU**
- 7 **Botón** .
- 8 **Botón PB CONT**
- 9 **Botón**
- 0 **Indicador REC**

Este indicador parpadea durante la espera de grabación y se queda iluminado durante la grabación.

- <span id="page-38-0"></span>q **Botón RECORD [**0**]**
- w **Botón QUICK**
- e **Botón** /
- fa Rotón **1**
- **(15) Botón MARK**

### **Panel frontal**

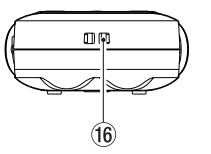

#### y **Fijación para bandolera**

### **Panel trasero**

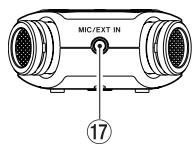

u **Toma MIC/EXT IN**

### **Panel izquierdo**

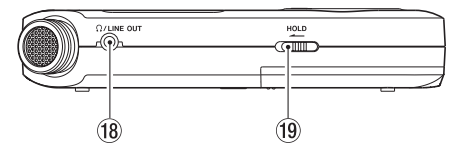

- **18** Toma O/LINE OUT
- o **Interruptor HOLD**

# **Panel derecho**

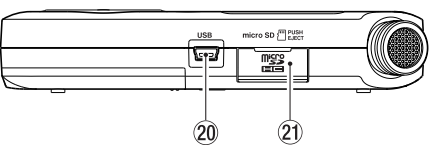

- p **Puerto USB**
- a **Ranura de tarjeta microSD**

## **Panel inferior**

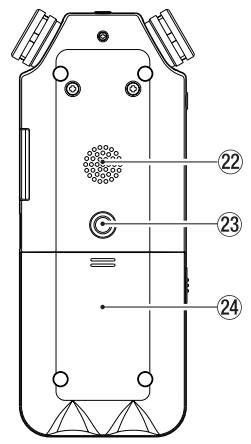

- 22 Altavoz mono
- d **Rosca para fijación en trípode (6,3 mm)**
- f **Compartimento de la pila**

# **Pantalla inicial**

Esta es la pantalla que estará activa normalmente cuando la unidad esté parada.

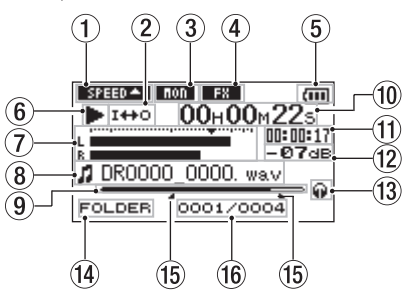

#### 1 **Estado de ajuste de velocidad de reproducción**

Aparecerá uno de los iconos siguientes, de acuerdo al ajuste de velocidad de reproducción.

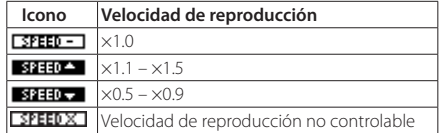

2 **Estado de reproducción en bucle/repetición** EILEE: Reproducción única

: Reproducción repetida de una pista

: Reproducción repetida de todas las pistas

: Reproducción en bucle

3 **Estado de la función de mezcla de monitorización Etan 1:** Mezcla de monitorización desactivada

: Mezcla de monitorización activa

#### 4 **Estado on/off del efecto**

Este icono le indica si el efecto está activo o no.

**EXT**: Efecto interno desactivado

**EX**: Efecto interno activo

#### <span id="page-39-0"></span>5 **Estado de fuente de alimentación**

Cuando esté usando la unidad con pilas, un icono de pila le mostrará la carga restante en formato de barras ( $\overline{\mathbf{f} \mathbf{m}}$ ,  $\overline{\mathbf{f} \mathbf{m}}$ ,

 $\Box$ ).

Si dentro del icono de pila no hay ninguna barra, eso le indicará que la pila está a punto de agotarse y que la unidad se va a apagar en breves  $\Box$ 

Cuando use un adaptador de corriente TASCAM PS-P520E (opcional) o alimentación por bus USB, aparecerá .

#### 6 **Estado operativos de la grabadora**

Este icono le muestra el estado operativo de la grabadora.

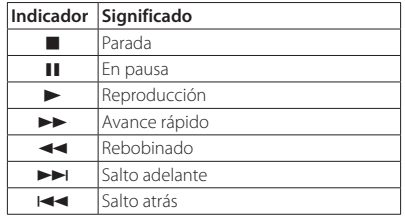

#### 7 **Medidor de nivel**

Estos medidores le muestran los niveles de las señales de entrada y reproducción.

Cuando la función de mezcla de monitorización esté activada (ON), verá en estos medidores el nivel combinado de la señal de entrada y de reproducción.

#### 8 **Información de fichero**

Aquí verá el nombre o información de etiqueta del fichero que esté siendo reproducido.

#### 9 **Posición de reproducción**

Aquí puede ver la posición de reproducción activa en formato de barra.

#### 0 **Tiempo transcurrido**

Puede ver el tiempo transcurrido (horas: minutos: segundos) de la pista en reproducción.

#### $(1)$  **Tiempo restante**

Este es el tiempo de reproducción restante de la pista activa (horas: minutos: segundos).

#### w **Valor de pico en decibelios (dB)**

Aquí se muestra en formato digital el nivel máximo que se produce en un periodo de tiempo fijo.

#### e **Salida de monitorización**

: Señal emitida a través de los auriculares

: Señal emitida a través del altavoz interno

#### r **Área de reproducción**

Le muestra el área de reproducción activa.

ALL : Todos los ficheros de la carpeta MUSIC FOLDER : Todos los ficheros de la carpeta elegida

P.LIST : Todos los ficheros añadidos al playlist

#### t **Puntos IN (inicial) y OUT (final) de la reproducción en bucle**

Aquí puede ver los puntos de bucle inicial y final que haya ajustado.

Una vez que esté ajustado el punto IN, el icono a aparecerá en la posición correspondiente.

Una vez que esté ajustado el punto OUT, el icono aparecerá en la posición correspondiente.

#### y **Número de fichero de reproducción/número total de ficheros**

Aquí puede ver el número total de ficheros del área de reproducción y el número del fichero activo.

# **Preparativos**

### **Alimentación**

### 8 **Uso de pilas AA**

- **1.** Deslice y abra la tapa del compartimento de las pilas del panel trasero de la unidad.
- **2.** Introduzca 2 pilas AA dentro del compartimento, prestando atención a su polaridad  $\oplus$  y  $\ominus$ .
- **3.** Cierre la tapa del compartimento.

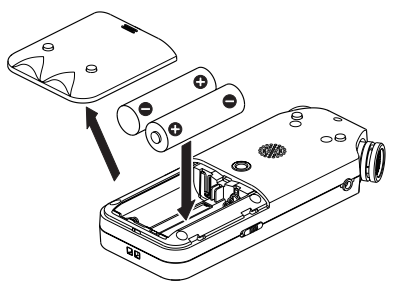

i Use el elemento TIPO PILA del menú SISTEMA para ajustar el tipo de pila de cara a poder visualizar con precisión la carga restante y que la unidad pueda determinar si tiene carga suficiente para realizar una operación. (Por defecto, el ajuste es "ALKAL" para pilas alcalinas).

### **Puesta en marcha**

Mantenga pulsado el botón ¤**(HOME)** [8] hasta que aparezca TASCAM DR-05 (pantalla de arranque).

Una vez que la unidad se haya puesto en marcha, aparecerá la pantalla inicial.

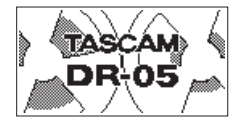

### *40 TASCAM DR-05*

### <span id="page-40-0"></span>**Selección de idioma**

La primera vez que encienda la unidad después de comprarla, deberá hacer este ajuste.

Aparecerá una pantalla en la que podrá elegir el idioma de comunicación.

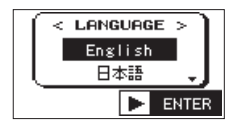

Pulse el botón **+** ó **-** para desplazar el cursor y elegir (resaltar en video inverso) el idioma para las comunicaciones:

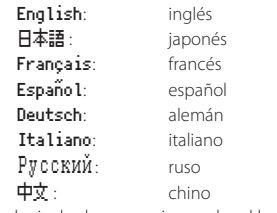

Tras elegir el valor que quiera, pulse el botón  $\blacktriangleright$  para confirmarlo.

### **NOTA**

*Puede cambiar este ajuste con el elemento* IDIOMA *de la pantalla* SISTEMA*. (Vea "Referencia rápida para usar distintas funciones" en pág. 47).*

# **Ajuste del reloj interno**

La primera vez que ponga en marcha esta unidad (o cuando se haya reiniciado el reloj interno tras dejar esta unidad sin pilas durante un tiempo), aparecerá la pantalla FECHA/HORA antes de la pantalla de arranque para que pueda ajustar la fecha y la hora.

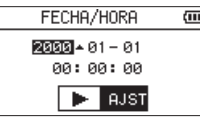

Use los botones  $\blacktriangleleft$  /  $\blacktriangleright$  /  $\blacktriangleright$  /  $\dashv$  para ajustar la fecha y la hora v pulse el botón ▶ para confirmar el ajuste.

# **Apagado**

Mantenga pulsado el botón ¤**(HOME)** [8] hasta que en la pantalla aparezca LINEAR PCM RECORDER.

Una vez que la unidad haya realizado su proceso de apagado, la grabadora se apagará completamente.

# **Conexión de monitores y auriculares**

Para escuchar el sonido a través de unos auriculares, conéctelos a la toma **/LINE OUT**.

Si quiere escuchar el sonido a través de un sistema de monitorización externo (monitores autoamplificados o amplificador y altavoces), conéctelo a la toma **/LINE OUT**.

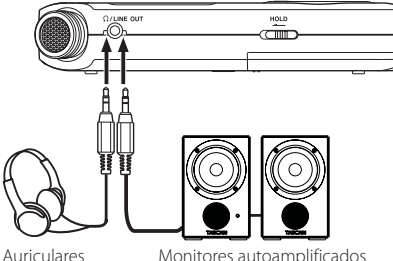

o amplificador y altavoces

# **Procedimientos básicos**

**1.** Pulse el botón **MENU** para abrir la pantalla MENU.

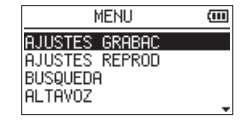

- **2.** Use los botones **+** y **–** para elegir (resaltar) elementos de menú y use el botón  $\blacktriangleright$  para acceder a esas pantallas de ajuste.
- **3.** Use los botones **+** y **–** para elegir (resaltar) el elemento de ajuste y pulse el botón  $\blacktriangleright$ .
- 4. Use el botón  $\blacktriangleright$  o  $\blacktriangleright$  para desplazar el cursor a la derecha y resaltar el valor de ajuste.
- **5.** Use los botones **+** y **–** para cambiar el ajuste.
- **6.** Pulse el botón  $\blacktriangleleft$  para desplazar el cursor a la izquierda si quiere ajustar otro elemento en el mismo menú.
- **7.** Repita los pasos 3 a 6 las veces necesarias para ajustar los elementos que quiera.
- 8. Una vez que haya terminado, pulse el botón **ψ/|(HOME)** [8] para volver a la pantalla inicial.

# **Estructura de menú**

MENU

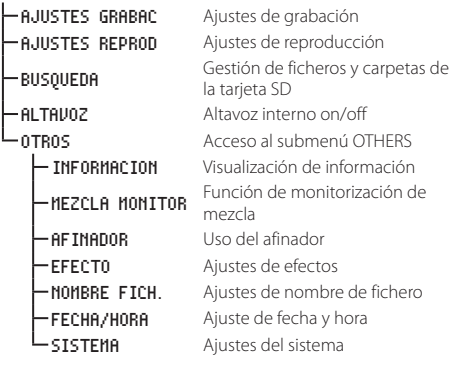

# <span id="page-41-0"></span>**Grabación**

# **Pantalla de grabación**

Esta pantalla aparece durante la grabación o espera de grabación.

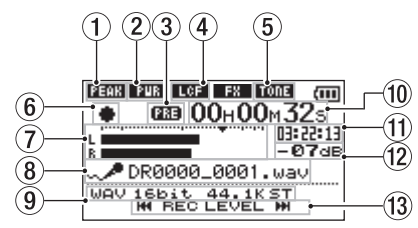

#### 1 **Estado de la función de control de nivel**

- **DEE**: Control de nivel desactivado
- : Reducción de picos activa
- **EUTO**: Control de nivel automático activo
- **Limitador activo**

#### 2 **Estado de plug-in**

**THE**: Plug-in power desactivado

- : Plug-in power activo
- 3 **Estado de función de pre-grabación o auto**

**and** aparece cuando esté activa la pregrabación.

**CLREC** aparece cuando está activa la función de grabación automática y la unidad está grabando.

4 **Estado on/off de filtro de corte de graves**

**LCE**: Filtro de corte de graves desactivado **TGE:** Filtro de corte de graves activo

#### 5 **Estado de la función de tono automático**

Este icono le indica si la función de tono automático está desactivada o activa. (Vea "Uso de la función Auto tone" en el Manual de referencia).

**TONEI:** Auto tone desactivado mona: Auto tone activo

#### 6 **Estado operativo de grabadora**

Este icono le muestra el estado operativo de la grabadora.

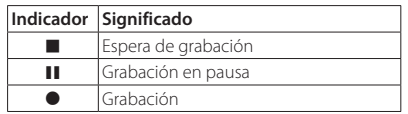

#### 7 **Medidores de nivel**

Estos medidores le muestran el nivel de la señal de entrada. Durante la sobregrabación, le mostrará el nivel de la mezcla de sonido de entrada y de reproducción.

#### 8 **Nombre de fichero**

Aquí aparecerá el nombre asignado de forma automática al fichero de grabación.

9 **Modo de grabación**

Aquí verá el formato del fichero de grabación, la frecuencia de muestreo y el estado stereo/mono (ST / MONO).

#### 0 **Tiempo transcurrido de grabación**

Le muestra el tiempo de grabación transcurrido del fichero en formato de horas: minutos: segundos.

#### $(1)$  **Tiempo de grabación restante**

Aquí puede ver el tiempo de grabación restante para el tamaño de fichero máximo elegido (en horas: minutos: segundos). No obstante, si el tiempo de grabación restante de la tarjeta microSD es inferior, aquí verá el tiempo de grabación restante de la tarjeta.

#### w **Valor de pico en decibelios (dB)** Indicación digital de valor de nivel de picos de grabación.

e **Indicación de botón de nivel de entrada**  Aparecen los botones  $\blacktriangleright\blacktriangleright\blacktriangleright\blacktriangleright\blacktriangleright$  para recordarle que los puede usar para cambiar el nivel de entrada.

### **Acerca de la espera de grabación**

Esta unidad tiene una función de espera de grabación como la de una grabadora profesional. En este modo, puede ajustar por ejemplo el nivel de entrada y después iniciar la grabación rápidamente.

Cuando esté en este modo, el indicador **REC** parpadeará y aparecerá la pantalla de grabación.

# **Estructura de menú**

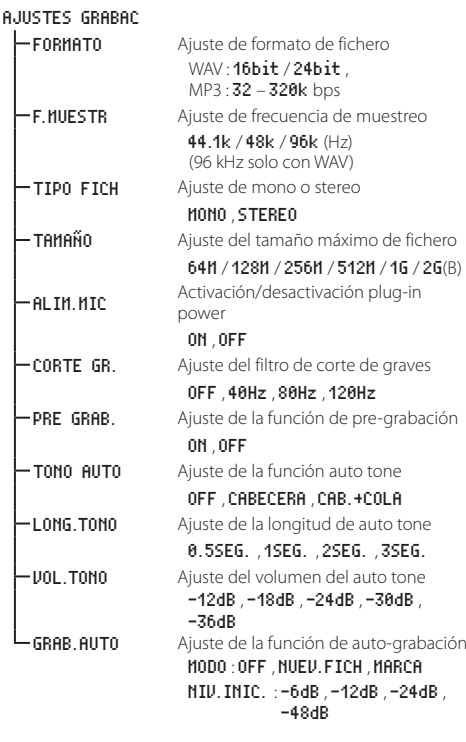

### <span id="page-42-0"></span>**Ajuste manual del nivel de entrada**

- **1.** Pulse el botón **RECORD** [0] para activar la espera de grabación.
- 2. Use los botones  $\blacktriangleright$  y  $\blacktriangleright$  para ajustar el nivel de entrada. Los medidores que le muestran el ajuste del nivel de entrada aparecerán en la parte inferior de la pantalla.

Si la entrada es demasiado alta, el indicador **PEAK** de la esquina superior izquierda se iluminará justo antes de que el sonido grabado vaya a distorsionar.

Hay una marca b en los -12 dB en los medidores de nivel. Ajuste el nivel de grabación de forma que los cambios de nivel se produzcan cerca de esta marca sin que hagan que el indicador **PEAK** se ilumine en rojo.

# **Uso de la función Level Control**

Puede ajustar esta función para grabar a través de un micro.

- **1.** Pulse el botón **RECORD** [0] para activar la espera de grabación.
- **2.** Pulse el botón **QUICK** para abrir la pantalla de ese menú.
- **3.** Elija (resalte) CTRL NIVEL y pulse el botón > para abrir la pantalla de ajustes.
- **4.** Use los botones + y − para elegir (resaltar) la función que quiera y pulse el botón  $\blacktriangleright$  para activarla y volver a la pantalla de grabación.

# **REDUCC.PICO**

El volumen de entrada se reduce de forma automática a un nivel adecuado cuando son recibidas señales excesivamente elevadas. Puede aumentar manualmente el nivel de grabación cuando quiera. Esta función es muy útil para grabar música con cambios de volumen que puedan afectar negativamente al sonido. Tras realizar el ajuste, el nivel fijado se mantendrá así incluso después de apagar la unidad.

# $\blacksquare$  **NIVEL AUTO**

Al usar esta función, el nivel de grabación aumentará de forma automática cuando el sonido de entrada sea muy bajo y disminuirá cuando sea excesivo. Esta función es útil para la grabación de mítines, por ejemplo. En este modo no podrá cambiar el nivel de grabación manualmente.

# 8 **LIMITADOR**

Esta función evita la distorsión cuando aparecen bruscamente señales a un volumen excesivo. Esto resulta útil si no quiere cambiar el nivel de grabación.

En este modo, podrá cambiar el nivel de grabación manualmente incluso durante la grabación.

# **Grabación**

**1.** Pulse el botón **RECORD** [0] para activar la espera de grabación.

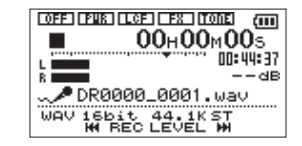

- **2.** Pulse de nuevo el botón **RECORD** [0] para iniciar la grabación.
- 3. Pulse **少/I (HOME)** [■] para finalizar la grabación.

Cuando comienza la grabación, el indicador REC se queda iluminado fijo y en pantalla aparece el tiempo de grabación transcurrido y el restante.

# 8 **Pausa de grabación**

Puede activar la pausa de la grabación y después seguir grabando en el mismo fichero.

- **1.** Durante la grabación, pulse el botón **RECORD** [0] otra vez.
- **2.** Pulse el botón **RECORD** [0] de nuevo para volver a activar la grabación y continuar con ella.

# **Uso del filtro de corte de graves**

Use el filtro de corte de graves si quiere eliminar los ruidos u otros sonidos de bajas frecuencias. Puede usar esta función para reducir el ruido de equipos de aire acondicionado y otros molestos ruidos como el del viento, por ejemplo.

- **1.** Elija MENU  $\rightarrow$  CORTE GR. y pulse el botón  $\rightarrow$ .
- **2.** Ajuste el elemento CORTE GR. de la pantalla AJUSTES GRABAC.

#### Opciones : 40Hz , 80Hz , 120Hz , OFF

Cuanto mayor sea el número (frecuencia) elegida, mayor será la amplitud de corte de la banda de frecuencias graves.

# **Reproducción**

# **Pantalla de control de reproducción**

Durante la reproducción o con la unidad parada, pulse el botón **PB CONT** para abrir la pantalla de control de reproducción. Cuando esta pantalla esté abierta no será posible la grabación. Use los botones  $\blacktriangleleft \lor \blacktriangleright \blacktriangleright$  para saltar a los puntos IN/OUT y al inicio/final del fichero. No podrá saltar al fichero anterior o siguiente.

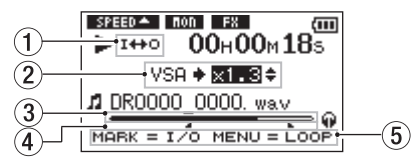

#### 1 **Estado de reproducción en bucle**

El icono **I++0** aparece cuando esté activa la reproducción en bucle.

#### 2 **Velocidad de reproducción**

Aquí puede ver la velocidad de reproducción como un múltiplo con respecto a la normal. Aparece la indicación VSA a la izquierda cuando esté activa una escucha a velocidad variable, que le permite cambiar el tempo sin modificación del tono.

#### 3 **Indicación de posición de reproducción**

La posición de reproducción activa es mostrada en formato de barra.

#### 4 **Puntos IN (inicio) y OUT (final) de bucle**

Aquí puede ver los puntos de bucle IN (inicio) y OUT (final) que haya ajustado.

Cuando ajuste el punto IN, el icono a aparecerá en la posición correspondiente.

Cuando ajuste el punto OUT, el icono **L** aparecerá en la posición correspondiente.

#### 5 **Botones que pueden ser usados**

Los botones que aparecen aquí están disponibles cuando esté abierta la pantalla de control de reproducción.

MARK : Creación o supresión de punto IN o OUT. MENU : ON u OFF de la reproducción en bucle.

### <span id="page-43-0"></span>**Estructura de menú**

#### AJUSTES REPROD

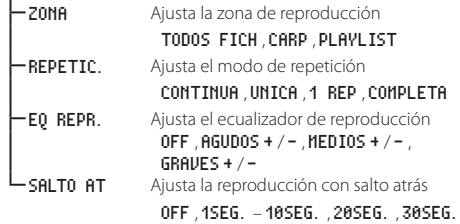

### **Reproducción de grabaciones**

Con la pantalla inicial activa y la unidad parada, pulse el botón  $\blacktriangleright$  para iniciar la reproducción.

### 8 **Pausa**

Con la pantalla inicial activa y una pista en reproducción, pulse el botón **b/I (HOME)** [■] para activar la pausa de reproducción en la posición activa.

### 8 **Parada**

Pulse el botón **少/I (HOME)** [■] con la unidad en pausa para volver al principio del fichero de reproducción y que la unidad se detenga.

### 8 **Rebobinado y avance rápido**

Con la pantalla inicial activa y una pista en reproducción o con la unidad parada, mantenga pulsado el botón  $\blacktriangleleft$  o  $\blacktriangleright$  si quiere realizar un rebobinado o avance rápido.

# **Ajuste del volumen de reproducción**

Con la pantalla inicial activa, use los botones + y − para ajustar el volumen.

# **Selección de ficheros a reproducir (salto)**

Con la pantalla inicial activa, use los botones  $\blacktriangleright$   $\blacktriangleright$   $\blacktriangleright$   $\blacktriangleright$  para elegir el fichero que quiera reproducir.

Pulse el botón  $\blacktriangleleft$  cuando esté al principio de un fichero si quiere saltar al principio del fichero siguiente.

Con la pantalla inicial activa durante la reproducción, pulse el botón  $\blacktriangleright$  para pasar al siguiente fichero.

# **Operaciones Quick**

# **Resumen del botón QUICK**

El botón **QUICK** le permite acceder rápidamente a distintas funciones de acuerdo a la situación actual de la unidad.

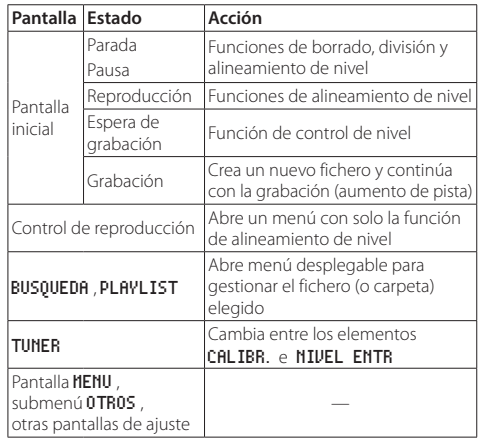

# **Conexión con un ordenador**

Puede transferir ficheros audio de la tarjeta microSD de esta unidad a un ordenador, así como transferir ficheros audio desde el ordenador a esta unidad.

### **Conexión con un ordenador vía USB**

- **1.** Use el cable USB incluido para conectar esta unidad con un ordenador. Si está apagada, enciéndala.
- **2.** En la pantalla SELECCIÓN USB, elija ALMACENAM. y pulse el botón 7 para conectar esta unidad con el ordenador. En la pantalla aparecerá "USB connected".
- **3.** Esta unidad aparecerá en la pantalla del ordenador como un volumen externo con el nombre "DR-05."

### **Intercambio de ficheros con un ordenador**

Haga clic en la unidad "DR-05" de la pantalla del ordenador para que aparezcan las carpetas "MUSIC" y "UTILITY".

Para transferir ficheros al ordenador, abra la carpeta "MUSIC" y arrastre y suelte los ficheros elegidos al destino que quiera. Para transferir ficheros desde el ordenador, arrastre y suelte los

ficheros audio que quiera del ordenador en la carpeta "MUSIC".

### **Desconexión del ordenador**

Antes de desconectar el cable USB, use el procedimiento adecuado para desmontar esta unidad del ordenador.

La unidad se apagará una vez que termine su proceso de desconexión.

Para saber cómo desmontar un volumen externo, vea el manual de instrucciones del ordenador.

# **Ajustes e información**

### **Desactivación del altavoz interno**

Abra MENU → ALTAVOZ → ALTAVOZ y ajústelo a OFF.

# **Ajustes del sistema**

Use el menú SISTEMA para realizar diversos ajustes que le permitirán usar la unidad como más le interese. También puede inicializar los ajustes y formatear tarjetas microSD.

- **1.** Elija **HENU**  $\rightarrow$  **OTROS**  $\rightarrow$  SISTEMA y pulse el botón  $\rightarrow$ .
- **2.** Haga los ajustes que quiera usando las diversas funciones.

### *44 TASCAM DR-05*

# <span id="page-44-0"></span>**Referencia rápida para el uso de distintas funciones**

- i Los nombres de los botones aparecen con este formato: **MENU**.
- i Las instrucciones aparecen abreviadas. Por ejemplo, en la pantalla inicial, pulsar el botón **MENU** elegir el menú AJUSTES GRABAC y después elegir el elemento PRE GRAB. quedaría abreviado de la siguiente forma: Pantalla inicial  $\rightarrow$  **MENU**  $\rightarrow$  AJUSTES GRABAC  $\rightarrow$  PRE GRAB...
- i No mostramos todos los pasos de las operaciones más complejas. Para ver la información completa de cada caso, vea el Manual de referencia.

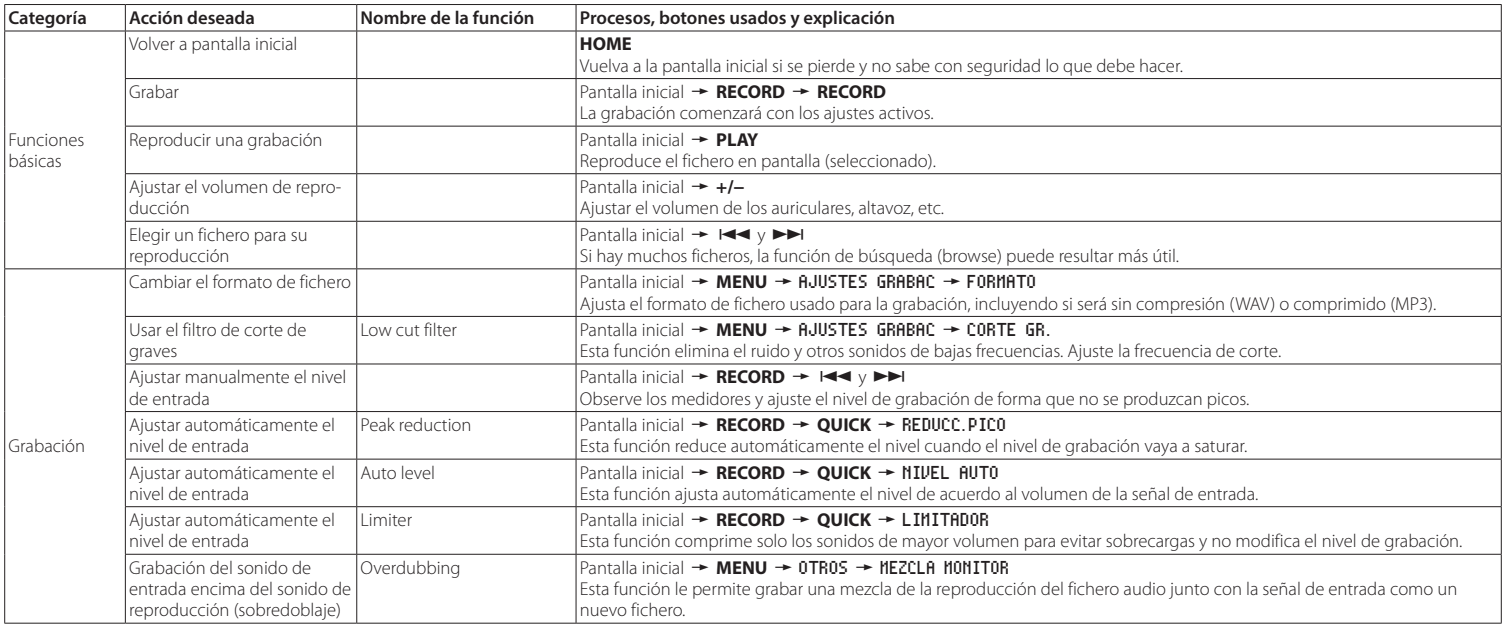

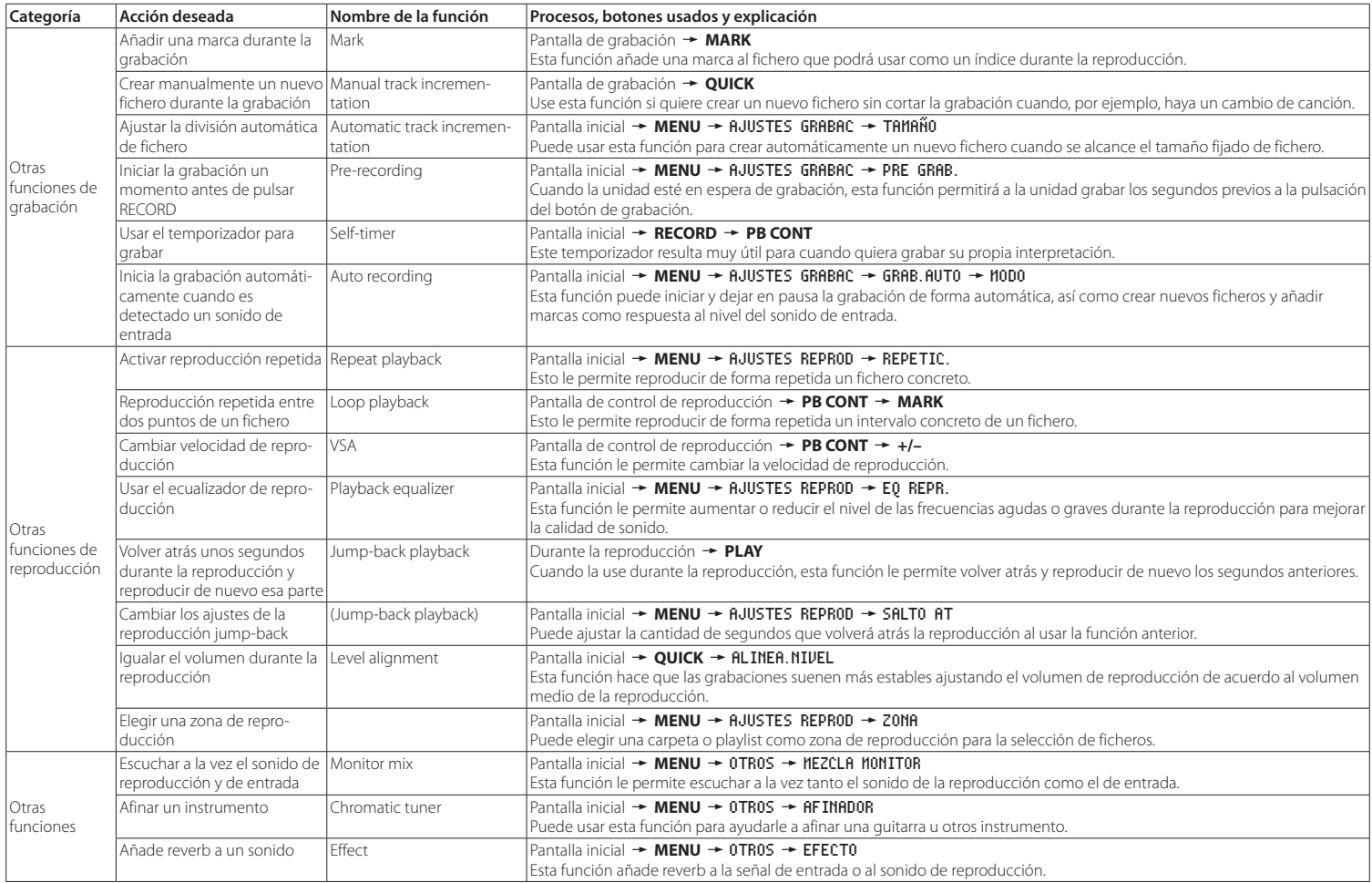

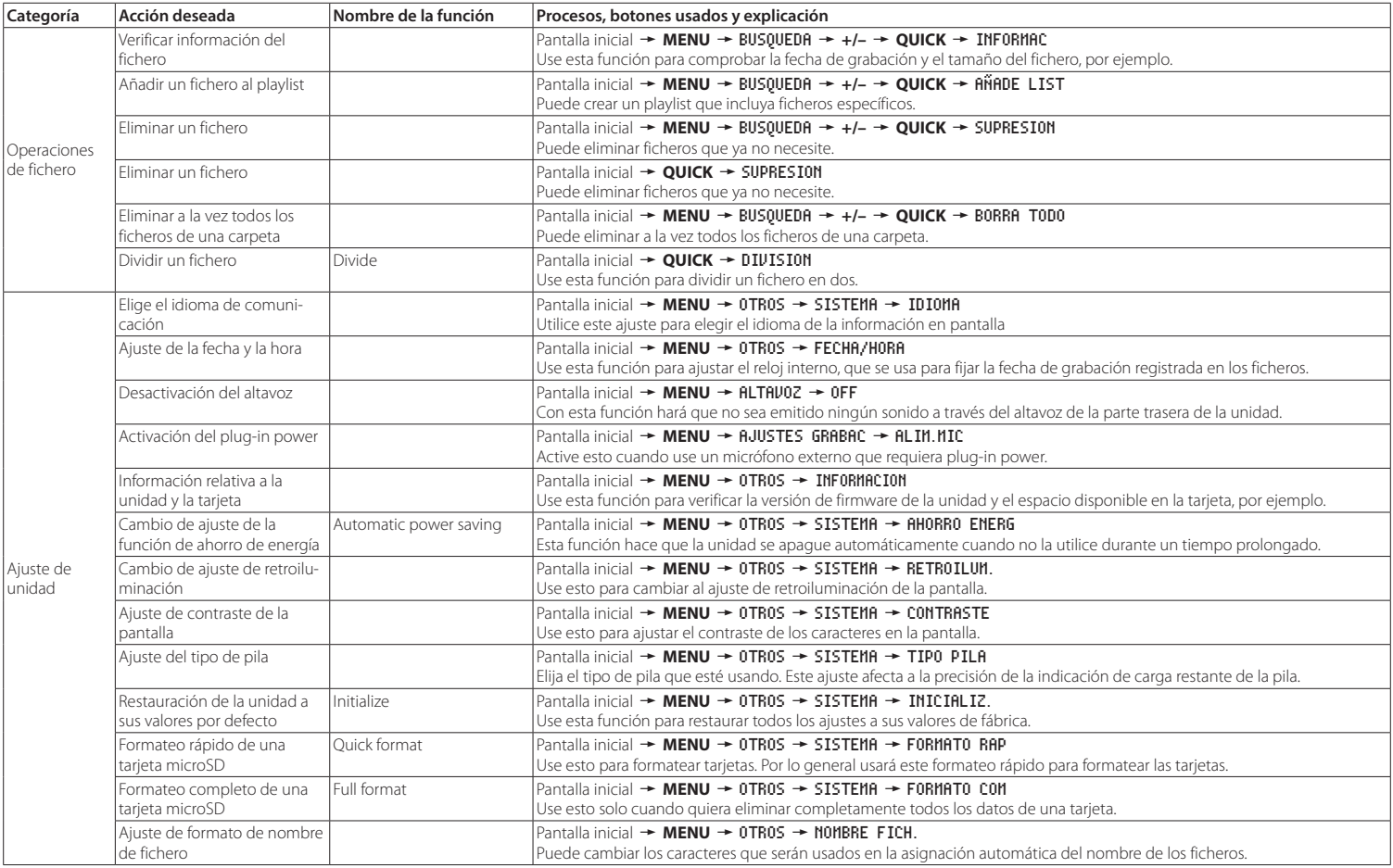

# <span id="page-47-0"></span>**Mensajes**

A continuación puede ver una lista de los mensajes desplegables que pueden aparecer en el DR-05 cuando se producen determinadas situaciones.

Consulte este listado si aparece alguno de estos mensajes y quiere saber qué significa o qué debe hacer.

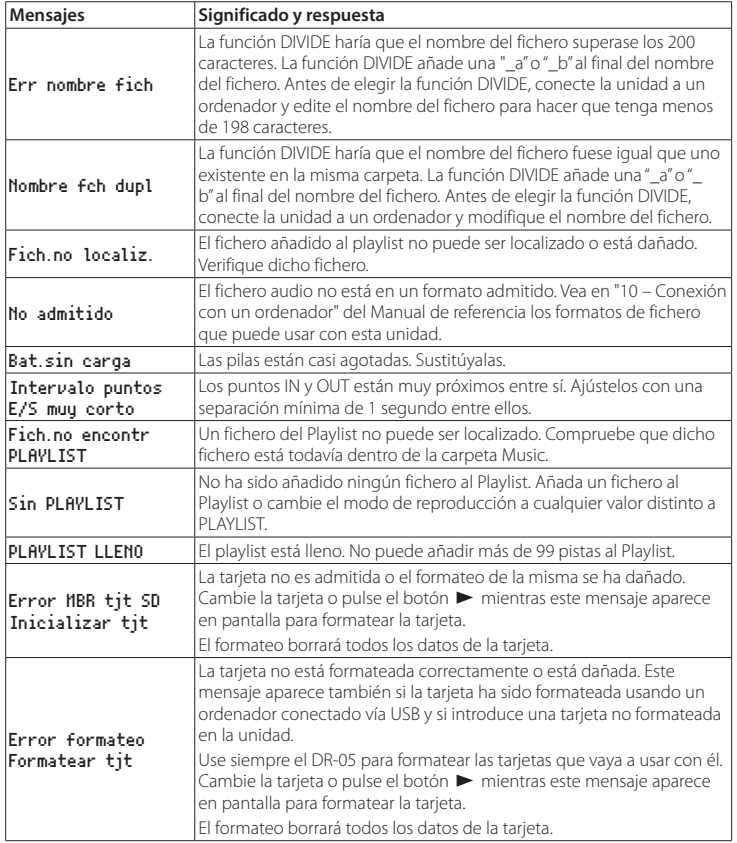

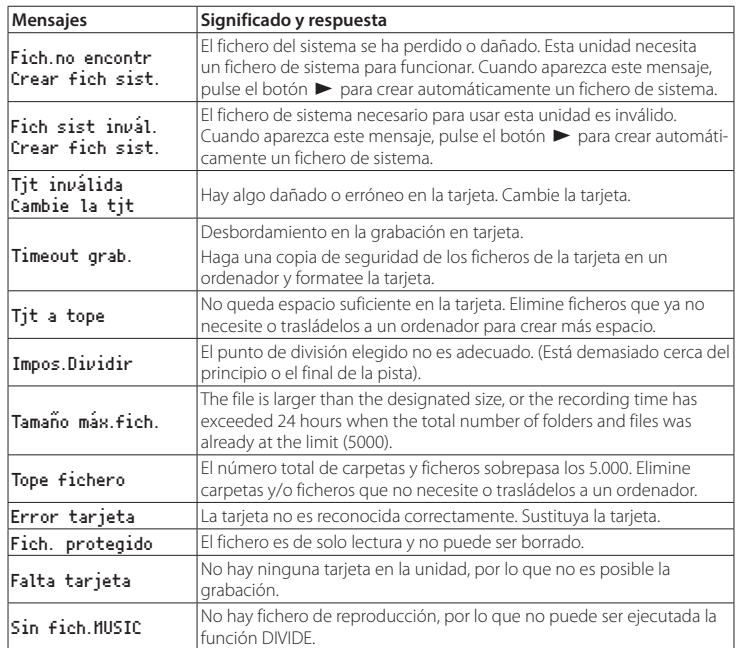

Si se produce cualquier otro tipo de error, apague la unidad y vuelva a encenderla.

# <span id="page-48-0"></span>**Resolución de problemas**

Si la unidad no funciona correctamente, compruebe los siguientes elementos antes de llamar al servicio técnico. Si aun después de eso sigue sin poder solucionar el problema, póngase en contacto con el comercio en el que adquirió la unidad o con el departamento de soporte técnico de TEAC.

### 8 **La unidad no se enciende.**

- Compruebe que las pilas no estén agotadas.
- i Compruebe que las pilas estén instaladas con la orientación o polaridad  $\oplus$  / $\ominus$  correcta.
- i Compruebe que el adaptador de corriente (TASCAM PS-P520E, opcional) esté conectado correctamente a esta unidad y a la salida de corriente.
- i Cuando utilice la alimentación por bus USB, compruebe que el cable USB esté conectado correctamente.
- i Cuando use alimentación por bus USB, compruebe que no esté usando un hub USB.
- i Compruebe que el interruptor **HOLD** no esté colocado en el sentido de la flecha.

### 8 **La unidad se apaga automáticamente.**

- i ¿Está activa la función de ahorro automático de energía? Vea "Ajuste de la función de ahorro automático de energía" en "11 − Ajustes e información" del Manual de referencia.
- i Dado que esta unidad cumple con las normativas europeas de uso de corriente en modo de espera (ErP), la función de ahorro automático de energía se activará tanto si la está usando con pilas o con el adaptador de corriente. Si no quiere usar esta función, ajústela a "OFF". (El ajuste de fábrica es "30min").

### 8 **La unidad no funciona.**

- i Compruebe que el interruptor **HOLD** no esté colocado en el sentido de la flecha.
- i ¿Está conectada esta unidad a un ordenador con un cable USB? (¿aparece "USB connected" en la pantalla?)

### ■ La tarieta microSD no es reconocida.

i Compruebe que la tarjeta microSD esté correcta y completamente introducida.

# 8 **No es posible la reproducción.**

- i Si está tratando de reproducir un fichero WAV, compruebe que la frecuencia de muestreo sea una de las admitidas por esta unidad.
- i Si está tratando de reproducir un fichero MP3, compruebe que la velocidad de bits sea admitida por esta unidad.

### 8 **No es emitido ningún sonido por el altavoz.**

- i ¿Tiene unos auriculares conectados?
- i ¿Está ajustado a OFF el elemento ALTAVOZ?
- i Compruebe las conexiones con el sistema de monitorización.
- i ¿Está el volumen del sistema de monitorización al mínimo?
- i ¿Está el ajuste OUTPUT LEVEL de esta unidad al mínimo?

### 8 **No es posible la grabación.**

- · Si está usando un dispositivo externo, compruebe la conexión de nuevo.
- i Compruebe de nuevo los ajustes de entrada.
- i Compruebe que el nivel de grabación no sea demasiado bajo.
- i Compruebe que la tarjeta microSD no esté completa.
- i Compruebe que el número de ficheros no haya llegado al valor máximo que puede usar en esta unidad.

### 8 **El nivel de grabación es demasiado bajo.**

- i Compruebe que el ajuste de nivel de entrada no sea demasiado bajo.
- i Compruebe que el nivel de salida de cualquier dispositivo conectado no sea demasiado bajo.

### 8 **El sonido que estoy tratando de grabar suena distorsionado.**

- i Compruebe que el ajuste de nivel de entrada no esté demasiado alto.
- i Compruebe que no está usando el efecto.

### 8 **La reproducción suena antinatural.**

- i Compruebe que no ha cambiado la velocidad de reproducción.
- i Compruebe que no ha activado el ecualizador de reproducción.
- i Compruebe que no ha activado la función de alineamiento de nivel.
- i Compruebe que no está usando el efecto.

### 8 **No puedo borrar un fichero.**

i Compruebe que no está tratando de borrar un fichero que ha sido copiado desde un ordenador tras activarlo como protegido contra la grabación.

### ■ Los ficheros de esta unidad no aparecen **en el ordenador.**

- i Compruebe que esta unidad esté conectada al ordenador usando su puerto USB.
- i Compruebe que no está usando un hub USB.
- i Compruebe que esta unidad no está en el modo de grabación o espera de grabación.

### ■ Ha configurado por accidente otro idioma **para la unidad.**

• Después de pulsar el botón **(b/I (HOME)** [■] para apagar la unidad, pulse el botón (**b/l (HOME)** [■] mientras mantiene pulsado el botón **MENU**.

Aparecerá entonces de nuevo la pantalla de selección de idioma y podrá elegir correctamente el idioma que quiera.

# <span id="page-49-0"></span>**Especificaciones técnicas**

### **Valores medios**

### 8 **Soporte de grabación**

Tarjeta microSD (64 MB−2 GB) Tarjeta microSDHC (4 GB−32 GB)

### 8 **Formatos de grabación/reproducción**

WAV: 44.1/48/96 kHz, 16/24 bits MP3: 44.1/48 kHz, 32/64/96/128/192/256/320 kbps

### 8 **Número de canales**

2 canales (stereo)

### **Entradas y salidas**

### ■ Toma MIC/EXT IN (con posibilidad de plug**in power)**

Conector:clavija mini stereo de 3.5 mm

# 8 **Toma /LINE OUT**

Conector:clavija mini stereo de 3.5 mm

### 8 **Altavoz interno**

0.3 W (mono)

### 8 **Medias de entrada/salida de control**

# $\blacksquare$  **Puerto USB**

Conector:tipo mini-B Formato: USB 2.0 HIGH SPEED mass storage class

# **Rendimiento audio**

### 8 **Respuesta de frecuencia**

20-20 kHz +1/−3 dB (EXT IN a LINE OUT, 44.1 kHz frec. muestreo, JEITA\*) 20-22 kHz +1/−3 dB (EXT IN a LINE OUT, 48 kHz frec. muestreo, JEITA\*) 20-40 kHz +1/−3 dB (EXT IN a LINE OUT, 96 kHz frec. muestreo, JEITA\*)

# 8 **Distorsión**

0.05% o inferior

(EXT IN a LINE OUT, 44.1/48/96 kHz frec. muestreo, JEITA\*)

# 8 **Relación señal-ruido**

92 dB o superior (EXT IN a LINE OUT, 44.1/48/96 kHz frec. muestreo, JEITA\*)

#### \* Basado en JEITA CP-2150

# **Tiempos de grabación**

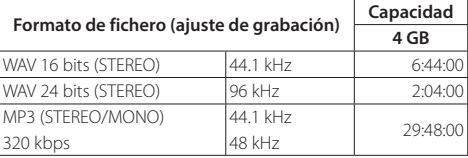

- i Los tiempos de grabación de esta tabla son estimaciones. El tiempo real puede variar dependiendo de la tarjeta microSD/microSDHC que utilice.
- i Los tiempos de grabación de esta tabla no son tiempos de grabación continuos, sino los tiempos de grabación totales posibles para la tarjeta microSD/microSDHC.

# **General**

# 8 **Alimentación**

2 pilas AA (alcalinas o NiMH) Alimentación por bus USB desde un ordenador Adaptador de corriente (TASCAM PS-P520E, opcional)

### 8 **Consumo**

1.7 W (máximo)

### $\blacksquare$  Dimensiones ( $L \times A \times P$ )

 $61 \times 141 \times 26$  mm

### 8 **Peso**

116 g (sin incluir las pilas)

### **E** Tiempo operativo con pilas **(funcionamiento continuo)**

• Usando pilas alcalinas (EVOLTA)

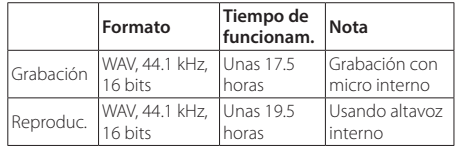

Grabación: Tiempo de grabación JEITA Reproducción: Tiempo de reproducción musical JEITA

#### • Usando pila NiMH (eneloop)

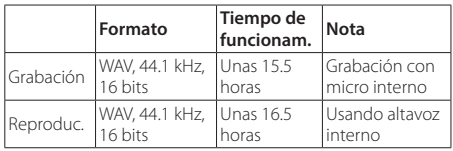

Grabación: Tiempo de grabación JEITA Reproducción: Tiempo de reproducción musical JEITA

### **NOTA**

*La duración de la batería (con funcionamiento continuo) puede variar dependiendo del soporte que esté usando.*

### 8 **Rango de temperaturas de funcionamiento**

0°–40° C (32°–104° F)

- Las ilustraciones y otras imágenes mostradas aquí pueden variar con respecto a las del aparato real.
- i De cara a mejoras en el producto, tanto las especificaciones como el aspecto exterior están sujetos a cambios sin previo aviso.
- i En el Manual de referencia puede encontrar una completa tabla de especificaciones técnicas.

# Benutzerhandbuch

# **Wichtige Sicherheitshinweise**

- 1 Lesen Sie diese Anleitung.
- 2 Bewahren Sie diese Anleitung gut auf und geben Sie das Gerät nur mit dieser Anleitung weiter.
- 3 Beachten Sie alle Warnhinweise.
- 4 Befolgen Sie alle Anweisungen. Benutzen Sie das Gerät nur zu dem Zweck und auf die Weise, wie in dieser Anleitung beschrieben.
- 5 Betreiben Sie dieses Gerät nicht in unmittelbarer Nähe von Wasser.
- 6 Reinigen Sie dieses Gerät nur mit einem trockenen Tuch.
- 7 Versperren Sie niemals vorhandene Lüftungsöffnungen. Stellen Sie das Gerät immer nach den Anweisungen des Herstellers auf.
- 8 Stellen Sie das Gerät nicht in der Nähe von Hitze abstrahlenden Geräten (Heizlüfter, Öfen, Verstärker usw.) auf.
- 9 Unterbrechen Sie niemals den Schutzleiter des Netzsteckers und kleben Sie niemals den Schutzkontakt zu. Wenn der mitgelieferte Netzstecker nicht in Ihre Steckdose passt, ziehen Sie einen Elektrofachmann zu Rate.
- 10 Sorgen Sie dafür, dass das Netzkabel nicht gedehnt, gequetscht oder geknickt werden kann – insbesondere am Stecker und am Netzkabelausgang des Geräts – und verlegen Sie es so, dass man nicht darüber stolpern kann.
- 11 Verwenden Sie nur Zubehör oder Zubehörteile, die der Hersteller empfiehlt.
- 12 Verwenden Sie nur Wagen, Ständer, Stative, Halter oder Tische, die vom Hersteller empfohlen oder mit dem Gerät verkauft werden. Wenn Sie einen Wagen verwenden, bewegen Sie ihn vorsichtig, so dass er nicht umstürzen und Sie verletzen kann.
- 13 Ziehen Sie den Netzstecker bei Gewitter oder wenn Sie das Gerät längere Zeit nicht benutzen.
- 14 Lassen Sie Wartungsarbeiten und Reparaturen nur vom qualifizierten Fachpersonal des Kundendienstes ausführen. Bringen Sie das Gerät zum Kundendienst, wenn es Regen oder Feuchtigkeit ausgesetzt war, wenn Flüssigkeit oder Fremdkörper hinein gelangt sind, wenn

es heruntergefallen ist oder nicht normal funktioniert oder wenn das Netzkabel beschädigt ist.

- Benutzen Sie das Gerät nicht mehr, bis es repariert wurde.
- Stellen Sie das Gerät in der Nähe einer gut erreichbaren Steckdose auf. Es muss jederzeit möglich sein, den Netzstecker zu ziehen, um das Gerät vom Stromnetz zu trennen.
- Zum Schutz vor Hörschäden: Denken Sie immer daran dass hohe Lautstärkepegel Ihr Gehör schädigen können.

### **VORSICHT**

- Stellen Sie das Gerät niemals so auf, dass es nass werden kann.
- Stellen Sie niemals mit Flüssigkeit gefüllte Behälter (Vasen, Kaffeetassen usw.) auf dieses Gerät.
- Stellen Sie dieses Gerät nicht an einem räumlich beengten Ort ohne Luftzirkulation auf.

#### **Vorsichtsmaßnahmen beim Umgang mit Batterien**

In diesem Produkt kommen Batterien/Akkus zum Einsatz. Unsachgemäßer Umgang mit Batterien/Akkus kann das Austreten von Säure, Explosion der Batterien/Akkus oder andere Probleme zur Folge haben. Befolgen Sie immer die hier aufgeführten Vorsichtsmaßnahmen beim Umgang mit Batterien/Akkus.

- Versuchen Sie nicht, Batterien aufzuladen, die nicht wiederaufladbar sind. Die Batterien könnten sonst explodieren oder auslaufen und dadurch Feuer und/oder Verletzungen hervorrufen.
- Achten Sie beim Einlegen von Batterien auf die richtige Polarität: Der Pluspol jeder Batterie muss zur jeweiligen Plusmarkierung im Batteriefach

(+) weisen. Falsches Einlegen kann dazu führen, dass die Batterien explodieren oder auslaufen und dadurch Feuer und/oder Verletzungen oder Schäden am Gerät hervorrufen.

• Wenn Sie die Knopfzelle lagern oder entsorgen wollen, decken Sie die Kontakte mit Klebeband ab. Auf diese Weise verhindern sie, dass sie an anderen Batterien oder metallischen Gegenständen kurzgeschlossen wird.

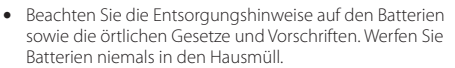

- Verwenden Sie keine andere Batterien als angegeben. Verwenden Sie niemals neue Batterien zusammen mit alten. Verwenden Sie nur Batterien des gleichen Typs. Die Batterien könnten sonst explodieren oder auslaufen und dadurch Feuer, Verletzungen und/oder Schäden am Gerät hervorrufen.
- Transportieren oder lagern Sie Batterien nicht zusammen mit metallenen Halsketten, Haarnadeln oder ähnlichen Gegenständen aus Metall. Andernfalls kann es zu einem Kurzschluss kommen, was möglicherweise dazu führt, dass die Batterien sich überhitzen, sich entzünden, auslaufen oder explodieren.
- i Nehmen Sie Batterien nicht auseinander und erhitzen Sie sie nicht. Werfen Sie Batterien nicht ins Feuer und halten Sie sie fern von Wasser und anderen Flüssigkeiten. Die Batterien könnten sonst explodieren oder auslaufen und dadurch Feuer, Verletzungen und/oder Schäden am Gerät hervorrufen.
- Sollte eine Batterie ausgelaufen sein, reinigen Sie das Batteriefach bzw. die Halterung von Rückständen, bevor Sie neue Batterien einlegen. Wenn Batteriesäure ins Auge gelangt, kann dies zum Verlust des Augenlichts führen. Sollte Batteriesäure ins Auge gelangt sein, spülen Sie das Auge ohne zu reiben mit reichlich klarem Wasser aus, und suchen Sie anschließend sofort einen Augenarzt auf. Batteriesäure auf Haut oder Kleidung kann Verätzungen hervorrufen. Waschen Sie die betroffenen Stellen mit klarem Wasser ab und suchen Sie dann sofort einen Arzt auf.
- Bevor Sie Batterien/Akkus wechseln, schalten Sie das Gerät aus.
- Nehmen Sie die Batterien heraus, wenn Sie das Gerät längere Zeit nicht benutzen. Die Batterien könnten sonst explodieren oder auslaufen und dadurch Feuer, Verletzungen und/oder Schäden am Gerät hervorrufen. Sollte eine Batterie ausgelaufen sein, reinigen Sie das Batteriefach bzw. die Halterung von Rückständen, bevor Sie neue Batterien einlegen.
- Nehmen Sie Batterien niemals auseinander. Die Batteriesäure im Inneren kann Verätzungen auf Haut oder Kleidung hervorrufen.

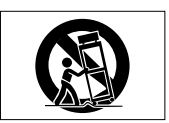

# **Wichtige Hinweise**

### **Informationen zur elektromagnetischen Verträglichkeit**

Dieses Gerät wurde auf die Einhaltung der Grenzwerte gemäß der EMV-Richtlinie 2014/30/EU der Europäischen Gemeinschaft hin geprüft. Diese Grenzwerte stellen einen angemessenen Schutz gegen schädliche Funkstörungen innerhalb von Wohngebäuden sicher. Dieses Gerät arbeitet mit Hochfrequenzenergie, die ausgestrahlt werden kann, und kann bei unsachgemäßer, nicht der Anleitung des Herstellers entsprechender Installation und Verwendung Störungen des Rundfunkempfangs verursachen. Es gibt jedoch keine Garantie, daß in einer bestimmten Installation keine Störungen auftreten. Falls das Gerät nachweislich Störungen des Radio- oder Fernsehempfangs verursacht, was sich durch Aus- und Einschalten des Geräts überprüfen lässt, sollten Sie eine oder mehrere der folgenden Maßnahmen ergreifen.

- Richten Sie die Empfangsantenne neu aus, oder stellen Sie sie an einem anderen Ort auf.
- Vergrößern Sie den Abstand zwischen dem Gerät und dem Empfänger.
- i Schließen Sie das Gerät an eine Steckdose an, die mit einem anderen Stromkreis verbunden ist als die Steckdose des Empfängers.
- i Wenden Sie sich an Ihren Händler oder einen Fachmann für Rundfunk- und Fernsehtechnik.

#### **Warnhinweis**

Änderungen oder Modifikationen am Gerät, die nicht ausdrücklich von der TEAC Corporation geprüft und genehmigt worden sind, können zum Erlöschen der Betriebserlaubnis führen.

#### Dieses Produkt entspricht den geltenden EU-Richtlinien sowie den nationalen Gesetzen zur Umsetzung dieser Richtlinien.

### **Angaben zur Umweltverträglichkeit und zur Entsorgung**

- $\bullet$  Wenn ein Symbol einer durchgestrichenen Mülltonne auf einem Produkt, der Verpackung und/oder der begleitenden Dokumentation angebracht ist, unterliegt dieses Produkt den europäischen Richtlinien 2012/19/EU und/oder 2006/66/EG sowie nationalen Gesetzen zur Umsetzung dieser Richtlinien.
- Richtlinien und Gesetze schreiben vor, dass Elektround Elektronik-Altgeräte sowie Batterien und Akkus nicht in den Hausmüll (Restmüll) gelangen dürfen. Um die fachgerechte Entsorgung, Aufbereitung und Wiederverwertung sicherzustellen, sind Sie verpflichtet, Altgeräte und entleerte Batterien/Akkus über staatlich dafür vorgesehene Stellen zu entsorgen.
- Durch die ordnungsgemäße Entsorgung solcher Geräte und Batterien/Akkus leisten Sie einen Beitrag zur Einsparung wertvoller Rohstoffe und verhindern potenziell schädliche Auswirkungen auf die menschliche Gesundheit und die Umwelt, die durch falsche Abfallentsorgung entstehen können. Die Entsorgung ist für Sie kostenlos.
- Enthalten Batterien/Akkus mehr als die in der Richtlinie festgelegte Menge an Blei (Pb), Quecksilber (Hg) oder Cadmium (Cd), so ist zusätzlich zur Mülltonne die entsprechende chemische Abkürzung angegeben.

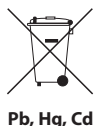

• Weitere Informationen zur Wertstoffsammlung und

Wiederverwertung von Altgeräten und Batterien/Akkus erhalten Sie bei Ihrer Stadtverwaltung, dem für Sie zuständigen Abfallentsorgungsunternehmen oder der Verkaufsstelle, bei der Sie das Produkt erworben haben.

### **Angaben zum Stromverbrauch**

Dieses Gerät verbraucht auch dann eine geringe Menge Strom, wenn es mit dem Stromnetz verbunden und ausgeschaltet ist.

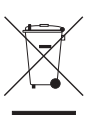

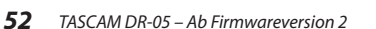

# **Inhaltsverzeichnis**

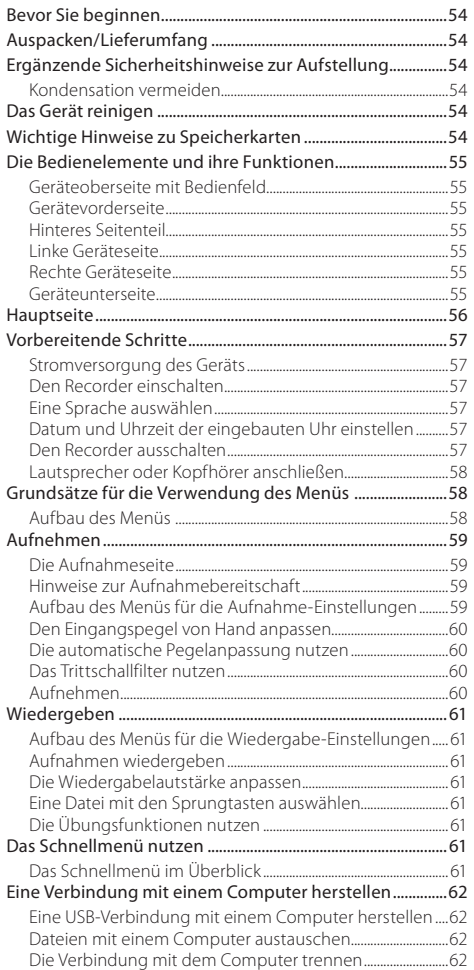

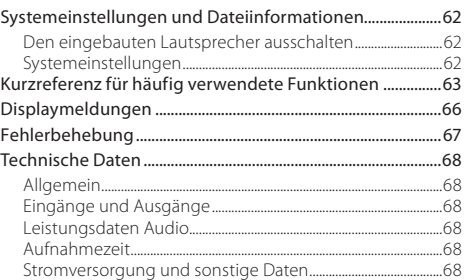

# <span id="page-53-0"></span>**Bevor Sie beginnen**

Vielen Dank, dass Sie sich für den tragbaren Linear-PCM/ MP3-Recorder DR-05 von Tascam entschieden haben.

Bevor Sie das Gerät benutzen, lesen Sie sich dieses Handbuch bitte aufmerksam durch. Nur so ist sichergestellt, dass Sie das Gerät ordnungsgemäß anschließen und bedienen. Heben Sie dieses Handbuch nach dem Durchlesen gut auf, weil es zum Gerät gehört. Außerdem können Sie so bei künftigen Fragen jederzeit darauf zurückgreifen.

Dieses Handbuch erklärt die wichtigsten Funktionen des Geräts ab Firmwareversion 2. Eine vollständige Beschreibung aller Funktionen stellt das Referenzhandbuch bereit.

Links zur digitalen Version dieses Benutzerhandbuchs und des Referenzhandbuchs finden Sie auf der deutschen Website (http://tascam.de/).

# **Auspacken/Lieferumfang**

Zum Lieferumfang dieses Produkts gehören die unten aufgeführten Bestandteile.

Achten Sie beim Öffnen der Verpackung darauf, dass Sie nichts beschädigen. Bewahren Sie das Verpackungsmaterial für einen eventuellen zukünftigen Transport auf.

Sollte etwas fehlen oder auf dem Transport beschädigt worden sein, wenden Sie sich bitte umgehend an Ihren Händler.

- i DR-05 ................................................................................................................× 1
- i Micro-SD-Karte (bereits eingelegt)................................................× 1
- i Alkaline-Batterien des Typs AA.........................................................× 2
- i USB-Kabel (80 cm)....................................................................................× 1
- Benutzerhandbuch (das vorliegende Dokument) Garantiehinweis.........................................................................................× 1

# **Ergänzende Sicherheitshinweise zur Aufstellung**

- Der zulässige Betriebstemperaturbereich für diesen Recorder liegt zwischen 0 °C und 40 °C.
- Stellen Sie das Gerät nicht an den im Folgenden bezeichneten Orten auf. Andernfalls kann es zu Fehlfunktionen kommen.
	- Orte, die starken Erschütterungen ausgesetzt sind,
	- an Orten mit direkter Sonneneinstrahlung (z. B. Fenster),
	- in der Nähe von Heizgeräten oder an anderen Orten, an denen hohe Temperaturen herrschen,
	- wenn die Temperatur unter dem Gefrierpunkt liegt.
	- Orte mit schlechter Belüftung oder hoher Luftfeuchte,
	- Orte mit hoher Staubkonzentration.
- i Brummen kann auftreten, wenn sich ein Leistungsverstärker oder anderes Gerät mit großem Transformator in der Nähe des Recorders befindet. Versuchen Sie in einem solchen Fall den Abstand zwischen dem Recorder und dem anderen Gerät zu vergrößern oder die Ausrichtung beider Geräte zueinander zu verändern.
- Auf einem Fernsehgerät können Farbabweichungen auftreten und in einem Radiogerät können Geräusche hörbar werden, wenn der Recorder in deren Nähe betrieben wird. Vergrößern Sie in einem solchen Fall den Abstand zum Fernseher bzw. Radiogerät.
- Wenn ein Mobiltelefon oder anderes Drahtlosgerät in der Nähe betrieben wird, können während eines Anrufs oder während der Datenübertragung Geräusche auf dem Recorder auftreten. Versuchen Sie in einem solchen Fall den Abstand zwischen dem Recorder und dem anderen Gerät zu vergrößern oder schalten Sie das andere Gerät aus.
- Legen Sie keine Gegenstände auf das Gerät, um eine ausreichende Wärmeabfuhr zu gewährleisten.
- Stellen Sie das Gerät nicht auf einen Leistungsverstärker oder andere Hitze erzeugende Geräte.

### **Kondensation vermeiden**

Wenn Sie das Gerät aus einer kalten Umgebung in eine warme Umgebung bringen, besteht die Gefahr, dass sich Kondenswasser bildet. Kondenswasser im Geräteinneren kann Fehlfunktionen hervorrufen. Um dies zu vermeiden, lassen Sie das Gerät ein bis zwei Stunden stehen, bevor Sie es einschalten.

# **Das Gerät reinigen**

Verwenden Sie zum Reinigen des Recorders ein trockenes, weiches Tuch. Verwenden Sie zum Reinigen niemals getränkte Reinigungstücher auf chemischer Basis, Verdünner, Alkohol oder andere chemische Substanzen. Diese können die Oberfläche des Geräts angreifen oder Verfärbungen hervorrufen.

# **Wichtige Hinweise zu Speicherkarten**

Eine Liste mit Speicherkarten, die erfolgreich mit diesem Recorder getestet wurden, finden Sie auf unserer Website (**http://tascam.de/**).

# <span id="page-54-0"></span>**Die Bedienelemente und ihre Funktionen**

### **Geräteoberseite mit Bedienfeld**

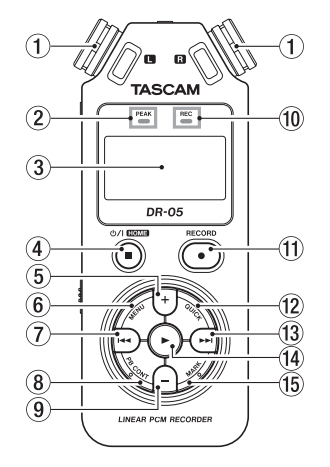

#### 1 **Eingebautes Stereomikrofon**

Stereo-Elektretkondensatormikrofon mit kugelförmiger Richtcharakteristik.

#### 2 **PEAK-Lämpchen**

Leuchtet auf, wenn der Eingangspegel zu hoch ist.

#### 3 **Display**

- 4 ¤**/HOME-Taste (**8**)**
- 5 **+ -Taste**
- 6 **MENU-Taste**
- 7 **Sprungtaste links (**.**)**
- 8 **PB CONT-Taste**
- 9  **-Taste**

#### 0 **REC-Lämpchen**

Während der Aufnahmebereitschaft blinkt dieses Lämpchen.

Während der Aufnahme leuchtet es stetig.

- $(n)$  **RECORD-Taste (0)**
- **(12) QUICK-Taste**
- **(3)** Sprungtaste rechts ( $\blacktriangleright\blacktriangleright$ )
- **14** ► Taste
- **(6) MARK-Taste**

### **Gerätevorderseite**

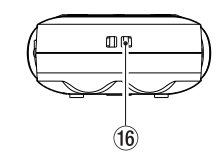

y **Halterung für Trageschlaufe**

### **Hinteres Seitenteil**

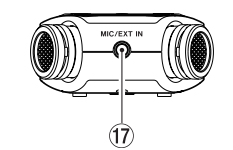

u **MIC/EXT IN-Buchse**

# **Linke Geräteseite**

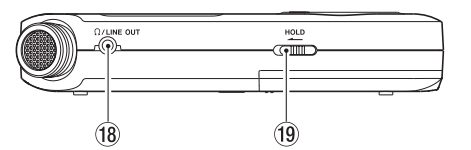

- i **Kopfhörer-/Lineausgang ( /LINE OUT)**
- o **HOLD-Schalter**

# **Rechte Geräteseite**

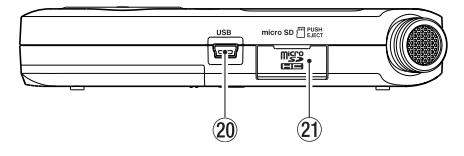

- p **USB-Anschluss**
- $(2)$  **Kartenschacht**

# **Geräteunterseite**

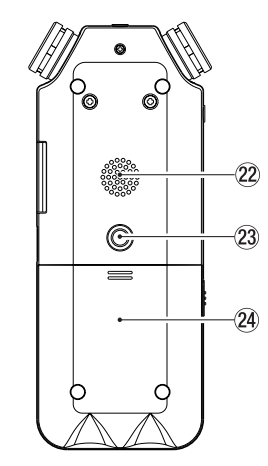

- s **Monolautsprecher**
- d **Stativgewinde (¼ Zoll)**
- f **Batteriefach**

# <span id="page-55-0"></span>**Hauptseite**

Diese Seite wird normalerweise bei gestopptem Audiotransport angezeigt.

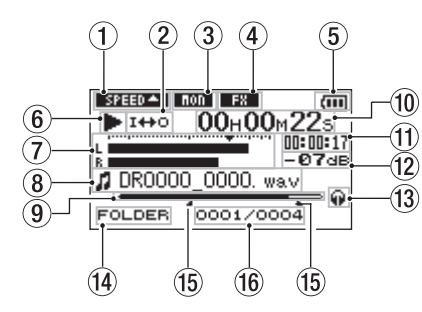

1 **Statusanzeige der Wiedergabegeschwindigkeit** Je nach aktueller Einstellung wird eines der folgenden Symbole angezeigt:

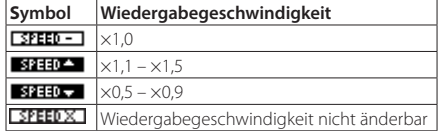

### 2 **Symbole für Loop-Wiedergabe/wiederholte Wiedergabe**<br> **Wiedergabe**<br> **Einze**

- Einzeltitelwiedergabe
- (b) 1 Wiederholte Wiedergabe (einzelne Datei)
- CORLL Wiederholte Wiedergabe (alle Dateien)
- $I + 0$ Loop-Wiedergabe

#### 3 **Statusanzeige der Abhörfunktion für den Eingang**  $\Box$ on

- Eingangsmonitor aus
- non Eingangsmonitor ein

#### 4 **Statusanzeige des Effektprozessors**

Zeigt an, ob der Effekt ein- oder ausgeschaltet ist. Eingebauter Effekt ausgeschaltet

- LFX.
- FX -Eingebauter Effekt eingeschaltet

#### 5 **Statusanzeige der Stromversorgung**

Im Batteriebetrieb können Sie die verbleibende Kapazität anhand der Balken im Batteriesymbol abschätzen

#### $(\overline{\mathbf{m}}, \overline{\mathbf{m}}\,\overline{\mathbf{m}}\, \overline{\mathbf{m}})$

Wenn das Batteriesymbol keine Balken mehr enthält (<sup>1</sup>), sind die Batterien nahezu entleert und das Gerät wird in Kürze abschalten.

Wenn Sie den separat erhältlichen Wechselstromadapter Tascam PS-P520E oder eine USB-Verbindung für die Stromversorgung verwenden, erscheint hier das Symbol

#### 6 **Statusanzeige des Audiotransports**

Dieses Symbol zeigt den aktuellen Betriebszustand des Recorders an.

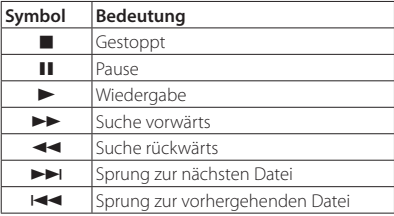

#### 7 **Pegelanzeige**

Zeigen den Eingangs- oder Wiedergabepegel an. Ist der Eingangsmonitor eingeschaltet, zeigen sie den Summenpegel aus Eingangs- und Wiedergabesignal an.

#### 8 **Dateiinformationen**

Hier erscheinen der Dateiname oder die Dateiinformationen der aktuell wiedergegebenen Datei.

#### 9 **Wiedergabeposition**

Die aktuelle Wiedergabeposition können Sie anhand dieses Balkens abschätzen.

#### 0 **Verstrichene Wiedergabezeit**

Zeigt die verstrichene Wiedergabezeit des aktuellen Titels im Format Stunden:Minuten:Sekunden an.

#### $(1)$  Verbleibende Wiedergabezeit

Zeigt die verbleibende Wiedergabezeit des aktuellen Titels im Format Stunden:Minuten:Sekunden an.

#### w **Spitzenpegel in Dezibel (dB)**

Hier erscheint eine numerische Anzeige des innerhalb eines festgelegten Zeitraums gemessenen Spitzenpegels.

#### e **Ausgang für das Abhörsignal**

- $\bigcirc$  Das Signal wird über den Kopfhöreranschluss ausgegeben
- $\P^1$  Das Signal wird über den eingebauten Lautsprecher ausgegeben

#### r **Wiedergabebereich**

Zeigt den aktuellen Wiedergabebereich an.

- ALL Alle Dateien im MUSIC-Ordner.
- FOLDER Alle Dateien im aktuellen Ordner.

P.LIST Alle Dateien der Wiedergabeliste.

#### t **IN- und OUT-Punkt der Loop-Wiedergabe**

Diese Symbole zeigen den Beginn und das Ende der gewählten Wiedergabeschleife an.

Wenn der IN-Punkt gesetzt wurde, erscheint das Symbol

an der entsprechenden Position.

Wenn der OUT-Punkt gesetzt wurde, erscheint das Symbol an der entsprechenden Position.

#### y **Nummer der wiedergegebenen Datei/Gesamtzahl der Dateien**

Die Gesamtzahl der Dateien im Wiedergabebereich und die Nummer der aktuellen Datei.

# <span id="page-56-0"></span>**Vorbereitende Schritte**

# **Stromversorgung des Geräts**

- 8 **Betrieb mit AA-Batterien**
- **1. Öffnen Sie die Batteriefachabdeckung auf der Unterseite.**
- **2. Legen Sie zwei Batterien des Typs AA ein.**  Achten Sie dabei auf die Markierungen für die richtige Polarität im Batteriefach ( $\oplus$  und  $\ominus$ ).
- **3. Schließen Sie die Batteriefachabdeckung.**

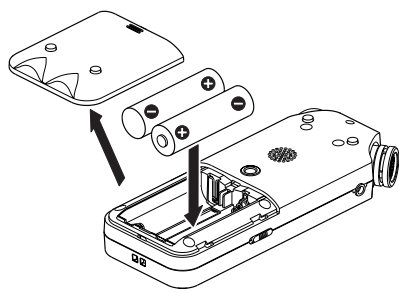

**4. Wählen Sie im Menü (** SYSTEM**,** BATTERIETYP**), ob Sie Alkaline-Batterien oder NiMH-Akkus verwenden, damit das Gerät die Batteriestandsanzeige und die für den Betrieb erforderliche Restkapazität korrekt berechnen kann.** 

(Die Voreinstellung ist "ALKAL" für Alkaline-Batterien.)

# **Den Recorder einschalten**

**1. Um den Recorder einzuschalten, halten Sie die**  ¤**/HOME-Taste (**8**) so lange gedrückt, bis auf dem Display die Begrüßungsseite TASCAM DR-05 erscheint.**

Sobald der Recorder betriebsbereit ist, erscheint auf dem Display die Hauptseite.

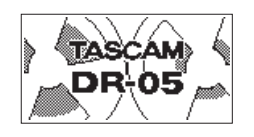

# **Eine Sprache auswählen**

Wenn Sie den Recorder nach dem Kauf zum ersten Mal einschalten, müssen Sie die folgende Einstellung vornehmen.

Es erscheint eine Seite, auf der Sie die Sprache der Benutzeroberfläche auswählen können.

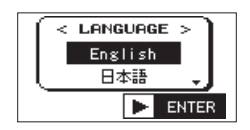

**1. Wählen Sie mit den + / –-Tasten eine der folgenden Optionen:**

Auswahlmöglichkeiten:

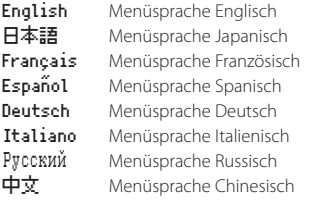

**2.** Drücken Sie anschließend die Wiedergabetaste ▶. **um die Einstellung zu übernehmen.**

### **Anmerkung**

*Sie können diese Einstellung jederzeit im Menü unter*  SYSTEM*,* SPRACHE *ändern. (Siehe "Kurzreferenz für häufig verwendete Funktionen" auf Seite 65.)*

# **Datum und Uhrzeit der eingebauten Uhr einstellen**

Wenn Sie den Recorder zum ersten Mal einschalten (oder wenn längere Zeit keine Batterien eingelegt waren), erscheint zuerst die DATUM/ZEIT-Seite, auf der Sie Datum und Uhrzeit einstellen können.

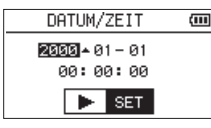

Ändern Sie die Werte für Datum und Uhrzeit mit den Tasten .// und +/−, und drücken Sie dann die Wiedergabetaste ( $\blacktriangleright$ ), um die Änderung zu übernehmen.

# **Den Recorder ausschalten**

Um den Recorder auszuschalten, halten Sie die ¤**/ HOME**-Taste (■) solange gedrückt, bis auf dem Display LINEAR PCM RECORDER erscheint.

Der Recorder fährt herunter und schaltet anschließend ab.

### <span id="page-57-0"></span>**Lautsprecher oder Kopfhörer anschließen**

#### **VORSICHT**

*Drehen Sie die Lautstärke angeschlossener Verstärker oder Aktivlautsprecher herunter und setzen Sie Ihren Kopfhörer ab, bevor Sie den Recorder ein- oder ausschalten. Sie vermeiden dadurch Hörschäden oder Schäden an Ihren Geräten infolge plötzlicher Lautstärkesprünge.*

- **• Um mit einem Kopfhörer abzuhören, verbinden Sie diesen mit dem Anschluss /LINE OUT.**
- **• Um über eine externe Monitoranlage (Aktivlautsprecher oder Stereoanlage) abzuhören, verbinden Sie diese mit der /LINE OUT-Buchse.**

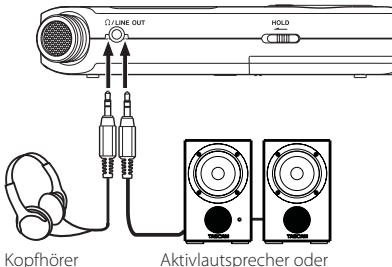

Verstärker mit Lautsprechern

# **Grundsätze für die Verwendung des Menüs**

**1. Um das Menü aufzurufen, drücken Sie die MENU-Taste.**

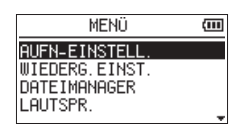

- **2. Wählen Sie den gewünschten Eintrag mit den +/–-Tasten (ausgewählte Einträge erscheinen in inverser Darstellung), und drücken Sie die Wiedergabetaste (**7**).**
- **3. Die entsprechende Einstellungsseite erscheint.**
- **4. Wählen Sie erneut mit den +/–-Tasten einen Eintrag, und drücken Sie die Wiedergabetaste (**7**).**
- **5. Bewegen Sie die Markierung mit der Sprungtaste rechts (**/**) oder der Wiedergabetaste (**7**), um den Cursor nach rechts zur Einstellung zu bewegen.**
- **6. Ändern Sie den Wert mit den +/–-Tasten.**
- **7. Um auf derselben Seite eine andere Einstellung zu ändern, drücken Sie die Sprungtaste links (**.**)**
- **8. Um weitere Einstellungen vorzunehmen, wiederholen Sie die Schritte 3 bis 6.**
- **9. Um zur Hauptseite zurückzukehren, drücken Sie die**  ¤**/HOME-Taste (**8**).**

# **Aufbau des Menüs**

MENÜ AUFN-EINSTELL. Einstellungen für die Aufnahme WIEDERG.EINST. Einstellungen für die Wiedergabe DATEIMANAGER Mit Dateien und Ordnern auf der Speicherkarte arbeiten -LAUTSPR. Den eingebauten Lautsprecher ein-/ausschalten SONSTIGES Zugriff auf das Untermenü **OTHERS** INFORMATION System- und Dateiinformationen anzeigen ABHÖRMISCHUNG Einstellungen für den Eingangsmonitor STIMMFUNKTION Einstellungen für die Stimmfunktion EFFEKT Einstellungen für den Effekt **DATEINAMEN Finstellungen für Dateinamen** DATUM/ZEIT Datum und Uhrzeit -SYSTEM Verschiedene Systemeinstellungen

# <span id="page-58-0"></span>**Aufnehmen**

### **Die Aufnahmeseite**

Diese Seite erscheint während der Aufnahme oder Aufnahmebereitschaft.

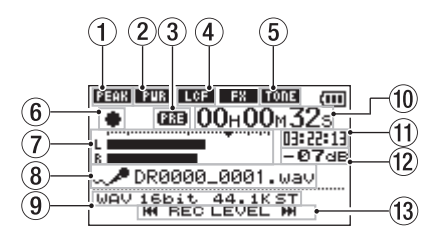

### 1 **Status der automatischen Pegelkontrolle und des Limiters**

- Pegelanpassung ausgeschaltet
- PEAK Automatische Pegelabsenkung eingeschaltet
- AUTO
- Automatische Aussteuerung eingeschaltet
- **TANK** Limiter eingeschaltet

#### 2 **Statusanzeige der Stromversorgung für Kleinmikrofone**

- **ENE** Stromversorgung für Kleinmikrofone ausgeschaltet
- **FUR** Stromversorgung für Kleinmikrofone eingeschaltet
- 3 **Statusanzeige der vorgezogenen Aufnahme und der Auto-Aufnahme** 
	-
- vorgezogene Aufnahme eingeschaltet
- **CLREC** erscheint während der Aufnahme, wenn die Auto-Aufnahme eingeschaltet ist

#### 4 **Status des Trittschallfilters**

**LCF** 

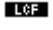

Trittschallfilter ausgeschaltet

Trittschallfilter eingeschaltet

#### 5 **Statusanzeige des automatischen Klappensignals**

Zeigt an, ob am Anfang und Ende der Aufnahme automatisch ein Klappensignal aufgezeichnet wird. (Siehe "Automatisches Klappensignal" im Referenzhandbuch.

TORE Klappensignal ausgeschaltet

TONE Klappensignal eingeschaltet

#### 6 **Statusanzeige des Audiotransports**

Dieses Symbol zeigt den aktuellen Betriebszustand während der Aufnahme an.

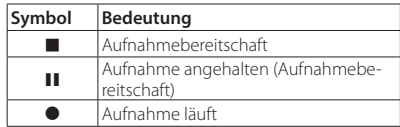

#### 7 **Pegelanzeigen**

Zeigen den Pegel des linken und rechten Eingangssignals an. Ist die Overdub-Funktion aktiviert, zeigen sie den Summenpegel aus Eingangs- und Wiedergabesignal an.

#### 8 **Dateiname**

Hier erscheint der automatisch vergebene Name der Aufnahmedatei.

#### 9 **Aufnahmeformat**

Zeigt das Aufnahmedateiformat, die Abtastrate und den Stereo/Mono-Status (ST / MONO) an.

#### 0 **Verstrichene Aufnahmezeit**

Die verstrichene Aufnahmezeit der aktuellen Aufnahme im Format Stunden:Minuten:Sekunden.

#### $(n)$  Verbleibende Aufnahmezeit

Hier wird die verbleibende Aufnahmezeit bis zum Erreichen der ausgewählten maximalen Dateigröße im Format Stunden:Minuten:Sekunden dargestellt. Wenn die auf der Speicherkarte verbleibende Aufnahmezeit geringer ist, wird stattdessen diese angezeigt.

#### w **Spitzenpegel in Dezibel (dB)** Numerische Anzeige des bisherigen Spitzenpegels.

#### e **Tasten zum Anpassen des Eingangspegels**  Hier werden zur Erinnerung die Tasten angezeigt, mit denen Sie den Eingangspegel anpassen können ( $\blacktriangleleft$ oder  $\blacktriangleright\blacktriangleright$ 1).

# **Hinweise zur Aufnahmebereitschaft**

Dieses Gerät können Sie wie einen professionellen Recorder auf Aufnahmebereitschaft schalten. Während der Aufnahmebereitschaft lässt sich beispielsweise der Eingangspegel anpassen und anschließend die Aufnahme schnell starten. Während der Aufnahmebereitschaft blinkt das **REC**-Lämpchen und die Aufnahmeseite erscheint auf dem Display.

### **Aufbau des Menüs für die Aufnahme-Einstellungen**

#### AUFN-EINSTELL.

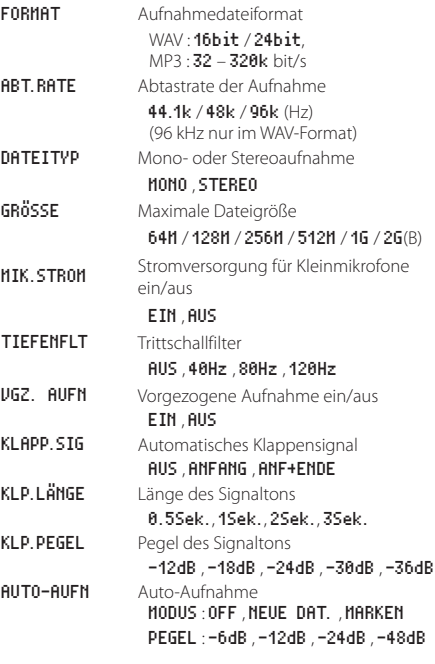

### <span id="page-59-0"></span>**Den Eingangspegel von Hand anpassen**

**1. Drücken Sie die RECORD-Taste (**0**).** 

Der Recorder geht in Aufnahmebereitschaft.

**2. Stellen Sie den Eingangspegel mit den Sprungtasten**   $\blacktriangleleft$  und  $\blacktriangleright$  ein.

Der Eingangspegel wird am unteren Rand des Displays angezeigt.

Wenn der Pegel zu hoch ist, leuchtet kurz vor dem Übersteuern das **PEAK**-Lämpchen links oben auf dem Recorder auf.

Die Pegelanzeigen sind mit einer Marke (▼) versehen, die einen Pegel von –12 dB kennzeichnet.

**3. Stellen Sie den Aufnahmepegel so ein, dass sich die Mitte der höchsten Ausschläge in etwa bei der Markierung befindet, wobei jedoch das PEAK-Lämpchen während der lautesten Passagen nicht aufleuchten darf.**

### **Die automatische Pegelanpassung nutzen**

Für die Aufnahme mit einem Mikrofon können Sie die automatische Pegelanpassung nutzen.

- **1. Drücken Sie die RECORD-Taste (**0**).**  Der Recorder geht in Aufnahmebereitschaft (das **REC**-Lämpchen blinkt).
- **2. Drücken Sie die QUICK-Taste.**

Das Schnellmenü erscheint.

**3. Wählen Sie den Eintrag** PEGELANPASS.**, und drücken Sie die Wiedergabetaste (**7**).** 

Die Einstellungsseite erscheint.

**4. Wählen Sie mit den +/–-Tasten die gewünschte Funktionsweise, und drücken Sie die Wiedergabetaste (**7**), um sie zu aktivieren und zur Hauptseite zurückzukehren.**

#### 8 **PEAK REDUCTION (automatische Pegelabsenkung)**

Beim Eintreffen zu hoher Pegel wird der Eingangspegel automatisch auf ein geeignetes Maß reduziert. Den Aufnahmepegel können Sie bei Bedarf manuell anheben. Diese Option eignet sich für Musikaufnahmen mit starken Lautstärkeschwankungen, die zur Übersteuerung führen können. Die hier vorgenommene Einstellung bleibt auch nach dem Ausschalten des Recorders erhalten.

### **B** AUTO LEVEL

Der Aufnahmepegel wird entsprechend dem Eingangssignal automatisch angehoben, wenn dieses zu niedrig ist, oder abgesenkt, wenn es zu hoch ist. Diese Einstellung ist hilfreich bei der Aufzeichnung von Konferenzen und generell bei Sprachaufnahmen. In dieser Einstellung ist es nicht möglich, den Aufnahmepegel manuell anzupassen.

### 8 **LIMITER**

Diese Einstellung hilft dabei, Verzerrungen durch plötzlich eintreffende hohe Signalanteile zu verhindern. Auch diese Einstellung ist für die Aufnahme von Livemusik und anderen Ereignissen mit hohen Lautstärkeschwankungen geeignet. Während der Aufnahme lässt sich der Eingangspegel manuell anpassen.

# **Das Trittschallfilter nutzen**

Nutzen Sie das Trittschallfilter, um tieffrequente Anteile im Aufnahmesignal zu unterdrücken. Es hilft Ihnen beispielsweise dabei, Rumpeln, Trittschall oder Windgeräusche zu dämpfen.

- **1.** Wählen Sie **MENÜ→ AUFN-EINSTELL.**, und drücken Sie **die Wiedergabetaste (**7**).**
- **2. Wählen Sie auf der** AUFN-EINSTELL.**-Seite unter**  TIEFENFLT **die gewünschte Option.**

Auswahlmöglichkeiten: 40Hz, 80Hz, 120Hz, AUS Je höher der gewählte Frequenzwert, desto breiter ist der Tiefenbereich, der abgesenkt wird.

# **Aufnehmen**

**1. Drücken Sie die RECORD-Taste (**0**).** 

Der Recorder geht in Aufnahmebereitschaft. Das **REC**-Lämpchen beginnt zu blinken.

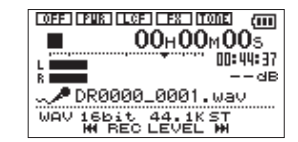

- **2. Um nun mit der Aufnahme zu beginnen, drücken Sie erneut die RECORD-Taste (**0**).**
- **3.** Um die Aufnahme zu beenden, drücken Sie die  $\frac{1}{2}$ // **HOME-Taste (**8**).**

Sobald die Aufnahme beginnt, leuchtet das

**REC**-Lämpchen stetig, und auf dem Display erscheinen die verstrichene und die verbleibende Aufnahmezeit.

### 8 **Die Aufnahme vorübergehend anhalten**

Sie können die Aufnahme vorübergehend anhalten und dann in derselben Datei fortsetzen.

**1. Drücken Sie während der Aufnahme erneut die RECORD-Taste (**0**).**

Das **REC**-Lämpchen beginnt zu blinken.

**2. Um die Aufnahme fortzusetzen, drücken Sie erneut die RECORD-Taste (**0**).**

# <span id="page-60-0"></span>**Wiedergeben**

# **Aufbau des Menüs für die Wiedergabe-Einstellungen**

WIEDERG.EINST.

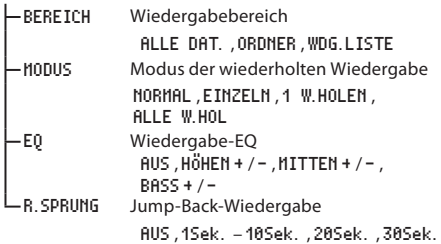

### **Aufnahmen wiedergeben**

Um die Wiedergabe zu starten, drücken Sie auf der Hauptseite die Wiedergabetaste ( $\blacktriangleright$ ).

8 **Die Wiedergabe vorübergehend anhalten**

**Um die Wiedergabe an der aktuellen Position vorübergehend anzuhalten (Pause), drücken Sie die 小/// HOME-Taste (**8**), während die Hauptseite angezeigt wird.** 

8 **Die Wiedergabe stoppen**

**Drücken Sie die** ¤**/HOME-Taste (**8**) noch einmal, um zum Anfang der aktuellen Datei zurückzukehren.** 

8 **Titel hörbar durchsuchen**

**Um das Audiomaterial mit erhöhter Geschwindigkeit rückwärts oder vorwärts zu durchsuchen, halten Sie auf der Hauptseite während der Wiedergabe oder bei gestopptem Audiotransport die Sprungtaste links**   $\blacktriangleright\blacktriangleleft\blacktriangleleft$  beziehungsweise rechts  $\blacktriangleright\blacktriangleright\blacktriangleright$  gedrückt.

# **Die Wiedergabelautstärke anpassen**

Auf der Hauptseite können Sie mit den Tasten + und – die Lautstärke anpassen.

### **Eine Datei mit den Sprungtasten auswählen**

Wählen Sie auf der Hauptseite mit den Sprungtasten  $\blacktriangleleft$  und  $\blacktriangleright\blacktriangleright$  die Datei aus, die Sie wiedergeben wollen.

Wenn Sie die Sprungtaste links ( $\blacktriangleleft$ ) am Anfang der Datei drücken, kehren Sie zum Beginn der vorhergehenden Datei zurück.

Drücken Sie während der Wiedergabe die Sprungtaste rechts ( $\blacktriangleright\blacktriangleright$ I), um zur nächsten Datei zu springen.

# **Die Übungsfunktionen nutzen**

Während der Wiedergabe oder bei gestopptem Transport können Sie mit der **PB CONT**-Taste die Seite mit den Übungsfunktionen aufrufen.

Von dieser Seite aus ist keine Aufnahme möglich. Nutzen Sie die Sprungtaste links ( $\blacktriangleleft$ ) und rechts ( $\blacktriangleright$ ), um zu IN/ OUT-Punkten oder an den Anfang beziehungsweise das Ende einer Datei zu springen. Zur vorhergehenden/nächsten Datei können Sie auf diese Weise nicht springen.

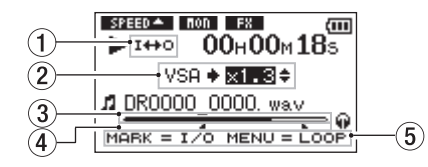

1 **Symbol für Loop-Wiedergabe** Bei aktivierter Loop-Wiedergabe erscheint hier das Symbol<br>1++0 .

#### 2 **Wiedergabegeschwindigkeit**

Hier wird die Wiedergabegeschwindigkeit als Vielfaches der Normalgeschwindigkeit angezeigt. Bei aktivierter VSA-Funktion, mit der Tempo Sie das Tempo der Wiedergabe ändern können, ohne die Tonhöhe zu beeinflussen, erscheint hier zusätzlich VSA.

#### 3 **Wiedergabepositionsanzeige**

Die aktuelle Wiedergabeposition können Sie anhand dieses Balkens abschätzen.

#### 4 **IN- und OUT-Punkt der Loop-Wiedergabe**

Diese Symbole zeigen den Beginn (IN) und das Ende (OUT) der Wiedergabeschleife an.

Wenn der IN-Punkt gesetzt wurde, erscheint das Symbol

**ander entsprechenden Position.** 

Wenn der OUT-Punkt gesetzt wurde, erscheint das Symbol an der entsprechenden Position.

#### 5 **Nutzbare Tasten**

Die hier angezeigten Tasten können Sie nutzen, wenn die Seite mit den Übungsfunktionen zu sehen ist.

MARK: IN oder OUT setzen oder entfernen.

MENU: Loop-Wiedergabe ein- oder ausschalten.

# **Das Schnellmenü nutzen**

# **Das Schnellmenü im Überblick**

Die QUICK-Taste ermöglicht Ihnen den schnellen Zugriff auf situationsabhängige Funktionen.

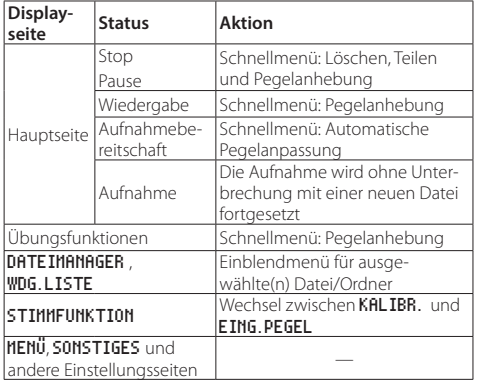

# <span id="page-61-0"></span>**Eine Verbindung mit einem Computer herstellen**

Sie können Audiodateien von der Speicherkarte auf einen Computer übertragen und umgekehrt Dateien vom Computer auf die eingelegte Karte übertragen.

Einzelheiten zu den Dateiformaten und der Ordnerstruktur finden Sie im Referenzhandbuch.

### **Eine USB-Verbindung mit einem Computer herstellen**

- **1. Verbinden Sie den Recorder mithilfe des beiliegenden USB-Kabels mit Ihrem Computer.**
- **2. Falls der Recorder ausgeschaltet ist, schalten Sie ihn ein.**

Die Seite USB-AUSWAHL erscheint.

**3. Wählen Sie den Eintrag** D.TRANSFER**, und drücken Sie die Wiedergabetaste (**7**), um die Verbindung herzustellen.** 

Auf dem Display erscheint der Hinweis "USB connected". Auf dem Computer erscheint der Recorder als Wechseldatenträger mit der Bezeichnung DR-05.

### **Dateien mit einem Computer austauschen**

#### **Klicken Sie auf dem Computer auf das Symbol des Wechseldatenträgers DR-05, um die Ordner MUSIC und UTILITY anzuzeigen.**

- Um Dateien auf den Computer zu übertragen. öffnen Sie den MUSIC-Ordner, und ziehen Sie die zu übertragenden Dateien auf das gewünschte Kopierziel auf dem Computer.
- Um Dateien auf den Recorder zu übertragen, ziehen Sie die Audiodateien vom Computer in den MUSIC-Ordner auf der Speicherkarte des DR-05.

# **Die Verbindung mit dem Computer trennen**

#### **Bevor Sie das USB-Kabel herausziehen, befolgen Sie das übliche Verfahren Ihres Computers zum sicheren Entfernen von Wechseldatenträgern.**

Der Recorder fährt herunter und schaltet anschließend ab. Wie Sie einen Wechseldatenträger sicher entfernen, erfahren

Sie in der Hilfe Ihres Betriebssystems.

# **Systemeinstellungen und Dateiinformationen**

### **Den eingebauten Lautsprecher ausschalten**

Wählen Sie **HENÜ**  $\rightarrow$  **LAUTSPR.**  $\rightarrow$  LAUTSPR.  $\rightarrow$  AUS.

# **Systemeinstellungen**

Auf der Menüseite SYSTEM haben Sie Zugriff auf verschiedene Systemeinstellungen. Daneben können Sie auf dieser Seite Einstellungen zurücksetzen und eine die Speicherkarte formatieren.

- **1.** Wählen Sie HENÜ → SONSTIGES → SYSTEM, und **drücken Sie die Wiedergabetaste (**7**).**
- **2. Nehmen Sie die gewünschten Einstellungen vor.**

Weitere Einzelheiten zu den Systemeinstellungen finden Sie im Referenzhandbuch.

# <span id="page-62-0"></span>**Kurzreferenz für häufig verwendete Funktionen**

- i Tasten auf dem Gerät sind wie folgt dargestellt: **MENU**.
- Anweisungen sind in Kurzform aufgeführt. Beispiel: Hauptseite → HENÜ → AUFN-EINSTELL. → VGZ. AUFN bedeutet: Drücken Sie auf der Hauptseite die MENU-Taste, wählen Sie AUFN-EINSTELL. und anschließend den Eintrag VGZ. AUFN.
- i Komplexe Vorgänge sind verkürzt dargestellt. Genaueres zu den erforderlichen Bedienschritten entnehmen Sie bitte dem Referenzhandbuch.

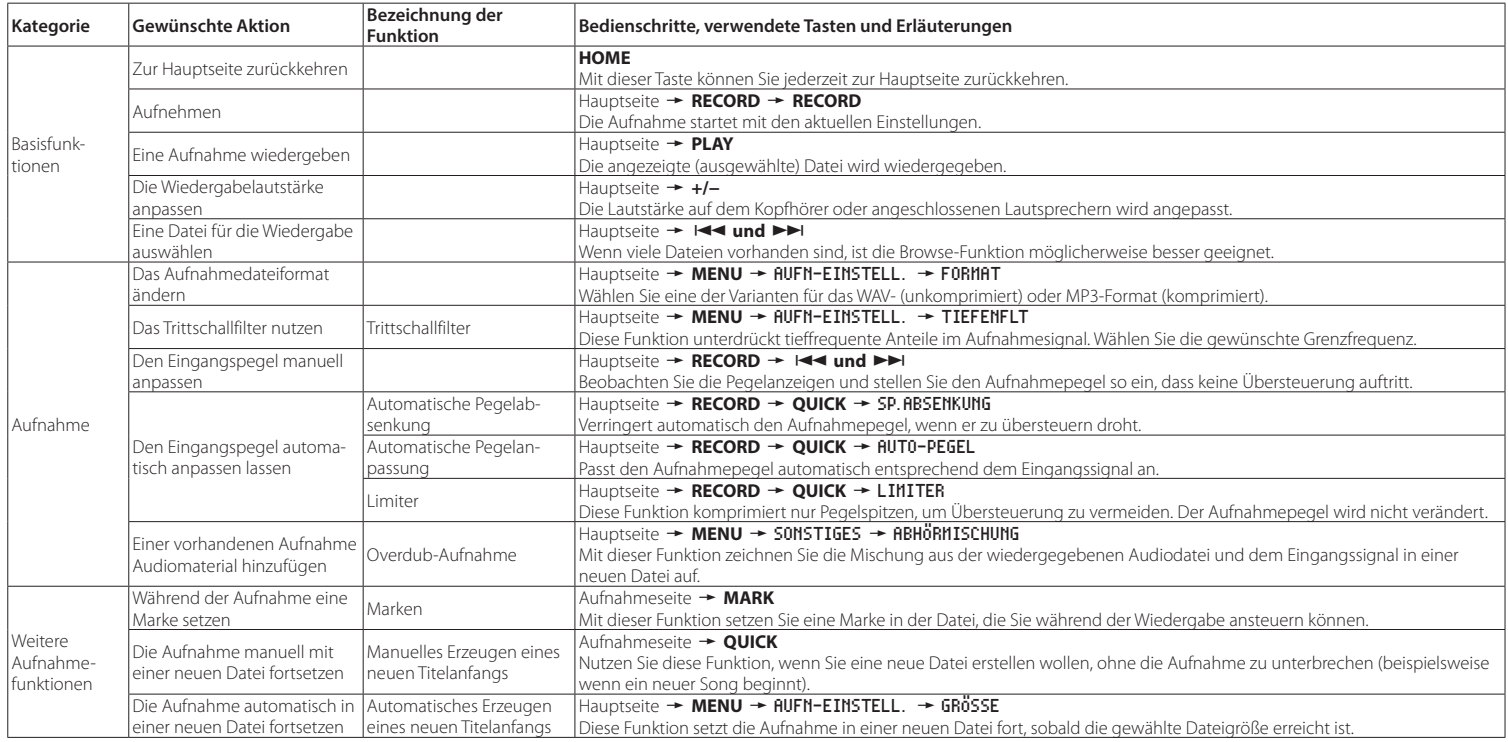

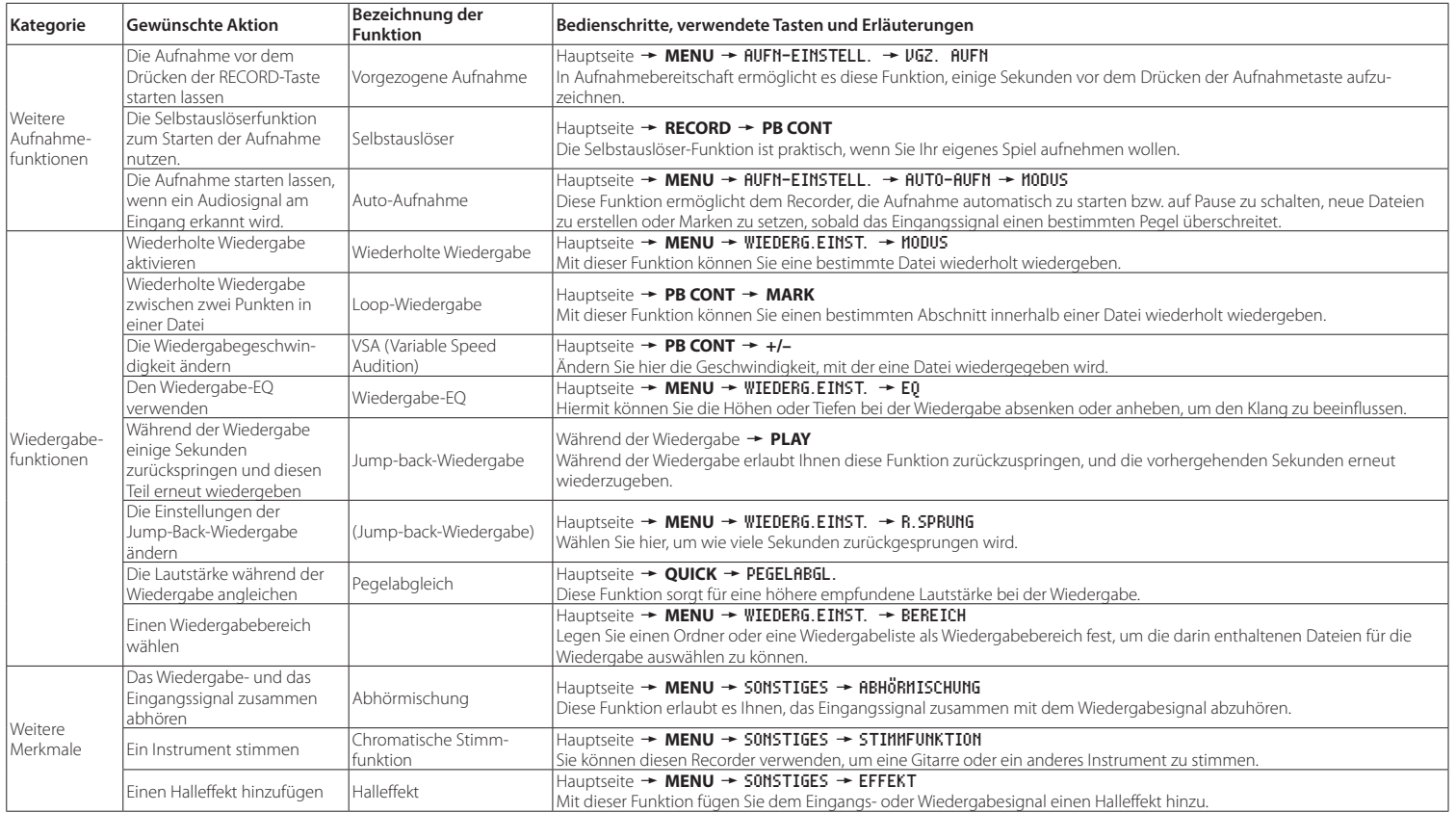

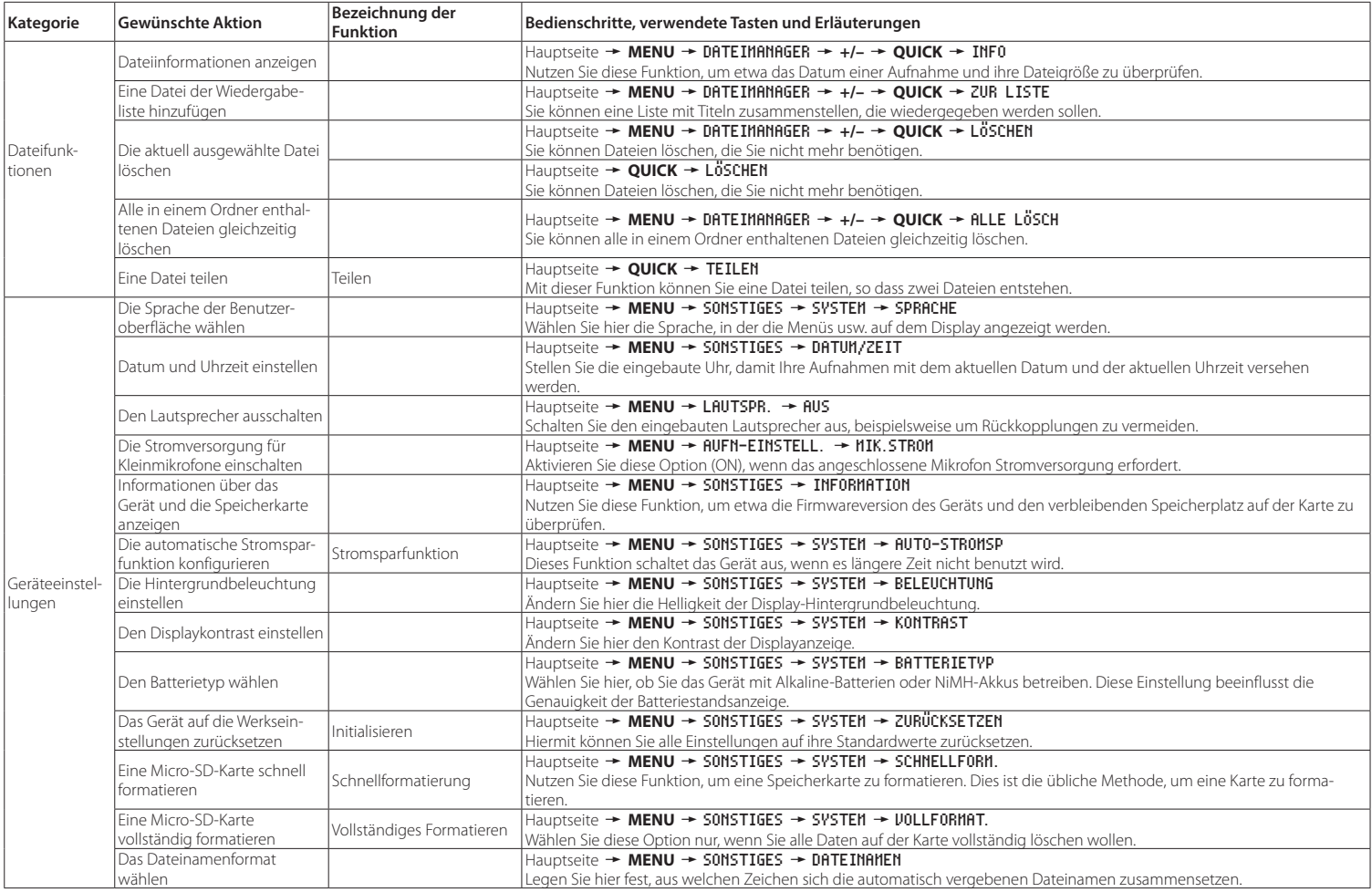

# <span id="page-65-0"></span>**Displaymeldungen**

Im Folgenden finden Sie eine Liste der Displaymeldungen, die in bestimmten Fällen angezeigt werden können.

Sollte also einmal eine dieser Meldungen erscheinen, können Sie sich anhand dieser Liste über die Bedeutung der Meldung informieren und gegebenenfalls Abhilfe schaffen.

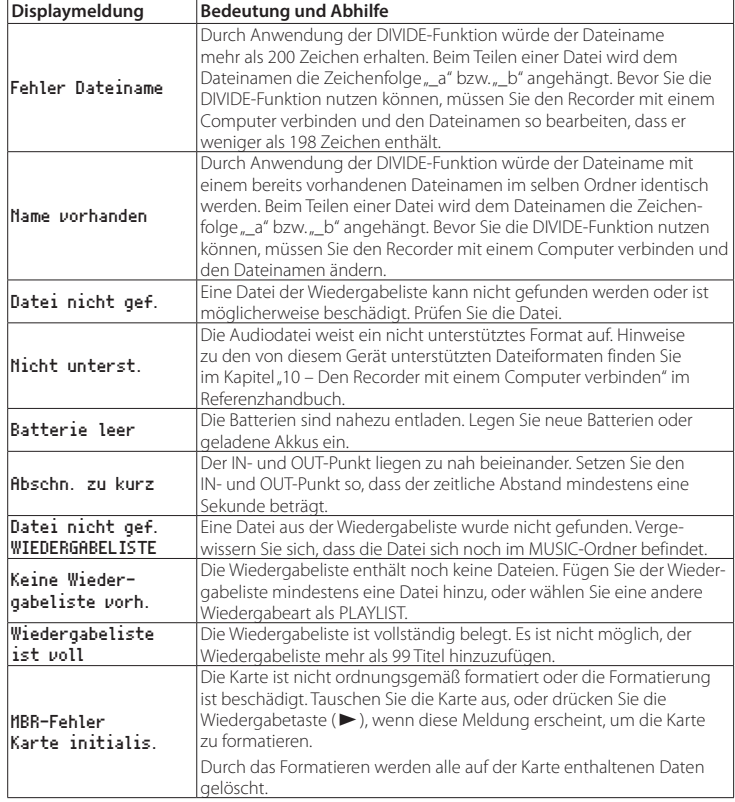

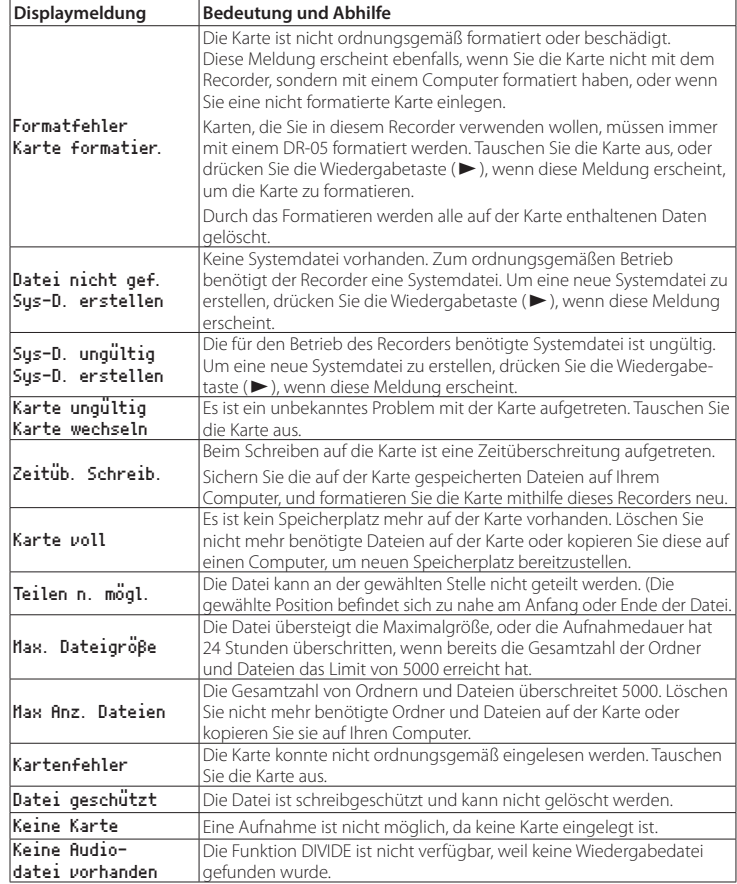

Falls eine dieser Meldungen erscheint, schalten Sie den Recorder aus und starten ihn neu.

# <span id="page-66-0"></span>**Fehlerbehebung**

Sollten Sie bei der Benutzung dieses Recorders auf Schwierigkeiten stoßen, probieren Sie bitte zunächst die folgenden Lösungsvorschläge aus, bevor Sie ihn zur Reparatur einliefern. Wenn Sie das Problem damit nicht beheben konnten, wenden Sie sich bitte an Ihren Fachhändler oder an ein Tascam-Servicecenter.

#### 8 **Das Gerät lässt sich nicht einschalten.**

 Vergewissern Sie sich, dass die Batterien/Akkus noch genügend Kapazität haben.

- i Haben Sie beim Einlegen auf die richtige Polung (**+/–**) geachtet?
- Falls Sie den optionalen Wechselstromadapter PS-P520E verwenden: Ist dieser richtig angeschlossen und liefert die Steckdose Netzstrom?
- Wenn der Recorder über die USB-Verbindung mit Strom versorgt werden soll, stellen Sie sicher, dass das USB-Kabel richtig mit dem Gerät und dem Computer verbunden ist.
- Stellen Sie sicher, dass der Recorder nicht mit einem USB-Hub verbunden ist.
- i Vergewissern Sie sich, dass die Tastensperre (**HOLD**) nicht aktiviert ist.

#### 8 **Der Recorder schaltet automatisch aus.**

Möglicherweise ist die automatische Stromsparfunktion aktiviert. Siehe "Die automatische Stromsparfunktion konfigurieren" im Kapitel 11 – Systemeinstellungen und Dateiinformationen" des Referenzhandbuchs.

Entsprechend den Anforderungen der europäischen Ökodesign-Richtlinie (ErP) arbeitet die Stromsparfunktion unabhängig davon, ob das Gerät mit einem Wechselstromadapter oder mit Batterien/Akkus betrieben wird. Wenn Sie die Stromsparfunktion nicht nutzen wollen, schalten Sie sie aus (AUS). (In der Voreinstellung schaltet das Gerät nach 30 Minuten aus.)

#### **B** Das Gerät reagiert nicht.

- **•** Vergewissern Sie sich, dass die Tastensperre (HOLD) nicht aktiviert ist.
- Stellen Sie sicher, dass gerade keine USB-Verbindung mit einem Computer besteht. (Auf dem Display erscheint der Hinweis "USB connected".)

### 8 **Die Micro-SD-Karte wird nicht erkannt.**

Vergewissern Sie sich, dass die Karte ordnungsgemäß eingelegt ist.

#### 8 **Wiedergeben ist nicht möglich.**

- · Wenn Sie versuchen, eine WAV-Datei wiederzugeben, stellen Sie sicher, dass die Abtastrate von diesem Recorder unterstützt wird.
- Wenn Sie versuchen, eine MP3-Datei wiederzugeben, stellen Sie sicher, dass die Bitrate von diesem Recorder unterstützt wird.

#### 8 **Keine Tonausgabe über den Lautsprecher.**

- Stellen Sie sicher, dass kein Kopfhörer angeschlossen ist.
- i Vergewissern Sie sich, dass für die Menüoption LAUTSPR. die Einstellung EIN gewählt ist.
- i Überprüfen Sie die Kabelverbindungen mit Ihrer Abhöranlage.
- Stellen Sie sicher, dass die Lautstärke an Ihrer Abhöranlage aufgedreht ist.
- Versuchen Sie, den Abhörpegel unter OUTPUT LEVEL zu erhöhen.

#### 8 **Aufnehmen ist nicht möglich.**

- Wenn Sie von einem externen Gerät aufnehmen, überprüfen Sie die Kabelverbindung.
- Überprüfen Sie, ob der Eingang richtig konfiguriert ist.
- Vergewissern Sie sich, dass der Aufnahmepegel ausreichend hoch ist.
- Vergewissern Sie sich, dass die Speicherkarte nicht voll ist.
- Vergewissern Sie sich, dass die maximale Zahl von Dateien, die der Recorder handhaben kann, nicht überschritten wurde.

#### ■ Der Aufnahmepegel ist zu gering.

- Vergewissern Sie sich, dass der Eingangspegel ausreichend hoch eingestellt ist.
- Vergewissern Sie sich, dass der Ausgangspegel einer externen Quelle ausreichend hoch ist.

#### ■ Das Eingangssignal klingt verzerrt.

- Vergewissern Sie sich, dass der Eingangspegel nicht zu hoch eingestellt ist.
- Stellen Sie sicher, dass kein Effekt verwendet wird.

### 8 **Das Wiedergabesignal klingt unnatürlich.**

- Wenn Sie die Funktion zur Änderung der Wiedergabegeschwindigkeit nutzen, ist die Klangveränderung technisch bedingt. Schalten Sie die Funktion aus, wenn hohe Klangqualität Vorrang hat.
- Vergewissern Sie sich, dass der Wiedergabe-Equalizer ausgeschaltet ist.
- Vergewissern Sie sich, dass die Pegelabgleich-Funktion ausgeschaltet ist.
- Stellen Sie sicher, dass kein Effekt verwendet wird.

### 8 **Eine Datei lässt sich nicht löschen.**

Überprüfen Sie, ob die Datei nicht vielleicht schreibgeschützt ist, nachdem sie von einem Computer auf den Recorder kopiert wurde.

#### 8 **Die Aufnahmedateien erscheinen nicht auf dem Computer.**

- Vergewissern Sie sich, dass eine funktionierende USB-Verbindung mit dem Computer besteht.
- Stellen Sie sicher, dass kein USB-Hub verwendet wird.
- Vergewissern Sie sich, dass gerade keine Aufnahme läuft und sich das Gerät auch nicht in Aufnahmebereitschaft befindet.

#### 8 **Versehentlich wurde die falsche Menüsprache gewählt**

- 1. Schalten Sie den Recorder aus (Taste ¤**(HOME)**).
- 2. Halten Sie die Taste **MENU** gedrückt und drücken Sie dann zusätzlich die Taste ¤**(HOME)**.

Es erscheint der Dialog, in dem Sie die Sprache auswählen können.

# <span id="page-67-0"></span>**Technische Daten**

### **Allgemein**

#### 8 **Aufnahmemedien**

Micro-SD-Karte (64 MB – 2 GB) Micro-SDHC-Karte (4–32 GB)

8 **Aufnahme- und Wiedergabeformate** WAV: 44,1 kHz, 48 kHz, 96 kHz, 16/24 Bit MP3: 44,1 kHz, 48 kHz; 32/64/96/128/192/256/320 kbit/s

8 **Anzahl der Kanäle** 2 Kanäle (Stereo)

### **Eingänge und Ausgänge**

#### 8 **Mikrofon-/Lineeingang (mit Stromversorgung für Kleinmikrofone)**

Anschlusstyp: Mini-Stereoklinkenbuchse (3,5 mm)

- 8 **Kopfhörer-/Lineausgang ( /LINE OUT)** Anschlusstyp: Mini-Stereoklinkenbuchse (3,5 mm)
- 8 **Eingebauter Lautsprecher**

0,3 W (mono)

8 **Weitere Eingänge und Ausgänge**

#### 8 **USB-Anschluss**

Anschlusstyp: Mini-B-Buchse Format: USB 2.0 High-Speed, Mass Storage Class

# **Leistungsdaten Audio**

#### 8 **Frequenzbereich**

 $20 Hz - 20 kHz + 1/-3 dB$ (Lineeingang bis Lineausgang, 44,1 kHz, JEITA\*) 20 Hz – 22 kHz, +1/–3 dB (Lineeingang bis Lineausgang, 48 kHz, JEITA\*) 20 Hz – 40 kHz, +1/–3 dB (Lineeingang bis Lineausgang, 96 kHz, JEITA\*)

### 8 **Verzerrung**

0,05 % oder weniger (Lineeingang bis Lineausgang, 44,1/48/96 kHz, JEITA\*)

### **E** Fremdspannungsabstand

92 dB oder höher

(Lineeingang bis Lineausgang, 44,1/48/96 kHz, JEITA\*)

\* Entspricht JEITA-Standard CP-2150

# **Aufnahmezeit**

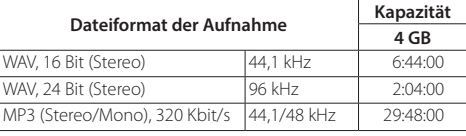

- Die angegebenen Zeiten sind Näherungswerte. Sie können je nach verwendeter Speicherkarte abweichen.
- Die angegebenen Zeiten stehen nicht durchgängig für eine Aufnahme zur Verfügung, sondern geben die gesamte Aufnahmezeit auf der jeweiligen Karte an.

# **Stromversorgung und sonstige Daten**

#### 8 **Stromversorgung**

Zwei Alkaline-Batterien oder NiMH-Akkus (Typ AA) USB-Verbindung mit einem Computer Wechselstromadapter (Tascam PS-P520E, als Zubehör erhältlich)

### 8 **Leistungsaufnahme**

1,7 W (maximal)

### 8 **Lebensdauer der Batterien (Dauerbetrieb)**

### **Alkaline-Batterien (EVOLTA)**

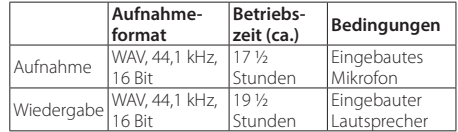

Aufnahme: entsprechend JEITA-Aufnahmezeit Wiedergabe: entsprechend JEITA-Musikwiedergabe

### **NiMH-Akkus (Eneloop)**

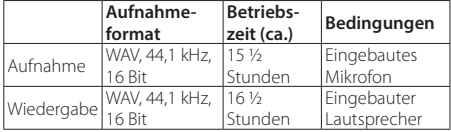

Aufnahme: entsprechend JEITA-Aufnahmezeit Wiedergabe: entsprechend JEITA-Musikwiedergabezeit

### **Anmerkung**

*Die Batterielaufzeiten im Dauerbetrieb können je nach verwendetem Speichermedium abweichen.*

### 8 **Abmessungen (B x H x T)**

61 mm × 141 mm × 26 mm

### 8 **Gewicht**

116 g (ohne Batterien/Akkus)

8 **Betriebstemperaturbereich**

 $0 - 40 °C$ 

- Abbildungen können teilweise vom tatsächlichen Erscheinungsbild des Produkts abweichen.
- Änderungen an Konstruktion und technischen Daten vorbehalten.
- Detaillierte technische Daten siehe Referenzhandbuch.

# Manuale di istruzioni

# **IMPORTANTI NORME DI SICUREZZA**

# $F$ For U.S.A.

# **INFORMATION TO THE USER**

This equipment has been tested and found to comply with the limits for a Class B digital device, pursuant to Part 15 of the FCC Rules. These limits are designed to provide reasonable protection against harmful interference in a residential installation. This equipment generates, uses, and can radiate radio frequency energy and, if not installed and used in accordance with the instruction manual, may cause harmful interference to radio communications. However, there is no guarantee that interference will not occur in a particular installation. If this equipment does cause harmful interference to radio or television reception, which can be determined by turning the equipment off and on, the user is encouraged to try to correct the interference by one or more of the following measures.

a) Reorient or relocate the receiving antenna.

b) Increase the separation between the equipment and receiver.

c) Connect the equipment into an outlet on a circuit different from that to which the receiver is connected.

d) Consult the dealer or an experienced radio/TV technician for help.

# **CAUTION**

Changes or modifications to this equipment not expressly approved by TEAC CORPORATION for compliance could void the user's authority to operate this equipment.

### **For Canada**

THIS CLASS B DIGITAL APPARATUS COMPLIES WITH CANADIAN ICES-003. CET APPAREIL NUMERIQUE DE LA CLASSE B EST CONFORME A LA NORME NMB-003 DU CANADA.

### **Dichiarazione di conformità**

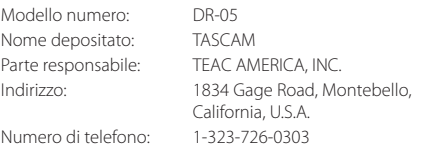

Questo dispositivo è conforme alla Parte 15 delle norme FCC. Il funzionamento è soggetto alle seguenti due condizioni: (1) il dispositivo non deve causare interferenze dannose e (2) questo dispositivo deve accettare qualsiasi interferenza ricevuta, incluse le interferenze che potrebbero comprometterne il funzionamento.

> Questo prodotto è conforme con la richiesta di direttive europee e gli altri regolamenti della commissione.

# **IMPORTANTI ISTRUZIONI DI SICUREZZA**

- Leggere le seguenti istruzioni.
- 2 Conservare queste istruzioni.
- 3 Prestare attenzione agli avvertimenti.
- 4 Seguire tutte le istruzioni.
- 5 Non usare l'apparecchio vicino all'acqua.
- 6 Pulire solo con un panno asciutto.
- 7 Non bloccare le aperture per la ventilazione. Installare secondo le istruzioni del costruttore.
- 8 Non installare l'apparecchio vicino a fonti di calore come radiatori, regolatori di calore, stufe o altri apparecchi che producono calore (inclusi gli amplificatori).
- 9 Non eliminare la spina polarizzata di sicurezza o la spina di messa a terra. La spina polarizzata ha due lame, una più larga dell'altra. Una spina di messa a terra ha due lame e una terza punta di messa terra. La lama larga o la terza punta sono fornite per la vostra sicurezza. Se la spina fornita non è adatta al tipo di presa, consultate un elettricista per sostituire la presa obsoleta.
- 10 Non calpestare o strattonare il cordone di alimentazione, in modo particolare vicino alla spina e alla presa a cui è collegato l'apparecchio e dal punto in cui esce dall'apparecchio.
- 11 Usare solamente attacchi/accessori specificati dal costruttore.
- 12 Usare solo carrello, supporto, treppiede, mensola o tavola specificata dal costruttore o venduto insieme all'apparecchio. Quando viene usato un carrello, prestare attenzione quando si

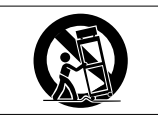

sposta la combinazione carrello/apparato per evitare cadute da sopra.

- 13 Scollegare questo apparato durante temporali o quando non viene utilizzato per lunghi periodi di tempo.
- 14 Rivolgersi solo a personale qualificato. La riparazione è richiesta quando l'apparecchio è stato danneggiato in qualunque modo, come nel caso che il cordone dell'alimentazione o la spina siano stati danneggiati, l'apparecchio sia stato esposto a pioggia o umidità, non funzioni correttamente o sia stato lasciato cadere.
- Questo apparecchio porta corrente elettrica non operativa dalla presa di rete mentre il suo interruttore POWER o STANDBY/ON non è in posizione ON.
- La presa di rete è utilizzata come dispositivo di sconnessione e deve rimanere sempre operativo.
- i Si deve usare cautela quando si usano gli auricolari o le cuffie con il prodotto, perché un eccesso di pressione sonora (volume) negli auricolari o nelle cuffie può causare la perdita dell'udito.
- Se si verificano problemi con questo prodotto, contattare TEAC per un invio al servizio di assistenza. Non usare il prodotto fino a quando non è stato riparato.

### **CAUTELA**

- i Non esporre questo apparecchio a gocciolamenti o schizzi.
- i Non appoggiare alcun contenitore o vaso pieno d'acqua sopra l'apparecchio.
- Non installare questo apparecchio in spazi ristretti come una libreria o ambienti simili.
- Questo apparecchio dovrebbe essere collocato sufficientemente vicino alla presa AC in modo da poter facilmente afferrare la spina del cordone di alimentazione in qualsiasi momento.
- i Se il prodotto utilizza batterie (incluso un pacco batterie o batterie installate), non dovrebbero essere esposte alla luce solare, fuoco o calore eccessivo.
- i Cautela per i prodotti che utilizzano batterie al litio sostituibili: vi è pericolo di esplosione se la batteria viene sostituita con una di tipo scorretto. Sostituire solo con tipo uguale o equivalente.

# **CAUTELA SULLE BATTERIE**

- i Questo prodotto utilizza batterie. L'uso improprio delle batterie può causare perdita, rottura o altri problemi. Attenersi sempre alle seguenti precauzioni quando si utilizzano batterie.
- · Non ricaricare batterie non ricaricabili. Le batterie potrebbero rompersi o avere delle perdite, causando incendi o lesioni.
- i Durante l'installazione di batterie, prestare attenzione alle indicazioni di polarità (orientamento più/meno (+/-)) e installarle correttamente nel vano batterie come indicato. Se si mettono al contrario potrebbe causare la rottura delle batterie o perdita, causando incendi, lesioni o macchie attorno.
- i Quando si conservano o si smaltiscono batterie, isolare i loro terminali con nastro isolante o simile per impedire il contatto con altre batterie o oggetti metallici.
- i Quando si gettano batterie usate, seguire le istruzioni indicate per lo smaltimento delle batterie e le leggi locali sullo smaltimento.
- i Non usare batterie diverse da quelle specificate. Non mescolare e usare batterie vecchie e nuove o tipi diversi di batterie. Le batterie potrebbero rompersi o avere delle perdite, causando incendi, lesioni o macchie attorno.
- · Non trasportare o conservare le batterie insieme con oggetti metallici di piccole dimensioni. Le batterie potrebbero cortocircuitare, causando perdite, rotture o altri problemi.
- i Non riscaldare o smontare le batterie. Non metterle nel fuoco o nell'acqua. Le batterie potrebbero rompersi o avere delle perdite, causando incendi, lesioni o macchie attorno.
- i Se le batterie perdono acido, eliminare il liquido nel vano della batteria prima di inserire batterie nuove. Se il liquido entra in un occhio, potrebbe causare la perdita della vista. Se il liquido dovesse entrare in un occhio, lavarlo accuratamente con acqua pulita senza strofinare l'occhio e poi consultare immediatamente un medico. Se il liquido viene a contatto con il corpo di una persona o con i vestiti,

potrebbe causare lesioni cutanee o ustioni. Se questo dovesse accadere, lavare con acqua pulita e consultare immediatamente un medico.

- i L'unità deve essere spenta quando si installano e sostituiscono le batterie.
- i Rimuovere le batterie se non si prevede di usare l'unità per un lungo tempo. Le batterie potrebbero rompersi o avere delle perdite, causando incendi, lesioni o macchie attorno. Se le batterie perdono acido, eliminare i liquidi sul vano batterie prima di inserire batterie nuove.
- i Non smontare una batteria. L'acido all'interno della batteria potrebbe danneggiare la pelle o gli indumenti.

# 8 **Per gli utenti europei**

### **Smaltimento di apparecchiature elettriche ed elettroniche**

- (a) Tutte le apparecchiature elettriche ed elettroniche devono essere smaltite separatamente dai rifiuti urbani mediante impianti di raccolta specifici designati dal governo o dalle autorità locali.
- (b) Lo smaltimento in modo corretto delle apparecchiature elettriche ed elettroniche contribuisce a risparmiare preziose risorse ed evitare potenziali effetti negativi sulla salute umana e l'ambiente.
- (c) Lo smaltimento non corretto di apparecchiature può avere gravi conseguenze sull'ambiente e sulla salute umana come risultato della presenza di sostanze pericolose nelle apparecchiature elettriche ed elettroniche.
- (d) Il simbolo barrato della pattumiera indica che le apparecchiature elettriche ed elettroniche devono essere raccolte e smaltite separatamente dai rifiuti domestici.
- (e) I sistemi di raccolta sono a disposizione degli utenti finali. Per informazioni più dettagliate sullo smaltimento delle vecchie apparecchiature elettriche ed elettroniche, contattare il comune, il servizio di smaltimento rifiuti o il negozio dove è stato acquistato l'apparecchio.

# **Smaltimento di batterie e/o accumulatori**

- (a) I rifiuti di batterie e/o accumulatori devono essere smaltiti separatamente dai rifiuti urbani mediante impianti di raccolta designati dalle autorità statali o locali.
- (b) Lo smaltimento corretto dei rifiuti di batterie e/o accumulatori contribuisce a risparmiare preziose risorse ed evitare potenziali effetti negativi sulla salute umana e l'ambiente.
- (c) Lo smaltimento improprio dei rifiuti di batterie e/o accumulatori può avere gravi conseguenze sull'ambiente e sulla salute umana a causa della presenza di sostanze pericolose in essi.
- (d) Il simbolo RAEE, che mostra un bidone sbarrato indica che le batterie e/o accumulatori devono essere raccolti e smaltiti separatamente dai rifiuti domestici.

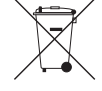

**Pb, Hg, Cd**

Se una batteria o accumulatore contiene più i valori specificati di

piombo (Pb), mercurio (Hg), e/o di cadmio (Cd) come definito nella direttiva sulle batterie (2006/66/CE), i simboli chimici di questi elementi saranno indicati sotto il simbolo RAEE.

(e) Centri di raccolta sono disponibili per gli utenti finali. Per informazioni più dettagliate circa lo smaltimento dei rifiuti di batterie e/o accumulatori, si prega di contattare il comune, il servizio di smaltimento rifiuti o il negozio dove sono stati acquistati.

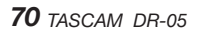

# **Indice dei contenuti**

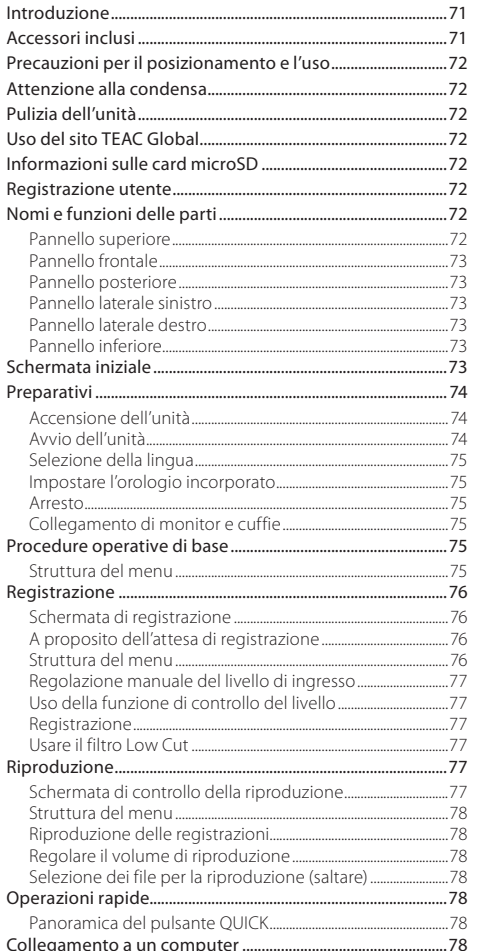

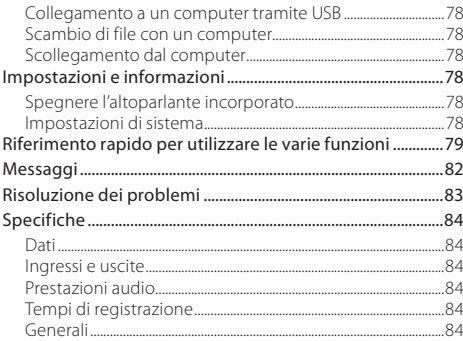

# **Introduzione**

Grazie per aver acquistato il TASCAM DR-05 Linear PCM Recorder.

Prima di collegare e utilizzare questo apparecchio, si prega di leggere questo manuale per essere sicuri di capire come impostarlo e collegarlo correttamente, nonché capire il funzionamento delle sue molte funzioni utili. Dopo la lettura di questo manuale, si prega di conservarlo in un luogo sicuro per future consultazioni.

Il presente manuale illustra le funzioni principali di questa unità. Si prega di consultare il manuale di riferimento per le informazioni su tutte le funzioni dell'unità.

È possibile scaricare questo manuale di istruzioni e il manuale di riferimento dal sito TEAC Global (**http://teac-global.com/**).

# **Accessori inclusi**

Questo prodotto include i seguenti accessori.

Fate attenzione quando si apre la confezione per evitare di danneggiare gli articoli. Conservare i materiali di imballaggio per il trasporto in futuro.

Se uno degli accessori è mancante o appare danneggiato dal trasporto, si prega di contattare il proprio rivenditore.

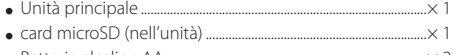

- i Batterie alcaline AA.................................................................................× 2 i Cavo USB (80 cm)....................................................................................× 1
- 
- $\bullet$  Manuale di istruzioni (questo documento) compresa la garanzie............................................................................× 1

# <span id="page-71-0"></span>**Precauzioni per il posizionamento e l'uso**

- i La temperatura dell'ambiente deve essere compresa tra 0 e  $40 °C$
- i Non installare questa unità nei seguenti luoghi. In caso contrario si potrebbe degradare la qualità del suono e/o causare malfunzionamenti.

Luoghi con forti vibrazioni

In prossimità di finestre o altri luoghi esposti alla luce diretta del sole

Nei pressi di caloriferi o in altri luoghi estremamente caldi Luoghi molto freddi

Luoghi con cattiva ventilazione o alta umidità Luoghi molto polverosi

- i Se l'unità è collocata nei pressi di un amplificatore di potenza o altro dispositivo con un grande trasformatore, potrebbe verificarsi ronzio. Se ciò si verifica, aumentare la distanza tra l'unità e l'altro dispositivo.
- i Questa unità può causare irregolarità di colore su uno schermo TV o rumore in una radio, se utilizzato nelle sue vicinanze. In questo caso, spostare l'unità.
- i Questa unità può produrre rumore se si utilizza un telefono cellulare o altri dispositivi wireless nelle vicinanze per effettuare chiamate o inviare o ricevere segnali. In questo caso, aumentare la distanza tra l'unità e quei dispositivi o disattivarli.
- i Per una buona dissipazione del calore, non collocare nulla sopra questa unità.
- i Non posizionare l'unità su di un amplificatore di potenza o un altro dispositivo che genera calore.

# **Attenzione alla condensa**

Se l'unità viene spostata da un ambiente freddo a uno caldo o usata dopo un improvviso sbalzo di temperatura, vi è il rischio di condensa; il vapore nell'aria potrebbe condensarsi sul meccanismo interno, rendendo impossibile un corretto funzionamento. Per prevenire questo, o se questo accade, lasciare riposare l'unità per una o due ore alla nuova temperatura ambiente prima di usarla.

# **Pulizia dell'unità**

Usare un panno morbido e asciutto per pulire l'unità. Non pulire con panni imbevuti di sostanze chimiche, solventi, alcol o altri agenti chimici. Ciò potrebbe danneggiare la superficie o causare scolorimento.

# **Uso del sito TEAC Global**

È possibile scaricare questo manuale di istruzioni e il manuale di riferimento necessari per questa unità dal sito TEAC Global (**http://teac-global.com/**).

- **1.** Visitare il sito TEAC Global (**http://teac-global.com/**).
- **2.** Nella sezione TASCAM Download, selezionare la lingua desiderata per aprire la pagina di download per la lingua scelta.

#### **NOTA**

#### *Se la lingua desiderata non viene visualizzata, cliccare su Other Languages.*

- **3.** Cliccare sul nome del prodotto nella sezione "Ricerca per nome del modello" per aprire la pagina Download del prodotto.
- **4.** Selezionare e scaricare il Manuale di istruzioni e il manuale di riferimento necessari.

# **Informazioni sulle card microSD**

Si prega di fare riferimento al sito TEAC Global Site (**http:// teac-global.com**) per saperne di più sull'elenco di card SD compatibili o contattare il servizio di assistenza clienti TASCAM.

# **Registrazione utente**

I clienti negli Stati Uniti possono visitare il sito TASCAM (**http:// tascam.com/**) per registrarsi come utenti on-line.

# **Nomi e funzioni delle parti**

### **Pannello superiore**

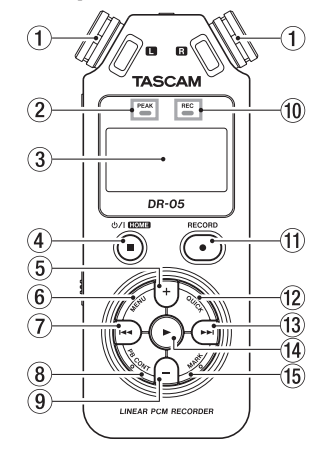

1 **Microfono stereo incorporato**

Microfono omnidirezionale electret stereo a condensatore.

#### 2 **Indicatore PEAK**

Si illumina quando il volume di ingresso è troppo alto.

- 3 **Display**
- 4 **Pulsante** ¤**(HOME) [**8**]**
- 5 **Pulsante +**
- 6 **Pulsante MENU**
- 7 **Pulsante**.
- 8 **Pulsante PB CONT**
- 9 **Pulsante**
- 0 **Indicatore REC**

L'indicatore lampeggia durante l'attesa di registrazione. L'indicatore si illumina durante la registrazione.

- q **Pulsante RECORD [**0**]**
- w **Pulsante QUICK**
- e **Pulsante**/
- *(14)* Pulsante  $\blacktriangleright$
- **15** Pulsante MARK

### **Pannello frontale**

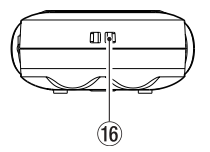

y **Attacco del cinturino**

## **Pannello posteriore**

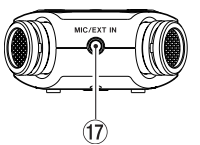

u **Presa MIC/EXT IN**

## **Pannello laterale sinistro**

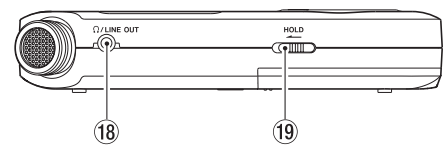

- **18** Presa O/LINE OUT
- o **Interruttore HOLD**

# **Pannello laterale destro**

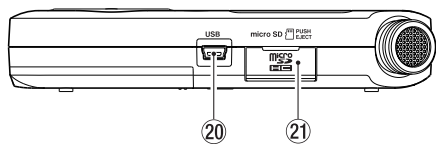

- p **porta USB**
- a **Apertura card microSD**

# **Pannello inferiore**

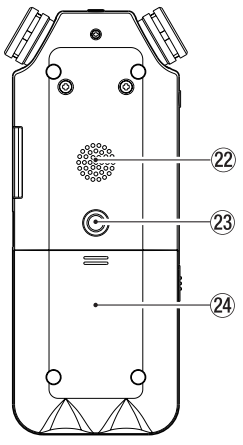

- s **Altoparlante Mono**
- d **Attacco filettato per treppiede (1/4 di pollice)**
- f **Vano batterie**

# **Schermata iniziale**

Questa è la schermata che viene normalmente visualizzata quando l'unità è ferma.

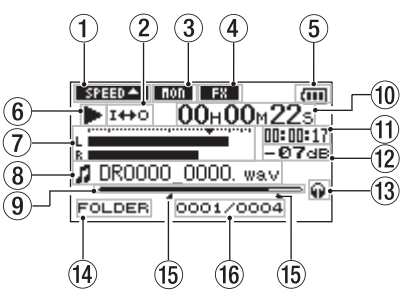

#### 1 **Stato della velocità di riproduzione**

Una delle seguenti icone viene visualizzata a seconda dell'impostazione della velocità di riproduzione.

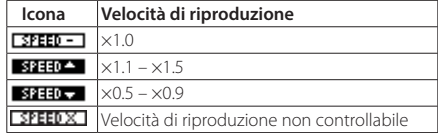

#### 2 **Stato della riproduzione ripetuta**

singual riproduzione singola

: Riproduzione ripetuta della singola traccia

: Riproduzione ripetuta di tutte le tracce

: riproduzione ciclica

3 **Stato della funzione Monitor Mix CHON**: Monitor Mix spento : Monitor Mix acceso

#### 4 **Stato dell'effetto acceso/spento**

Questa icona mostra se l'effetto è acceso o spento.

**EXT** effetto incorporato spento

**EX**: effetto incorporato acceso

#### 5 **Stato dell'alimentazione**

Durante il funzionamento a batterie, un'icona a barre mostra la quantità di carica residua della batteria ( $\overline{f}$ ,  $\overline{f}$ ,  $\overline{f}$ ,  $\overline{f}$ , ). La batteria è quasi scarica e l'unità si spegnerà presto se l'icona non ha barre  $\Box$ 

Quando si utilizza un alimentatore TASCAM PS-P520E AC (venduto separatamente) o l'alimentazione dal bus USB, appare  $\leftarrow$ .

#### 6 **Stato di funzionamento del registratore**

Questa icona indica lo stato di funzionamento del registratore.

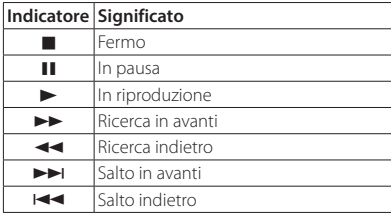

#### 7 **Misuratori di livello**

Questi mostrano i livelli dei segnali di ingresso e di riproduzione.

Quando la funzione Monitor Mix è ON, il livello combinato di ingresso e di riproduzione è indicato qui.

#### 8 **Informazioni sul file**

Il nome del file o le informazioni dei tag del file attualmente riprodotto vengono visualizzate qui.

#### 9 **Posizione della riproduzione**

La posizione di riproduzione corrente è indicata da una barra.

#### 0 **Tempo trascorso**

Indica il tempo trascorso (ore: minuti: secondi) della traccia in riproduzione.

#### $(n)$  Tempo rimanente

Indica il tempo rimanente (ore: minuti: secondi) della traccia corrente in riproduzione.

#### w **Valore di picco in decibel (dB)**

Viene visualizzato il livello massimo digitale che si verifica in un periodo fisso di tempo.

### e **Uscita di monitoraggio**

: segnale di uscita cuffie

: segnale di uscita dall'altoparlante incorporato

#### r **Area di riproduzione**

Mostra l'area di riproduzione del file corrente.

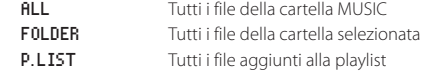

#### t **Punti IN (inizio) e OUT (fine) della riproduzione ciclica**

Vengono indicati i punti impostati per il ciclo.

Quando viene impostato il punto IN, appare l'icona nella posizione corrispondente.

Quando viene impostato il punto OUT, appare l'icona nella posizione corrispondente.

#### $(6)$  Numero del file in riproduzione/numero totale di file

Vengono indicati il numero totale di file nell'area di riproduzione e il numero del file corrente.

# **Preparativi**

## **Accensione dell'unità**

### 8 **Uso delle batterie AA**

- **1.** Far scorrere il coperchio del vano batteria sul retro dell'unità.
- **2.** Installare 2 batterie AA con il loro simboli  $\oplus$  e  $\ominus$  come mostrato nel vano batterie.
- **3.** Chiudere il coperchio del vano batterie.

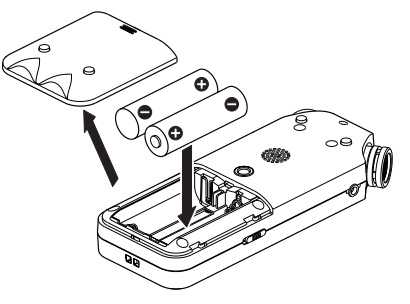

i Usare la voce TIPO BATT. del menu SISTEMA per impostare il tipo di batteria in modo da visualizzare accuratamente la quantità di energia rimanente e permettere all'unità di determinare la carica disponibile per il corretto funzionamento (per impostazione predefinita, questa opzione è impostata su "ALKAL" per batterie alcaline).

# **Avvio dell'unità**

Tenere premuto il pulsante **b/l (HOME)** [■] finché appare TASCAM DR-05 (schermata di avvio). La schermata principale appare quando l'unità si avvia.

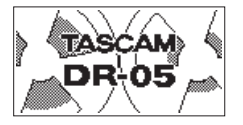

### *74 TASCAM DR-05*

## **Selezione della lingua**

La prima volta che si accende una nuova unità dopo l'acquisto, deve essere eseguita la seguente impostazione.

Viene visualizzata sul display una schermata per impostare la lingua.

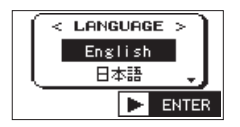

Premete il pulsante **+** o **−** per spostare il cursore e selezionare (evidenziare con lettere chiare su fondo scuro) la lingua del display.

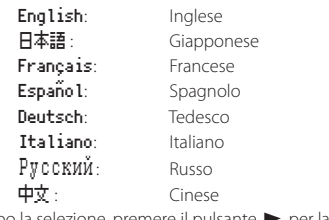

Dopo la selezione, premere il pulsante > per la conferma.

### **NOTA**

*È possibile modificare questa impostazione con la voce*  LINGUA *nella schermata* SISTEMA *(vedere "Guida rapida all'utilizzo di varie funzioni" a pagina 81).*

## **Impostare l'orologio incorporato**

Quando l'unità viene avviata per la prima volta (o quando l'orologio incorporato viene azzerato dopo essere stato lasciato inutilizzato senza batterie), viene visualizzata la schermata

DATA/TEMPO prima della schermata di avvio per consentire l'impostazione della data e dell'ora.

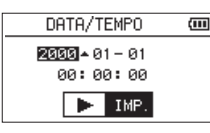

Usare i pulsanti  $\blacktriangleright\blacktriangleleft$  /  $\blacktriangleright\blacktriangleright\blacktriangleright$  e +/- per impostare la data e l'ora e premere il pulsante > per confermare.

#### **Arresto**

Tenere premuto il pulsante **b/I (HOME)** [■] finché LINEAR PCM RECORDER appare sul display.

L'alimentazione si spegne dopo che l'unità completa il suo processo di arresto.

# **Collegamento di monitor e cuffie**

Per ascoltare con le cuffie, collegarle alla presa **Q<sub>/LINE</sub>** OUT

Per ascoltare tramite un sistema monitor esterno (monitor attivi o un amplificatore e altoparlanti), collegarlo alla presa **/LINE OUT**.

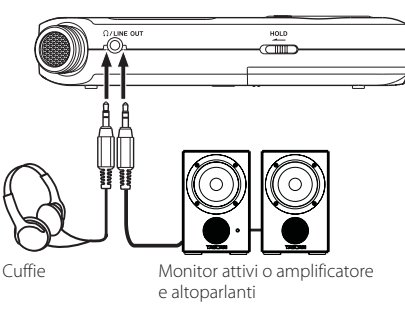

# **Procedure operative di base**

**1.** Premere il pulsante **MENU** per aprire la schermata MENU.

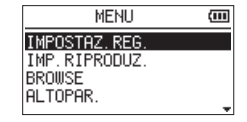

- **2.** Usare i pulsanti **+** e **–** per selezionare (evidenziare) le voci dei menu e usare il pulsante 7 per aprire la schermata di impostazione.
- **3.** Usare i pulsanti **+** e **–** per selezionare (evidenziare) la voce di impostazione e premere il pulsante  $\blacktriangleright$ .
- 4. Usare i pulsanti  $\blacktriangleright$  o  $\blacktriangleright$  per spostare il cursore a destra ed evidenziare il valore di impostazione.
- **5.** Usare i pulsanti **+** e **–** per modificare l'impostazione.
- **6.** Premere il pulsante  $\blacktriangleleft$  per spostare il cursore a sinistra se si desidera impostare una voce differente nello stesso menu.
- **7.** Ripetere i passi da 3 a 6 per impostare altre voci, se necessario.
- 8. Al termine, premere il pulsante **b/l (HOME)** [■ l per tornare alla schermata principale.

# **Struttura del menu**

MENU

**- THPOSTAZ REG.** Impostazioni di registrazione IMP.RIPRODUZ. Impostazioni di riproduzione **BROWSE** Esplorazione di file le cartelle nella card microSD ALTOPAR. Attiva o meno l'altoparlante **- ALTRI** Apre il sottomenu OTHERS **- INFORMAZIONI** Visualizza informazioni **MIX MONITOR** Imposta la funzione Monitor Mix SINTONIZZ Accordatore **EFFETTO** Impostazione dell'effetto -NOME FILE Impostazioni del nome del file **DATA/TEMPO** Imposta la data e l'ora SISTEMA Impostazioni di sistema

## **Registrazione**

### **Schermata di registrazione**

Questa schermata viene visualizzata durante la registrazione o in attesa di registrazione.

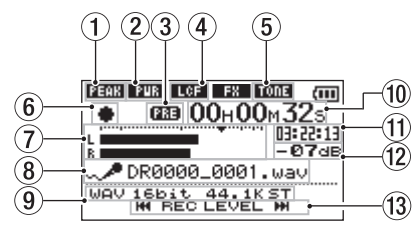

#### 1 **Stato della funzione di controllo del livello**

- **COFF**: controllo del livello spento
- : riduzione picco accesa
- : controllo di livello automatico acceso
- **ELTE**: limitatore acceso

#### 2 **Stato dell'alimentazione plug-in**

**FIFE**: alimentazione plug-in spenta

: alimentazione plug-in accesa

3 **Stato della funzione Pre o Auto della registrazione 1333** appare quando la funzione di preregistrazione è ON.

**CHAEG** appare quando la funzione di registrazione automatica è ON e l'unità sta registrando.

#### 4 **Stato acceso/spento del filtro Low Cut**

**ELCE**: filtro Low Cut spento

**THE** filtro Low Cut acceso

#### 5 **Stato della funzione Auto Tone**

Questa icona mostra se la funzione di tono automatico (Auto Tone) è accesa o spenta (vedere "Uso della funzione Auto Tone" nel manuale di riferimento).

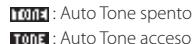

#### 6 **Stato di funzionamento del registratore**

Questa icona indica lo stato di funzionamento del registratore.

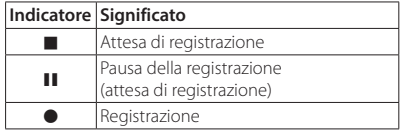

#### 7 **Misuratori di livello**

I livelli di ingresso sono mostrati qui. Durante la sovraincisione, vengono combinati i livelli dell'audio in ingresso e quelli della riproduzione.

8 **Nome del file**

Il nome del file che verrà automaticamente dato al file registrato viene visualizzato qui.

#### 9 **Modalità di registrazione**

Il formato del file in registrazione, la frequenza di campionamento e stereo/mono ( ST / MONO ) sono mostrati qui.

#### 0 **Tempo di registrazione trascorso**

Il tempo di registrazione trascorso appare in ore: minuti: secondi.

#### $(1)$  Tempo di registrazione rimanente

Il tempo di registrazione rimanente fino al raggiungimento della dimensione massima del file selezionato viene visualizzato in ore: minuti: secondi. Se il tempo di registrazione rimanente nella card microSD è inferiore, viene visualizzato il tempo di registrazione rimanente nella card.

#### w **Valore di picco in decibel (dB)**

Il valore del livello di registrazione di picco viene mostrato in modo digitale.

#### e **Display del pulsante del livello di ingresso**

Vengono mostrati i pulsanti  $\blacktriangleleft \in \blacktriangleright \blacktriangleright$  per ricordare che possono essere usati per modificare il livello di ingresso.

## **A proposito dell'attesa di registrazione**

Questa unità dispone di una funzione di attesa di registrazione simile a quella di un registratore professionale. In attesa di registrazione, è possibile, per esempio, regolare il livello di ingresso e quindi avviare la registrazione rapidamente. In attesa di registrazione, appare la schermata di registrazione e l'indicatore **REC** lampeggiante.

## **Struttura del menu**

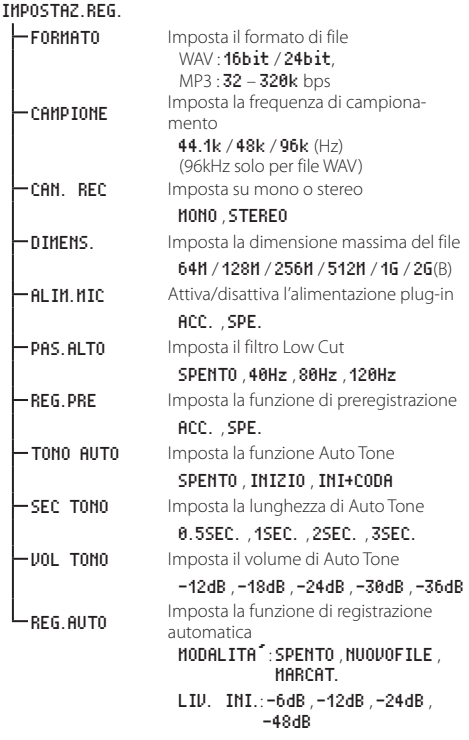

## **Regolazione manuale del livello di ingresso**

- **1.** Premere il pulsante **RECORD** [0] per entrare in attesa di registrazione.
- **2.** Usare i pulsanti **I** < **E** → **F** per regolare il livello di ingresso. I misuratori mostrano le impostazioni del livello di ingresso nella parte inferiore del display.

Se l'ingresso è troppo alto, l'indicatore **PEAK** in alto a sinistra sopra il display si illumina appena prima della distorsione.

Un simbolo b viene fornito sui misuratori a -12dB. Impostare il livello di registrazione in prossimità di questo simbolo evitando che l'indicatore **PEAK** si accenda in rosso.

## **Uso della funzione di controllo del livello**

È possibile impostare la funzione di controllo del livello per la registrazione attraverso un microfono.

- **1.** Premere il pulsante **RECORD** [0] per entrare in attesa di registrazione.
- **2.** Premere il pulsante **QUICK** per aprire il menu Quick.
- **3.** Selezionare (evidenziare) CONTR.LIV. e premere il pulsante 7 per aprire la schermata di impostazioni.
- **4.** Usare i pulsanti + e − per selezionare (evidenziare) la funzione desiderata e premere il pulsante > per attivarla e tornare alla schermata di registrazione.

## 8 **Riduzione dei picchi**

Il volume di ingresso viene automaticamente ridotto a un livello appropriato in presenza di segnali troppo forti. Il livello di registrazione può essere alzato manualmente quando lo si desidera. Questa funzione è adatta per la registrazione musicale con variazioni di volume che influenzano negativamente il suono. Dopo l'impostazione, il livello impostato viene mantenuto anche se viene disattivata la funzione.

## 8 **Livello Auto**

Usando questa funzione, il livello di registrazione aumenta automaticamente quando il suono in ingresso è troppo basso o diminuito quando è troppo forte. Questa funzione, per esempio, è utile per registrazioni di riunioni. In questa modalità, il livello di registrazione non può essere cambiato manualmente.

## 8 **Limitatore**

Questa funzione previene la distorsione quando sono presenti segnali troppo forti in ingresso. Questo è utile quando non si desidera modificare il livello di registrazione.

In questa modalità, il livello di registrazione può essere cambiato manualmente anche durante la registrazione.

# **Registrazione**

**1.** Premere il pulsante **RECORD** [0] per entrare in attesa di registrazione.

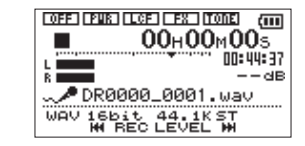

- **2.** Premere di nuovo il pulsante **RECORD** [0] per avviare la registrazione.
- **3.** Premere il pulsante **b/l (HOME)** [■] per terminare la registrazione.

Quando la registrazione inizia, l'indicatore **REC** si accende stabilmente e il display mostra il tempo trascorso e il tempo di registrazione rimanente.

## $\blacksquare$  Mettere in pausa la registrazione

È possibile mettere in pausa la registrazione e poi continuare la registrazione nello stesso file.

- **1.** Durante la registrazione, premere il pulsante **RECORD** [0].
- **2.** Premere di nuovo il pulsante **RECORD** [0] per riprendere la registrazione.

# **Usare il filtro Low Cut**

Usare i pulsanti del filtro Low Cut se si vuole tagliare il rumore o un segnale audio a bassa frequenza. Questa funzione può essere usata, per esempio, per ridurre il rumore dell'aria condizionata e del vento.

- 1. Selezionare MENU IMPOSTAZ.REG. e premere il pulsante  $\blacktriangleright$ .
- **2.** Impostare la voce PAS.ALTO nella schermata IMPOSTAZ. REG..

Opzioni : 40Hz , 80Hz , 120Hz , SPENTO Più alto è il numero (frequenza), più ampia è la fascia di basse frequenze che verranno tagliate.

# **Riproduzione**

## **Schermata di controllo della riproduzione**

Durante la riproduzione o da fermo, premere il pulsante **PB CONT** per aprire la schermata di controllo della riproduzione.

La registrazione non è possibile quando questa schermata è aperta. Usare i pulsanti  $\blacktriangleleft \blacktriangleleft e \blacktriangleright \blacktriangleright$ I per saltare ai punti IN/OUT e a inizio/fine del file. Non è possibile passare al file precedente o successivo.

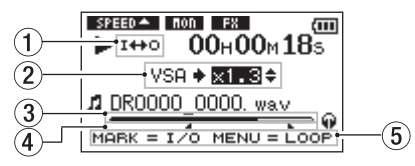

#### 1 **Stato della riproduzione ciclica**

L'icona  $I \leftrightarrow 0$  appare quando viene attivata la riproduzione ciclica.

#### 2 **Velocità di riproduzione**

Mostra la velocità di riproduzione come multiplo della velocità normale. VSA appare sulla sinistra quando è attiva la funzione Variable Speed Audition, che permette di modificare il tempo senza cambiare l'intonazione.

#### 3 **Visualizzazione della posizione di riproduzione**

La posizione di riproduzione corrente è indicata da una barra.

4 **Punti IN (inizio) e OUT (fine) della riproduzione ciclica**

Vengono indicati i punti IN (inizio) e OUT (fine).

Quando viene impostato il punto IN, appare l'icona nella posizione corrispondente.

Quando viene impostato il punto OUT, appare l'icona nella posizione corrispondente.

#### 5 **Pulsanti utilizzabili**

I pulsanti visualizzati sono disponibili quando la schermata di controllo della riproduzione è aperta.

- MARK : crea o elimina un punto IN o OUT.
- MENU : attiva/disattiva la riproduzione ciclica.

### **Struttura del menu**

#### IMP.RIPRODUZ.

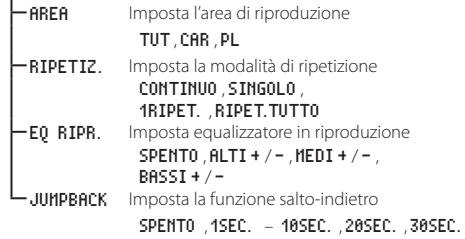

## **Riproduzione delle registrazioni**

Quando la schermata principale è aperta e la riproduzione è ferma, premere il pulsante > per avviare la riproduzione.

#### 8 **Mettere in pausa**

Quando la schermata principale è aperta e una traccia è in riproduzione, premere il pulsante **Φ/I (HOME)** [■] per mettere in pausa la riproduzione nella posizione corrente.

### 8 **Arresto**

Premere il pulsante **b/I (HOME)** [■] durante la pausa per tornare all'inizio del file in riproduzione e fermarsi.

## 8 **Ricerca indietro e in avanti**

Quando la schermata principale è aperta e una traccia è in riproduzione o ferma, tenere premuto il pulsante  $\blacktriangleleft \blacktriangleleft$  o  $\blacktriangleright \blacktriangleright$ per la ricerca all'indietro o in avanti.

# **Regolare il volume di riproduzione**

Quando la schermata principale è aperta, usare i pulsanti + e per regolare il volume.

## **Selezione dei file per la riproduzione (saltare)**

Quando la schermata principale è aperta, usare i pulsanti  $\blacktriangleleft$ e  $\blacktriangleright$  per selezionare il file che si desidera riprodurre.

Premere il pulsante  $\blacktriangleleft$  quando si trova all'inizio di un file per saltare all'inizio del file precedente.

Quando la schermata principale è aperta durante la riproduzione, premere il pulsante  $\blacktriangleright$  per passare al file successivo.

# **Operazioni rapide**

## **Panoramica del pulsante QUICK**

Il pulsante **QUICK** fornisce un comodo accesso a funzioni rapide, a seconda della situazione.

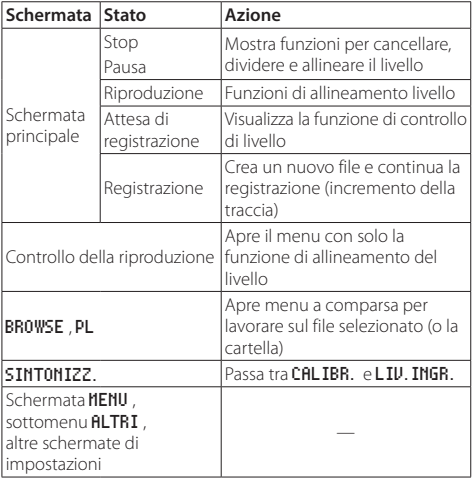

## **Collegamento a un computer**

È possibile trasferire file audio dalla card microSD dell'unità verso un computer, così come trasferire file audio dal computer verso questa unità.

### **Collegamento a un computer tramite USB**

- **1.** Usare il cavo USB incluso per collegare l'unità a un computer. Se l'alimentazione è spenta, accenderla.
- **2.** Nella schermata SELEZ.USB, selezionare SALVATAG. e premere il pulsante  $\blacktriangleright$  per collegare l'unità al computer. "USB connected" apparirà sul display.
- **3.** Questa unità viene visualizzata sullo schermo del computer come volume esterno denominato "DR-05".

## **Scambio di file con un computer**

Cliccare sul drive "DR-05" nello schermo del computer per far apparire le cartelle "MUSIC" e "UTILITY".

Per trasferire i file sul computer, aprire la cartella "MUSIC" e trascinare i file verso le destinazioni desiderate.

Per trasferire i file dal computer, trascinare i file audio desiderati nella cartella "MUSIC".

## **Scollegamento dal computer**

Prima di scollegare il cavo USB, usare le procedure corrette per smontare questa unità dal computer.

L'alimentazione si spegne dopo che l'unità completa il suo processo di spegnimento.

Consultare il manuale di istruzioni del computer per le istruzioni su come smontare un volume esterno.

# **Impostazioni e informazioni**

## **Spegnere l'altoparlante incorporato**

Aprire MENU → ALTOPAR. → ALTOPAR. e impostarlo su SPE.

## **Impostazioni di sistema**

Usare il menu SISTEMA per effettuare varie impostazioni in modo da usare l'unità come si desidera. È inoltre possibile inizializzare le impostazioni e formattare le card microSD, per esempio.

- **1.** Selezionare **MENU → ALTRI → SISTEMA** e premere il pulsante  $\blacktriangleright$ .
- **2.** Effettuare le impostazioni necessarie usando le varie funzioni.

### *78 TASCAM DR-05*

# **Riferimento rapido per utilizzare le varie funzioni**

- i I nomi dei pulsanti vengono visualizzati così: **MENU**.
- i Le istruzioni sono abbreviate. Per esempio, nella schermata principale, premere il pulsante **MENU**. Selezionare il menu IMPOSTAZ.REG. e quindi selezionare la voce REG.PRE diventa: schermata principale  $\rightarrow$  **MENU**  $\rightarrow$  **IMPOSTAZ.REG.**  $\rightarrow$  **REG.PRE.**
- i Non tutti i passaggi vengono illustrati per operazioni complesse. Per le procedure dettagliate, consultare il manuale di riferimento.

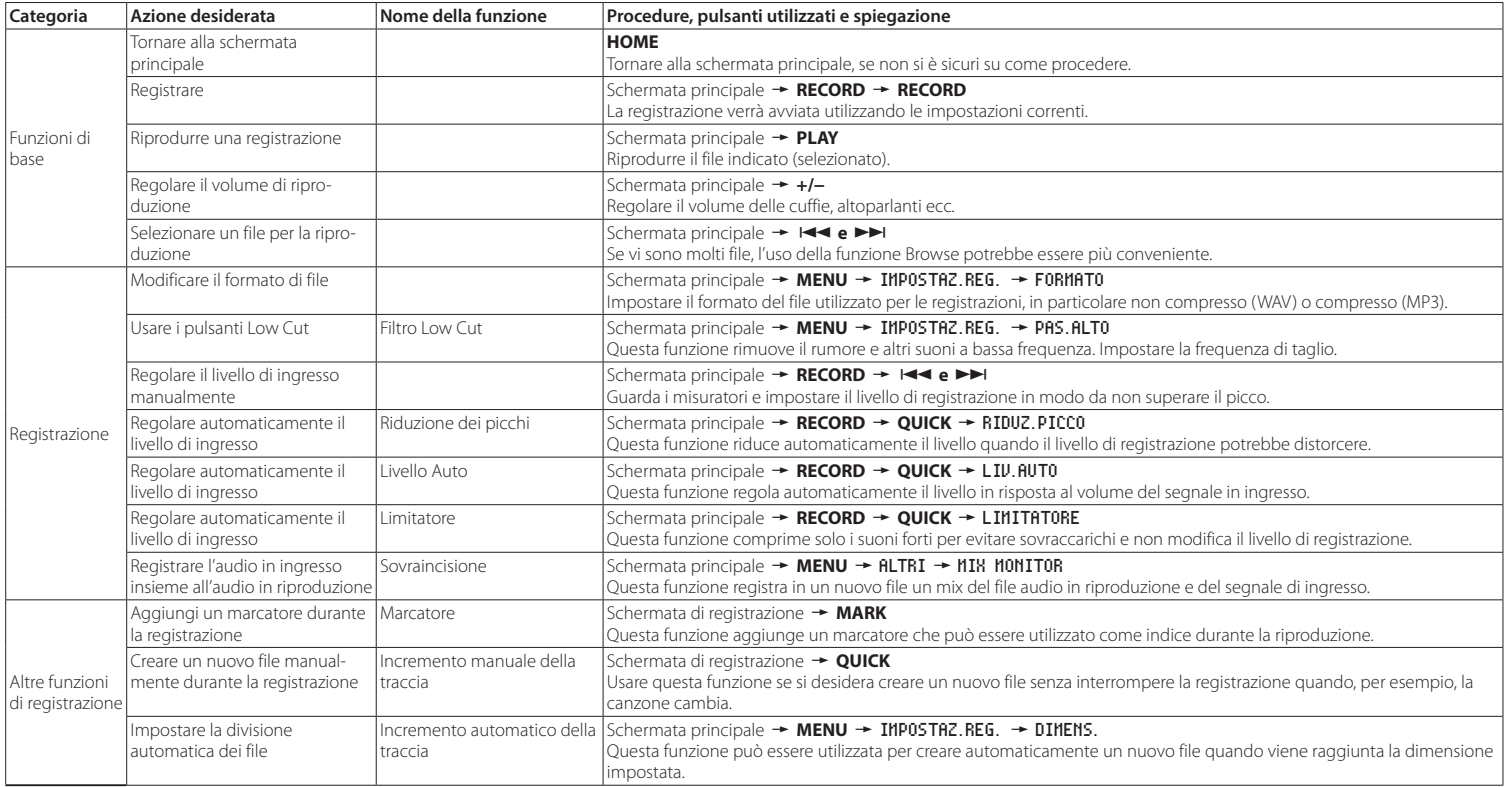

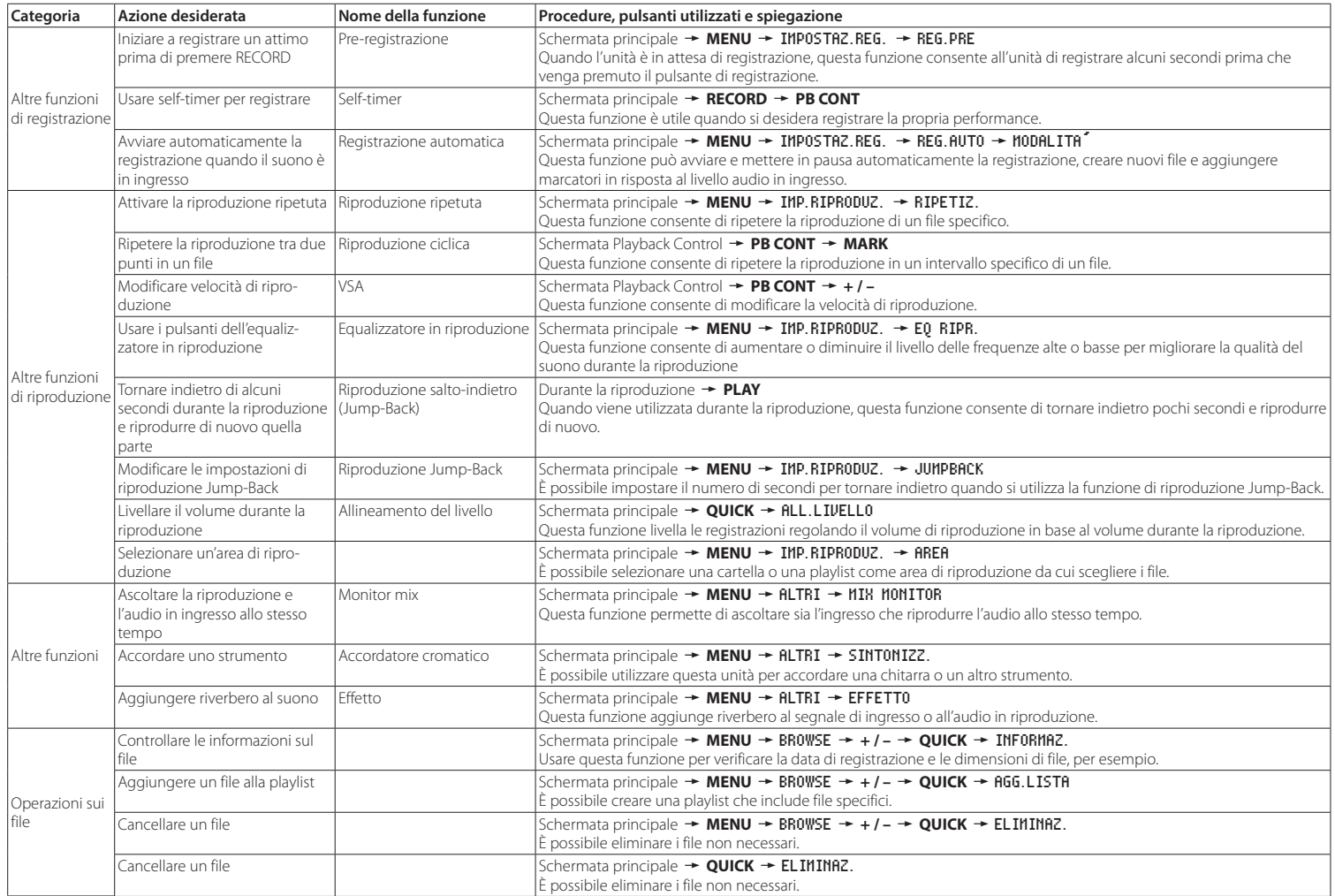

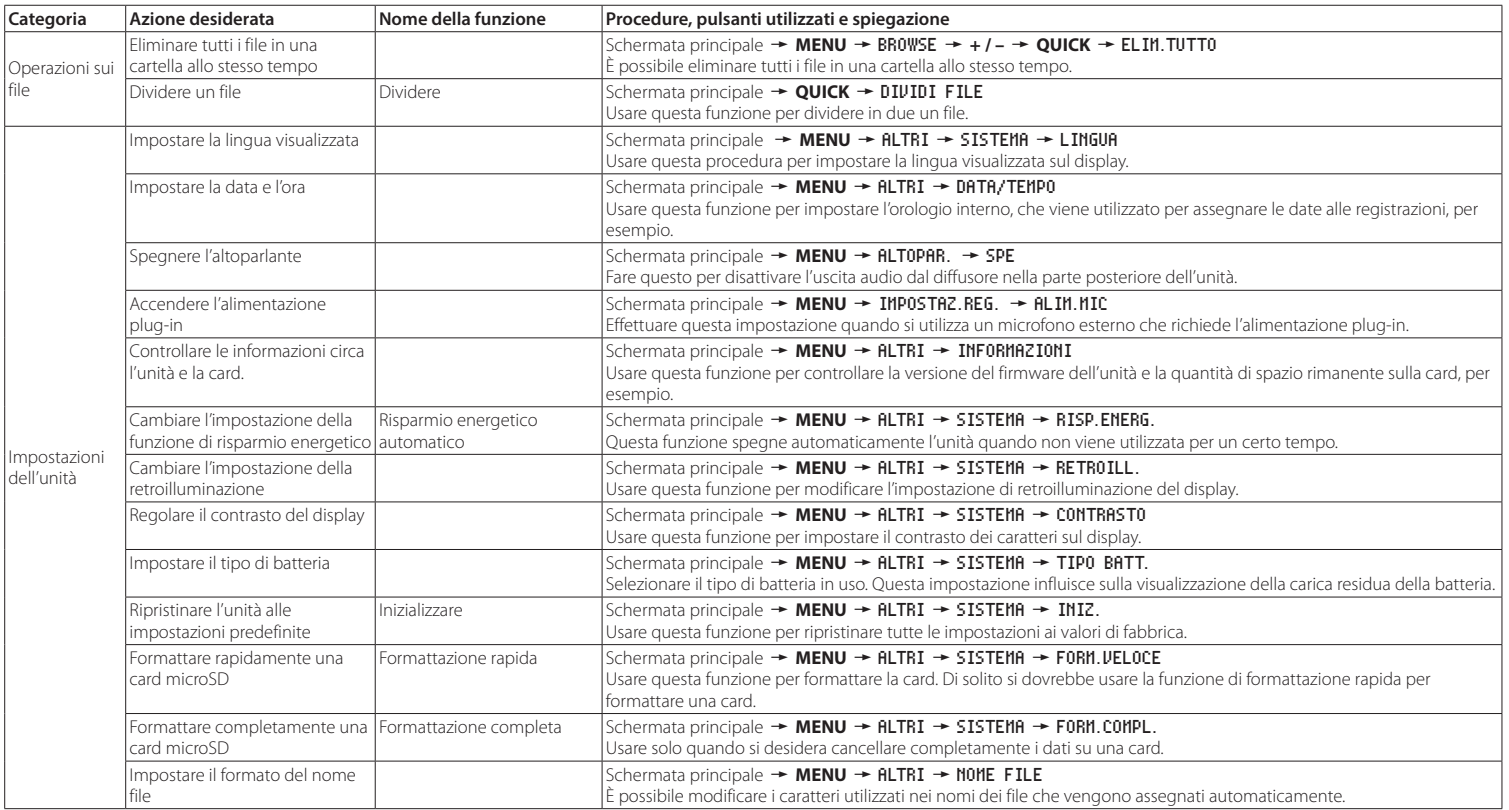

# **Messaggi**

Di seguito è riportato un elenco dei messaggi che potrebbero apparire sul DR-05 in determinate condizioni.

Fare riferimento a questo elenco se uno di questi messaggi appare e si vuole conoscerne il significato o determinare una risposta adeguata.

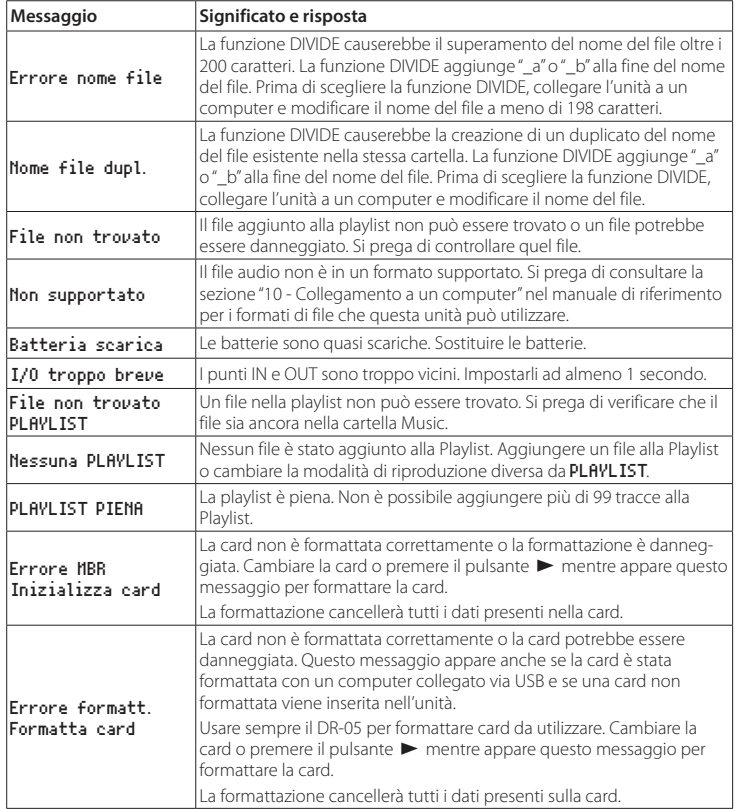

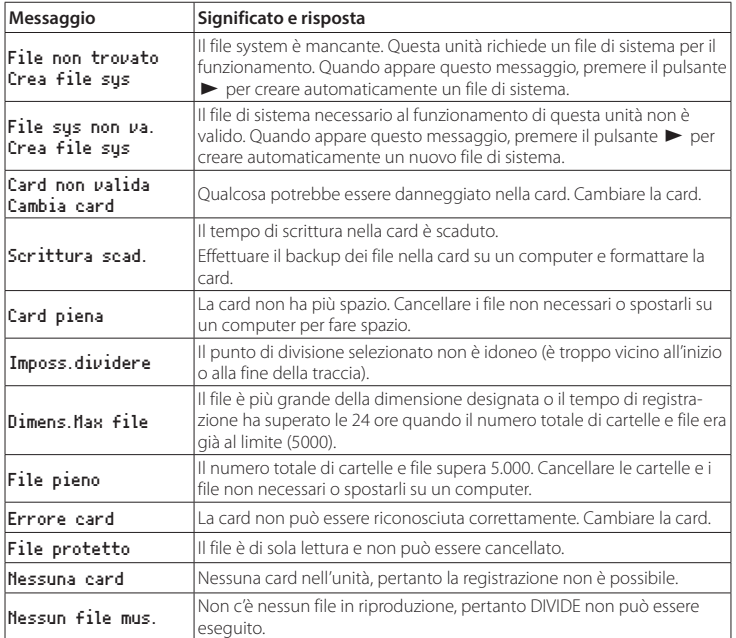

Se si verificasse qualsiasi altro errore, spegnere l'unità e riavviarla.

# **Risoluzione dei problemi**

Se si riscontrano problemi per il funzionamento di questa apparecchio, provare quanto segue prima di richiedere la riparazione. Se queste misure non risolvono il problema, si prega di contattare il negozio dove è stato acquistato l'apparecchio o il supporto clienti TEAC.

### 8 **L'unità non si accende.**

Verificare che le batterie non siano scariche.

- i Verificare che le batterie siano installate con l'orientamento corretto $\bigoplus/\bigoplus$ .
- i Verificare che l'alimentatore TASCAM PS-P520E (venduto separatamente) sia saldamente collegato sia alla presa che all'unità.
- i Quando si utilizza l'alimentazione del bus USB, verificare che il cavo USB sia collegato saldamente.
- i Quando si utilizza l'alimentazione del bus USB, verificare che non sia collegato tramite un hub USB.
- i Verificare che l'interruttore **HOLD** non sia impostato nella direzione della freccia.

## 8 **L'unità si spegne automaticamente.**

La funzione automatica di risparmio energetico è attiva? Vedere "Impostazione della funzione automatica di risparmio energetico" in "11 - Impostazioni e informazioni" del manuale di riferimento.

i Dal momento che questa unità è conforme alle normative europea sullo standby dell'alimentazione (ERP), la funzione automatica di risparmio energetico funziona indipendentemente dal fatto che l'unità venga alimentata da un alimentatore o da batterie. Se non si desidera utilizzare la funzione automatica di risparmio energetico, impostarla su "OFF" (l'impostazione predefinita è "30min").

### 8 **L'unità non funziona.**

- i Verificare che l'interruttore **HOLD** non sia impostato nella direzione della freccia.
- L'unità è collegata a un computer tramite un cavo USB? (è visualizzato "USB connected" sul display?).

### 8 **La card microSD non viene riconosciuta.**

i Verificare che la card microSD sia inserita completamente

## 8 **La riproduzione non è possibile.**

- i Se si sta tentando di riprodurre un file WAV, verificare che la frequenza di campionamento sia supportata da questa unità.
- i Se si sta tentando di riprodurre un file MP3, verificare che il bit rate sia supportato da questa unità.

### 8 **Nessun suono viene emesso dal diffusore.**

- i Le cuffie sono collegate?
- i La voce ALTOPAR. è impostata su SPE?
- i Controllare i collegamenti con il sistema di monitoraggio.
- $\bullet$  Il volume del sistema di monitoraggio è al minimo?
- i L'impostazione OUTPUT LEVEL dell'unità è al minimo?

### 8 **La registrazione non è possibile.**

- Se si utilizza un dispositivo esterno, controllare nuovamente il collegamento.
- i Ricontrollare le impostazioni di ingresso.
- i Verificare che il livello di registrazione non sia troppo basso.
- i Verificare che la card microSD non sia piena.
- i Verificare che il numero di file non abbia raggiunto il massimo che l'unità può gestire.

## 8 **Il livello di registrazione è basso.**

- i Verificare che l'impostazione del livello di ingresso non sia troppo bassa.
- i Verificare che il livello di uscita di ogni dispositivo collegato non sia troppo basso.

## 8 **L'audio che si cerca di registrare è distorto.**

- Verificare che l'impostazione del livello di ingresso non sia troppo alto.
- i Verificare che non venga utilizzato un effetto.

### 8 **La riproduzione è innaturale.**

- i Verificare che la velocità di riproduzione non sia stata modificata.
- i Verificare che l'equalizzatore in riproduzione non sia abilitato.
- i Verificare che la funzione di allineamento del livello non sia abilitata.
- Verificare che non sia utilizzato un effetto.

## 8 **Non è possibile cancellare un file.**

i Verificare che il file copiato che si sta tentando di cancellare non sia protetto da scrittura.

### 8 **I file di questa unità non vengono visualizzati sul computer.**

- i Verificare che l'unità sia collegata al computer tramite la porta USB.
- i Verificare che non venga utilizzato alcun hub USB.
- i Verificare che l'unità non sia in registrazione o in modalità attesa di registrazione.

#### 8 **È stata impostata per errore la lingua errata.**

Dopo aver premuto il pulsante **(<sup>b</sup>/l (HOME)** [■ ] per spegnere l'unità, premere il pulsante **b/l (HOME)** [■] mentre si tiene premuto il pulsante **MENU**.

Apparirà il menu di selezione della lingua e si sarà in grado di selezionare la lingua.

# **Specifiche**

## **Dati**

### 8 **Supporti di registrazione**

card microSD (64 MB−2 GB) card microSDHC (4 GB−32 GB)

### 8 **Formati di registrazione/riproduzione**

WAV: 44.1/48/96kHz, 16/24 bit MP3: 44.1/48 kHz, 32/64/96/128/192/256/320 kbps

### 8 **Numero di canali**

2 canali (stereo)

### **Ingressi e uscite**

### $\blacksquare$  Presa MIC/EXT IN (in grado di fornire **alimentazione plug-in)**

#### Connettore: mini presa stereo da 1/8" (3,5 mm)

## **Presa Q/LINE OUT**

Connettore: mini presa stereo da 1/8" (3,5 mm)

### 8 **Altoparlante incorporato**

0,3 W (mono)

### 8 **Dati di ingresso/uscita**

### 8 **Porta USB**

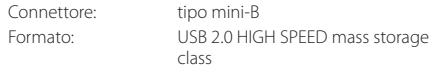

# **Prestazioni audio**

## 8 **Risposta in frequenza**

20-20 kHz +1/−3 dB (da EXT IN a LINE OUT, frequenza di camp. 44.1 kHz, JEITA\*) 20-22 kHz +1/−3 dB (da EXT IN a LINE OUT, frequenza di camp. 48 kHz, JEITA\*) 20-40 kHz +1/−3 dB (da EXT IN a LINE OUT, frequenza di camp. 96 kHz, JEITA\*)

# $\blacksquare$  Distorsione

0,05% o meno

(da EXT IN a LINE OUT, frequenza di camp. 44.1/48/96 kHz, JEITA\*)

# ■ Rapporto S/N

#### 92 dB o più

(da EXT IN a LINE OUT, frequenza di camp. 44.1/48/96 kHz, JEITA\*)

#### \* basato su JEITA CP-2150

# **Tempi di registrazione**

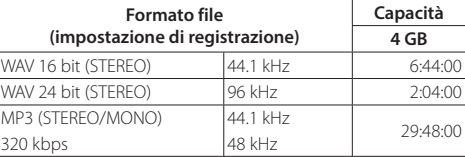

I tempi di registrazione riportati sono stime. Potrebbero variare a seconda della card microSD/microSDHC in uso.

i I tempi di registrazione mostrati sopra non sono tempi di registrazione continua, ma piuttosto sono i tempi totali di possibili per card microSD/microSDHC.

# **Generali**

## 8 **Alimentazione**

2 batterie AA (alcaline o NiMH) Alimentazione bus USB da un computer Alimentatore TASCAM PS-P520E (venduto separatamente)

### 8 **Consumo**

1,7 W (massimo)

# **B** Dimensioni (L x A x P)

 $61 \times 141 \times 26$  mm

### 8 **Peso**

116 g (senza batterie)

## 8 **Tempo di funzionamento della batteria (funzionamento continuo)**

• Con batterie alcaline (EVOLTA)

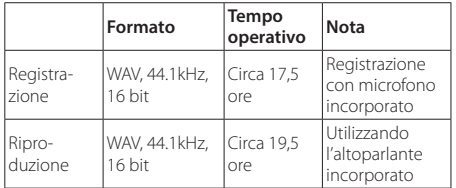

Registrazione: tempo di registrazione JEITA Riproduzione: tempo di riproduzione musicale JEITA

#### i Con batterie NiMH (eneloop)

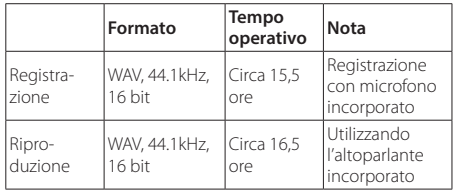

Registrazione: tempo di registrazione JEITA Riproduzione: tempo di riproduzione musicale JEITA

### **NOTA**

*Il tempo di funzionamento a batteria (durante il funzionamento continuo) potrebbe variare a seconda del supporto utilizzato.*

## 8 **Temperatura di esercizio**

0°C-40°C

- Le illustrazioni in questo manuale potrebbero differire in parte dal prodotto reale.
- i Le specifiche e l'aspetto esterno possono essere modificati senza preavviso per migliorare il prodotto.
- i Le specifiche dettagliate sono disponibili nel manuale di riferimento.

## *84 TASCAM DR-05*

# Руководство пользователя

# **НЕОБХОДИМЫЕ МЕРЫ ПРЕДОСТОРОЖНСТИ**

# **Для США**

## **ИНФОРМАЦИЯ ДЛЯ ПОЛЬЗОВАТЕЛЯ**

Данное оборудование было протестировано и признано соответствующим нормативам для цифровых устройств Класса Б в соответствии с разделом 15 Правил FCC. Эти нормативы созданы для обеспечения разумной защиты от вредного влияния при стационарной устрановке. Это оборудование генерирует высокочастотное излучение, и в случае установки вопреки инструкциям может вызывать помехи в радио коммуникациях. Однако, беспомеховая работа в каждом конкретном случае не гарантируется. Если оборудование вызывает помехи в радио и телевизионном сигнале, что определяется путём выключения и включения оборудования, пользователь может попробовать устранить помехи одним из следующих способов.

а) Переориентировать или переместить принимающую антенну. б) Увеличить расстояние между оборудованием и приёмником. в) Подключить оборудование к розетке, имеющей другой подвод. г) Проконсультироваться с продавцом или специалистом по радио/телевизионному оборудованию.

# **ОСТОРОЖНО**

Внесение изменений в оборудование, несогласованных с компанией TEAC CORPORATION, может лишить пользователя возможности работы с данным оборудованием.

## **Для Канады**

ЦИФРОВОЙ АППАРАТ КЛАССА Б СООТВЕТСТВУЕТ КАНАДСКИМ СТАНДАРТАМ ICES-003.

#### **Декларация соответствия**

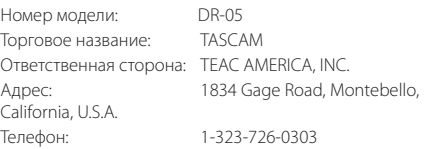

Данное устройство соответствует Правилам FCC часть 15. Работа регулируется двумя условиями: (1) устройство не должно вызывать неблагоприятных помех, и (2) устройство должно принимать любые помехи, включая те, которые могут привести к неправильной работе.

Этот продукт соответствует Директивам ЕС и Регламенту Комиссии.

# **ВАЖНЫЕ ИНСТРУКЦИИ ПО БЕЗОПАСНОСТИ**

- 1 Прочтите данные инструкции.
- 2 Сохраните данные инструкции.
- 3 Внимательно отнеситесь к мерам предосторожности.
- 4 Следуйте инструкциям.
- 5 Не используйте устройство вблизи воды.
- 6 Чистите только сухой тканью.
- 7 Не блокируйте вентиляционные отверстия. Устанавливайте прибор в соответствии с рекомендациями производителя.
- 8 Не устанавливайте прибор рядом с источниками тепла, в частности рядом с радиаторами, обогревателями, печами или другими устройствами (включая усилители), генерирующими тепло.
- 9 Не пренебрегайте возможностью использовать поляризованную вилку или вилку с заземлением. Поляризованная вилка оснащена двумя контактами, один из которых шире другого. Вилка с заземлением имеет два контакта и заземляющий контакт. Широкий контакт поляризованной вилки и контакт заземления

обеспечивают вашу безопасность. Если имеющаяся вилка не подходит к вашей розетке, рассмотрите возможность её замены.

- 10 Избегайте перегибания провода, особенно в месте стыков с вилкой и устройством.
- 11 Используйте только рекомендованные производителем аксессуары.
- 12 Размещайте только на тележке, штативе, кронштейне или столе, заявленном производителем или продаваемом с устройством. При использовании тележки будьте осторожны, перемещая её с оборудованием наверху, чтобы избежать травмы.
- 13 Отключайте устройство от сети во время грозы или при длительном неиспользовании.
- 14 Обращайтесь для ремонта в сертифицированные сервис-центры. Необходима консультация специалиста в случае любого повреждения устройства, провода питания или вилки, проливания жидкости или попадания влаги на устройство, падения предметов на устройство или падения его самого.
- i Аппарат потребляет минимальный ток от розетки переменного тока даже в выключенном состоянии.
- i Сетевой штепсель служит для включения устройства, поэтому должен находиться в легкодосупном месте.
- С осторожностью используйте наушники с устройством. Чрезмерная громкость опасна для слуха.
- Если с устройством возникли какие-либо проблемы, свяжитесь с компанией TEAC для сервисного обслуживания. Не используйте устройсто, прежде чем оно не будет отремонтировано.

## **ОСТОРОЖНО**

- i Не допускайте попадания на устройство капель или брызг.
- i Не ставьте на устройство ёмкостей с жидкостью, например цветочных ваз.
- i Не размещайте устройство в закрытых пространствах, например книжных шкафах.
- i Размещайте устройство в непосредственной близости к розетке для быстрого подключения в любое время.
- i Если устройство работает от батарей (как аккумуляторы, так и обычные батареи), они не должны подвергаться воздействию солнечных лучей, огня и чрезмерного тепла.
- ОСТОРОЖНО для продукции с литиевыми батареями: при использовании батарей другого типа возникает риск взрыва. Используйте только такие же батареи или эквиваленты.

### **ОСТОРОЖНО, БАТАРЕИ!**

С данным устройством используются батареи. При неправильном использовании батареи могут потечь или внешне повредиться. Всегда принимайте во внимание следующие меры предосторожности при использовании батарей.

- Никогда не заряжайте неаккумуляторные батареи. Батареи могут повредиться или потечь, что может вызвать пожар или телесное повреждение.
- i При установке батарей обращайте внимание на полярность (расположение знаков плюс/минус ( $\oplus$ ), указанную на батарее и внутри отсека для батарей. Неправильно установленная батарея может повредиться и потечь, что станет причиной пожара, загрязнения или телесного повреждения.
- i При хранении использованных батарей необходимо изолировать их контакты с помощью скотча или пластика во избежание контакта в другими батареями или металлическими предметами.
- Выбрасывая батареи, следуйте инструкциям по утилизации, указанным на батарее и местным законам по утилизации.
- Не используйте другие батареи, кроме указанных производителем. Не используйте одновременно новые и старые батареи или батареи разного типа. Батареи могут повредиться и потечь, что станет причиной пожара, загрязнения или телесного повреждения.
- i Не храните и не переносите батареи вместе с мелкими металлическими предметами. Может произойти короткое замыкание, и как следствие повреждение оболочки, протечка и т.д.
- Не нагревайте и не разбирайте батареи. Не кладите батареи в огонь или воду. Батареи могут повредиться или потечь, что станет причиной пожара, загрязнения или телесного повреждения.
- i Если батарея потекла, протрите отсек для батарей, прежде чем вставлять новые батареи. Попадание жидкости из батареи в глаза может привести к потере зрения. При попадании жидкости в глаза тщательно промойте глаза чистой водой, избегайте трения и немедленно обратитесь к врачу. Если жидкость попадёт на тело или одежду, могут случиться повреждения кожи и ожоги. В таком случае промойте рану чистой водой и немедленно обратитесь к врачу.
- i Питание устройства должно быть выключено при установке или замене батарей.

*86 TASCAM DR-05*

- Выташите батареи, если не планируете пользоваться устройством длительное время. Батареи могут повредиться и потечь, что станет причиной пожара, загрязнения или телесного повреждения. Если батарея потекла, протрите отсек для батарей, прежде чем вставлять новые батареи.
- i Не разбирайте батарею. Кислота внутри батарей может повредить кожу или одежду.

### 8 **Для покупателей из Европы**

#### **Утилизация электрического и электронного оборудования**

- (a) Всё электрическое и электронное оборудование должно утилизироваться отдельно от другого городского мусора в установленных правительством и местными властями местах утилизации.
- (b) Правильная утилизация электрического и электронного оборудования помогает сберегать ценные ресурсы и предотвращать потенциально негативное влияние на здоровье человека и окружающую среду.
- (c) Неправильная утилизация отработанного оборудования может оказывать серьёзное влияние на окружающую среду и здоровье человека в связи с присутствием в электрическом и электронном оборудовании опасных веществ.
- (d) Значок перечёркнутого мусорного контейнера указывает на необходимость утилизации электрического и электронного оборудования отдельно от бытового мусора.

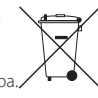

(e) Пункты сбора и утилизации доступны конечному потребителю. Более подробную информацию об утилизации отработанного электрического и электронного оборудования узнавайте в городских коммунальных службах или в магазине, где был приобретён товар.

### **Утилизация батарей и/или аккумуляторов**

- (a) Отработанные батареи и/или аккумуляторы должны утилизироваться отдельно от другого городского мусора в установленных правительством и местными властями местах утилизации.
- (b) Правильная утилизация батарей и/или аккумуляторов помогает сберегать ценные ресурсы и предотвращать

потенциально негативное влияние на здоровье человека и окружающую среду.

- (c) Неправильная утилизация батарей и/или аккумуляторов может оказывать серьёзное влияние на окружающую среду и здоровье человека в связи с присутствием в батареях и/или аккумуляторах опасных веществ.
- (d) Значок перечёркнутого мусорного контейнера указывает на необходимость утилизации батарей и/или аккумуляторов отдельно от бытового мусора. Если батареи или аккумуляторы содержат больше свинца (Pb), ртути (Hg), и/или кадмия (Cd), чем допустимо директивой (2006/66/EC), значок перечёркнутого мусорного контейнера дополняется символами химических элементов свинца (Pb), ртути (Hg) и/или кадмия (Cd).
- (e) Пункты сбора и утилизации доступны конечному потребителю. Более подробную информацию об утилизации батарей и/ или аккумуляторов узнавайте в городских коммунальных службах или в магазине, где был приобретён товар.

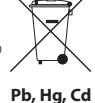

### **Contents**

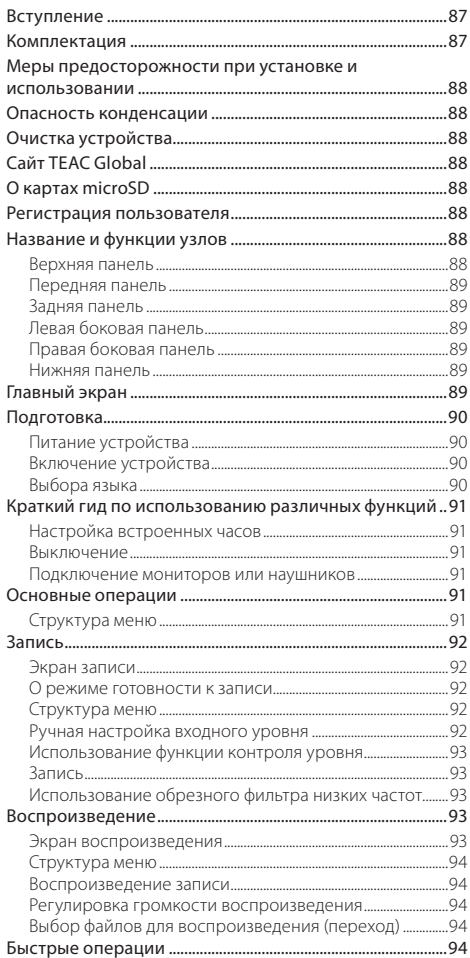

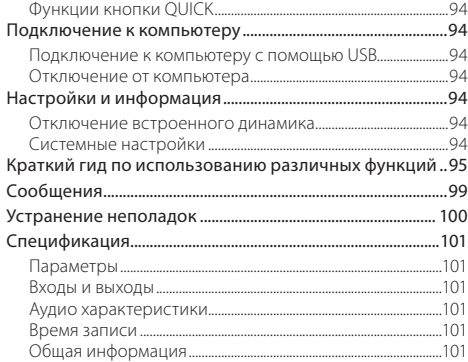

## **Вступление**

Благодарим за приобретение портативного PCM аудио рекордера TASCAM DR-05.

Прежде чем подключать и использовать данное устройство, пожалуйста, внимательно прочтите данное Руководство пользователя, чтобы подробнее узнать об устанавке и подключении устройства, а также обо всех его полезных и удобных функциях. Изучив руководство, пожалуйста, сохраните его для дальнейших справок.

Данное Руководство пользователя объясняет основные функции устройства. Подробнее обо всех функциях устройства можно узнать в Руководстве по эксплуатации. Вы также можете скачать Руководство пользователя и Руководство по эксплуатации на сайте компании TEAC (**http://teac-global.com/**).

## **Комплектация**

Данный продукт имеет следующую комплектацию. Осторожно вскрывайте упаковку, чтобы избежать повреждения составляющих. Сохраняйте упаковку для дальнейшей транспортировки устройства.

Свяжитесь с магазином, в котором было приобретено устройство, если какой-либо из перечисленных составляющих не хватает или что-то было повреждено при транспортировке.

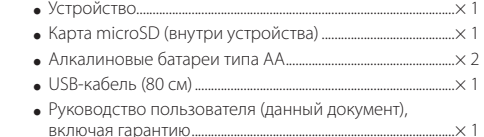

## <span id="page-87-0"></span>**Меры предосторожности при установке и использовании**

- Температура окружающей среды для нормальной работы устройства составляет 0–40°C.
- Во избежание искажения звука и возникновения неполадок, не устанавливайте устройство:

в местах со значительной вибрацией;

возле окон или в других местах, подверженных влиянию солнечных лучей;

возле отопительных приборов или в слишком жарких помещениях;

в слишком холодных помещениях;

в местах с плохой вентиляцией или высокой влажностью;

в слишком пыльных помещениях.

- Если устройство размещено возле усилителя мощности или другого устройства с большим трансформатором, могут появиться помехи. В этом случае следует увеличить расстояние между устройством и вторым прибором.
- Устройство может вызвать искажения цвета у телевизора. шумы радиоприёмника при близком размещении. В таком случае не используйте устройство поблизости.
- i Устройство может вызвать шумы в мобильном телефоне или другом беспроводном устройстве, используемом поблизости. В таком случае следует увеличить расстояние между устройствами или выключить мобильные и беспроводные устройства.
- i Для хорошего отведения тепла не следует ничего класть на устройство.
- Не следует размещать устройство на усилителях мощности или других устройствах, генерирующих тепло.

# **Опасность конденсации**

Если устройство переносится из холодного в тёплое помещение или включается после резкой смены температуры, есть риск появления конденсата; попадание конденсата на внутренний механизм может привести к некорректной работе. Во избежание подобного оставьте устройство на час-два в помещении, где оно будет использоваться.

## **Очистка устройства**

Для очистки устройства используйте сухую мягкую ткань. Не используйте чистящих средств, растворителей, алкоголя или других химических веществ. Это может привести к повреждению поверхности или изменению цвета поверхности.

# **Сайт TEAC Global**

Вы можете скачать данное Руководство пользователя или Рукодстводство по эксплуатации с сайта TEAC Global (**http:// teac-global.com/**).

- **1.** Откройте сайт TEAC Global (http://teac-global.com/).
- **2.** В разделе TASCAM Downloads выберите нужный язык, чтобы открыть страницу сайта на нужном языке.

#### **ПРИМЕЧАНИЕ**

*Если нужного языка нет в списке, выберите Other Languages.*

- **3.** Выберите название устройства в разделе "Search by Model Name", чтобы открыть страницу загрузки.
- **4.** Выберите и загрузите нужное Руководство пользователя или Руководство по эксплуатации.

# **О картах microSD**

Обратитесь к сайту TEAC Global (**http://teac-global.com**) за списком совместимых карт SD или свяжитесь со службой клиентской поддержки TASCAM.

### **Регистрация пользователя**

Покупатели из США могут зарегистрироваться онлайн на сайте TASCAM (**http://tascam.com/**)-.

# **Название и функции узлов**

#### **Верхняя панель**

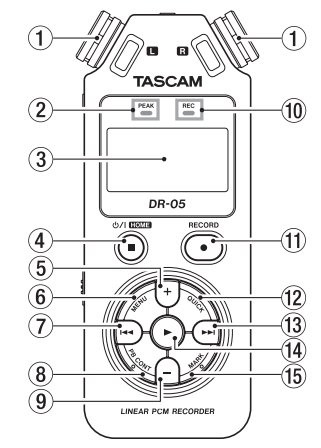

#### 1 **Встроенный стереомикрофон**

Всенаправленный стерео электретный конденсаторный микрофон.

#### 2 **Индикатор перегрузки PEAK**

Загорается при высоком входном уровне.

- 3 **Дисплей**
- 4 **Кнопка** ¤**(HOME) [**8**]**
- 5 **Кнопка +**
- 6 **Кнопка MENU**
- 7 **Кнопка**.
- 8 **Кнопка PB CONT**
- 9 **Кнопка–**
- 0 **Индикатор REC**

Индикатор мигает во время записи в режиме ожидания.

Индикатор загорается во время записи.

- <span id="page-88-0"></span> $(1)$  Кнопка RECORD  $[● 1$
- w **Кнопка QUICK**
- **(13)** Кнопка **►►**
- $(14)$  **Кнопка ►**
- **(Б)** Кнопка MARK

#### **Передняя панель**

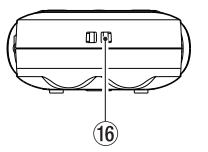

#### y **Крепление для ремешка**

#### **Задняя панель**

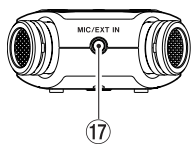

u **Входной разъём MIC/EXT IN jack**

### **Левая боковая панель**

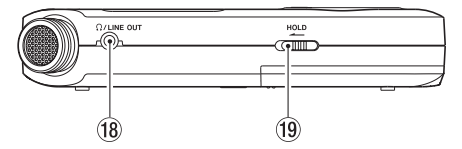

- **18** Выходной разъём ?/LINE OUT jack
- o **Переключатель блокировки HOLD**

## **Правая боковая панель**

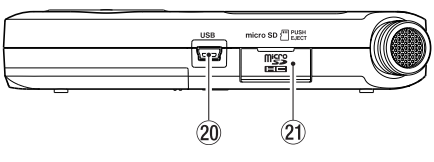

- p **Порт USB**
- $(2)$  Слот карты microSD

### **Нижняя панель**

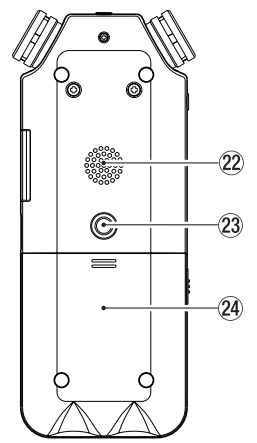

- s **Монодинамик**
- d **Крепление на стандартный фотоштатив (1/4-дюйма)**
- f **Отсек батарей**

# **Главный экран**

Этот экран отображается в режиме остановки.

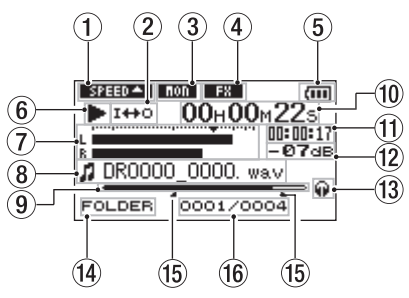

#### 1 **Настройки скорости воспроизведения**

В соответствии с настройкой скорости проигрывания на экране отображается один из значков.

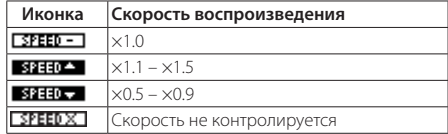

2 **Статус петли/повторного воспроизведения**

: Воспроизведение одного трека

: Повтор одного трека

**ФАН**: Повтор всех треков

: Воспроизведение петли

3 **Статус функции Монитор Микс** ПОД: Монитор Микс выключен

**ПОП**: Монитор Микс включён

4 **Статус включения/выключения эффекта**

Иконка отображает состояние функции эффекта.

**FXT** встроенный эффект выключен

**В: В ВСТРОЕННЫЙ ЭФФЕКТ ВКЛЮЧЁН** 

#### <span id="page-89-0"></span>5 **Состояние батареи**

При использовании батарей иконка батареи показывает остаток ёмкости в делениях ( $\overline{m}$ ,  $\overline{m}$ ,  $\overline{m}$ ). Батарея почти разряжена, и скоро питание отключится, если иконка не показывает делений. При использовании адаптера PS-P520E (продаётся отдельно) или питании через USB шину появляется значок  $\leftarrow$  .

#### 6 **Статус работы рекордера**

Эта иконка показывает статус работы рекордера.

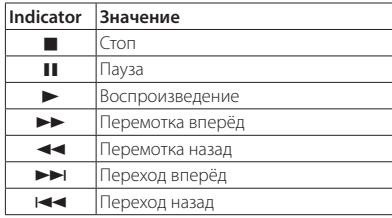

#### 7 **Измеритель уровня**

Отображается уровень входного сигнала или воспроизведения. При включённой функции Монитор Микс отображается общий уровень входного

сигнала и воспроизведения.

#### 8 **Информация о файле**

Отображается имя или тэг воспроизводимого файла.

#### 9 **Позиция воспроизводимого трека**

Текущая позиция воспроизведения трека отображается в виде полосы.

#### 0 **Пройденное время**

Отображается пройденное время (часы: минуты: секунды) воспроизводимого трека.

#### q **Оставшееся время**

Отображается оставшееся время (часы: минуты: секунды) воспроизводимого трека.

#### w **Пиковые значения в децибелах (дБ)**

Максимальный уровень громкости за определённый период времени отображается цифрой.

#### e **Мониторный выход**

: Выходной сигнал из наушников

: Выходной сигнал встроенного динамика

#### r **Область воспроизведения**

Отображается используемая для воспроизведения область.

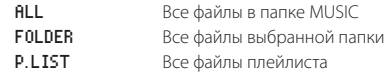

#### t **Начальная (IN) и конечная (OUT) точки воспроизведения петли**

Отображаются начальная и конечная точки петли

Иконка появляется во время воспроизведения в начальной точке.

Иконка появляется во время воспроизведения в конечной точке.

#### y **Номер воспроизводимого файла/общее число файлов**

Отображается общее число файлов в зоне воспроизведения и номер текущего файла.

# **Подготовка**

## **Питание устройства**

### 8 **Использование батарей типа AA**

- **1.** Откройте крышку отсека на задней панели устройства.
- **2.** Вставьте две батареи типа АА, соблюдая указанную полярность и закройте отсек для батарей.
- **3.** Закройте крышку отсека для батарей.

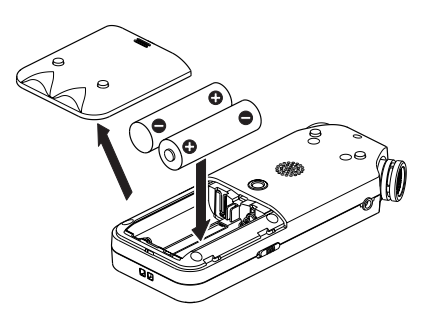

i Выберит пункт ТИП БАТАРЕЙ в меню СИСТЕМА , чтобы выбрать тип батарей и точно знать оставшееся время заряда для расчёта времени работы устройства. (По умолчанию задана настройка "ALKAL" для алкалиновых батарей.)

## **Включение устройства**

Для включения остановленного устройства нажмите и **VДЕРЖИВАЙТЕ КНОПКУ <b>(D/I (HOME)** [■] пока на дисплее не появится стартовый экран TASCAM DR-05.

При включении устройства отображается Главный экран.

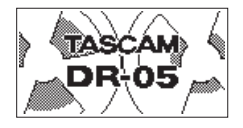

## **Выбора языка**

При первом включении устройства после покупки необходимо сделать следующие настройки. На дисплее появится экран выбора языка.

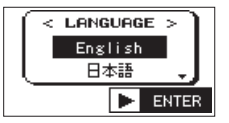

Для перемещения курсора и выбора языка используйте кнопки + или − (выделено на чёрном фоне).

<span id="page-90-0"></span>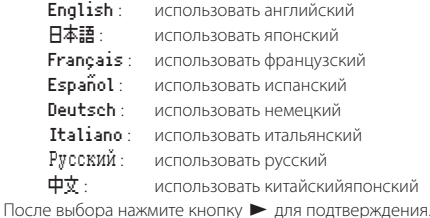

**ПРИМЕЧАНИЕ**

*Вы можете изменить эту настройку в экране* СИСТЕМА *в пункте* ЯЗЫК *. (Смотрите "Краткий гид по использованию различных функций на странице 95).*

# **Краткий гид по использованию различных функций**

### **Настройка встроенных часов**

При первом включении устройства (или после сброса встроенных часов после длительного простоя устройства без батарей) до экрана включения появляется экран ДАТА / ВРЕМЯ для настройки. Встроенные часы также необходимо переустановить, если из устройства вынимались батареи.

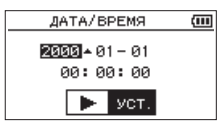

Используйте кнопки **|<< /> →** и +/-, чтобы установить дату и время и нажмите кнопку для подтверждения.

### **Выключение**

Нажмите и удерживайте кнопку **b/l (HOME)** [■] до появления на дисплее надписи LINEAR PCM RECORDER. После завершения процессов устройство отключится.

#### **Подключение мониторов или наушников**

Для работы с наушниками подключите их к разъёму **/LINE OUT**.

Для работы с внешней системой мониторов также используйте разъём **/LINE OUT**.

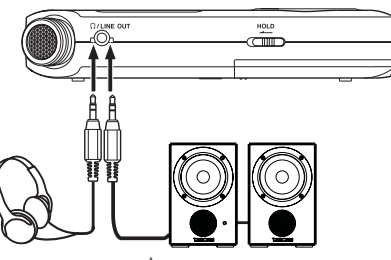

Наушники Активные мониторы или усилитель с колонками

## **Основные операции**

**1.** Нажмите кнопку **MENU** чтобы открыть экран МЕНЮ .

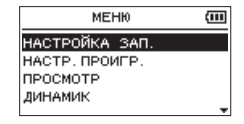

- **2.** Используйте кнопки **+** и **–** , чтобы выбрать (выделено) пункты меню и нажмите кнопку 7 для входа в эти настройки.
- **3.** Используйте кнопки **+** и **–** , чтобы выбрать (выделено) пункты настроек и нажмите кнопку 7.
- **4.** Используйте кнопки  $\blacktriangleright$  или  $\blacktriangleright$  лля перемещения курсора вправо и выделения значения параметра.
- **5.** Используйте кнопки **+** и **–** для изменения настроек.
- **6.** Нажмите кнопку  $\blacktriangleleft$ , чтобы переместить курсор влево, если вы хотите выбрать другой пункт в том же меню.
- **7.** При необходимости повторите шаги с 3 по 6.
- **8.** По окончании нажмите кнопку **b/I (HOME)** [1] , чтобы вернуться в главный экран.

# **Структура меню**

МЕНЮ

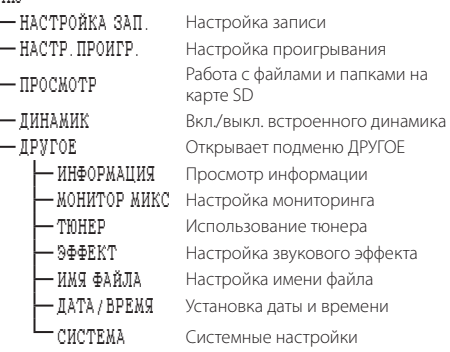

#### <span id="page-91-0"></span>**Запись**

#### **Экран записи**

Этот экран появляется во время записи или готовности к записи.

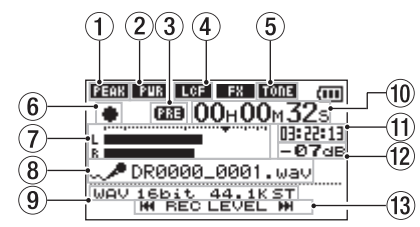

#### 1 **Индикаторы функции контроля уровня**

- **ПРЕГ**: Контроль уровня выключен
- : Включено понижение пиков
- : Включён автоматический контроль уровня
- : Включён лимитер

#### 2 **Статус внешнего питания**

: Внешнее питание отсутствует

: Подключено внешнее питание

#### 3 **Статус функции предварительной и автоматической записи**

Появляется если функция предзаписи включена.

 Появляется если функци автозаписи включена и идёт запись.

4 **Статус включения/выключения обрезного фильтра низких частот**

: Обрезной фильтр НЧ выключен

: Обрезной фильтр НЧ включён

#### 5 **Статус включения/выключения синхротона**

Эта иконка показывает включена или выключена функция синхротона. (Смотрите "Использование функции синхротона" в Руководстве по эксплуатации).

: Синхротон выключен

**воля**: Синхротон включён

#### 6 **Статус работы рекордера**

Эта иконка показывает статус записи.

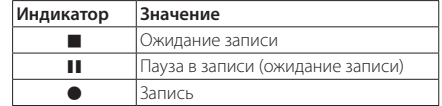

#### 7 **Индикаторы уровня**

В обычном режиме отображается уровень входного сигнала. В режиме наложения отображается уровень смикшированного входного и воспроизводимого сигнала.

#### 8 **Имя файла**

Отображается имя, которое будет автоматически присвоено записываемому файлу.

9 **Режим записи**

Отображается формат записываемого файла, частота семплирования, стерео/моно режим ( ST / MONO ).

#### 0 **Пройденное время записи**

Отображается пройденное время записываемого файла в часах минутах и секундах.

#### **(1) Оставшееся время записи**

Отображается оставшееся время записи до выбранного максимального размера файла (часы: минуты: секунды). Если оставшееся время записи на карту microSD меньше, то будет показано оставшееся время записи на карту.

#### w **Пиковые значения в децибелах (дБ)**

Пиковый уровень записи отображается цифрой.

#### e **Кнопки входного уровня на дисплее**

Кнопки 1 → и → • появляются на дисплее для индикации возможности корректировки входного уровня.

#### **О режиме готовности к записи**

Это устройство имеет функцию готовности к записи, как профессиональный диктофон. В режиме готовности к записи вы можете, например, настроить уровень входного сигнала, а затем быстро начать запись.

В режиме готовности к записи индикатор **REC** мигает и появляется экран записи.

### **Структура меню**

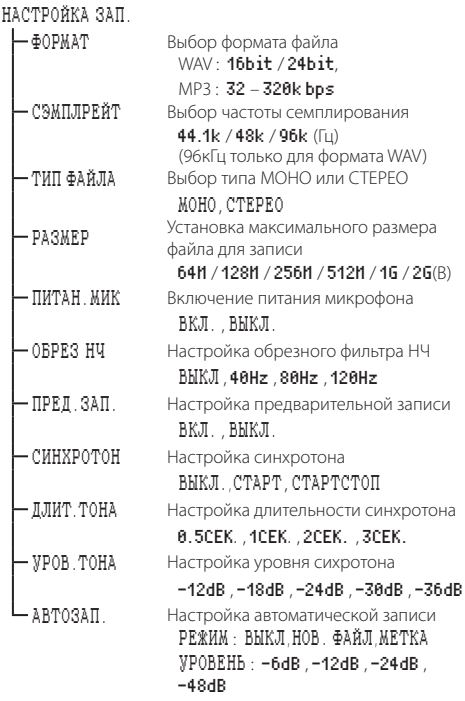

#### **Ручная настройка входного уровня**

- **1.** Нажмите кнопку **RECORD** [ ] для входа в режим готовности к записи.
- **2.** Используйте кнопки . and / , чтобы настроить входной уровень. Индикаторы, показывающие наcтройку входного уровня, появятся внизу дисплея.

Если входной сигнал слишком высокий, пиковый индикатор в верхнем левом углу над дисплеем будет мигать, а записываемый звук будет искажаться.

Значок b установлен на отметке -12дБ измерителя уровня. Установите уровень входного сигнала таким образом, чтобы <span id="page-92-0"></span>шкалы индикатора двигались около этой отметки, не вызывая срабатывания индикатора PEAK при самых громких звуках.

#### **Использование функции контроля уровня**

Вы можете использовать функцию контроля уровня для записи через микрофон.

- **1.** Нажмите кнопку **RECORD** [0] для подготовки к записи.
- **2.** Нажмите кнопку **QUICK** , чтобы войти в меню Quick.
- **3.** Выберите (выделено) КОНТР. УРОВНЯ и нажмите кнопку  $\blacktriangleright$ . чтобы открыть экран с настройками.
- **4.** Используйте копки + и − , чтобы выбрать (выделено) нужную функцию и нажмите кнопку 7 , чтобы включить её и вернуться к экрану записи.

## 8 **СНИЖЕНИЕ ПИКА**

Громкость сигнала автоматически снижается до приемлемого уровня, если на вход поступит слишком большой сигнал. Уровень записи может быть при желании увеличен вручную. Эта функция подходит для записи музыки с возможным увеличением громкости, которое может повлиять на звук отрицательно. После установки заданный уровень сохраняется, даже если режим будет выключен.

### $\blacksquare$  **ARTO VPORFHL**

Уровень записи контролируется автоматически для увеличения или уменьшения входного уровня, если входной сигнал слишком тихий или слишком громкий. Этот режим полезен для записи на переговорах. В этом режиме уровень записи не может быть изменён вручную.

## 8 **ЛИМИТЕР**

Предотвращает искажение звука при внезапном слишком громком звуке.

Этот режим также подходит для записи живых выступлений с большими перепадами громкости, если вы не хотите лишний раз изменять уровень записи.

В этом режиме уровень записи может быть изменён вручную во время записи.

#### **Запись**

**1.** Нажмите кнопку **RECORD** [0] для подготовки к записи.

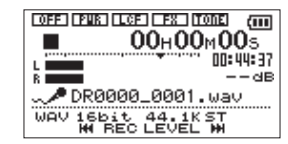

- **2.** Нажмите кнопку **RECORD** [0] ещё раз, чтобы начать запись.
- **3.** Нажмите кнопку **b/I (HOME)** [■ ] для окончания записи.

Когда начинается запись, загорается индикатор REC, а на дисплее отображается пройденное и оставшееся время записи.

### $\blacksquare$  **Приостановка записи**

Вы можете приостановить запись и затем продолжить её снова в тот же файл.

- **1.** В процессе записи нажмите кнопку RECORD [●] ещё раз.
- **2.** Нажмите кнопку **RECORD** [● 1 снова, чтобы возобновить запись.

#### **Использование обрезного фильтра низких частот**

Используйте обрезной фильтр, если вы хотите снизить шум или другие звуки на низких частотах. Эта функция может использоваться, например, для уменьшения шума от кондиционера или неприятного шума ветра.

- **1.** Выберите МЕНЮ  $\rightarrow$  НАСТРОЙКА ЗАП. и нажмите кнопку  $\rightarrow$ .
- **2.** Установите пункт ОБРЕЗ НЧ в окне НАСТРОЙКА ЗАП . Варианты: 40Hz , 80Hz , 120Hz , ВЫКЛ .

Чем выше число (частота), тем более широкий диапазон низких частот будет обрезан.

## **Воспроизведение**

#### **Экран воспроизведения**

Экран контроля воспроизведения появляется при нажатии кнопки **PB CONT** во время воспроизведения или его остановки. Запись не может быть осуществлена при отображении этого экрана. Нажатие кнопки 144 или **>>I** позволяет перейти к точкам I/O или началу/концу, а не к предыдущему/ следующему файлу.

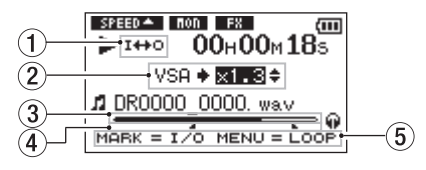

#### 1 **Статус воспроизведения по петле**

Иконка I++О отображается при включении воспроизведения по петле.

#### 2 **Скорость воспроизведения**

Отображается скорость воспроизведения в сравнении с нормальной скоростью. Иконка VSA слева обозначает включение функции VSA (variable speed audition: изменение темпа без изменения тона).

#### 3 **Дисплей места воспроизведения трека**

Текущая точка воспроизведения трека отображается в виде полосы.

#### 4 **Точки начала (IN) и конца (OUT) петли воспроизведения**

Отображаются заданные точки начала (IN) и конца (OUT) петли.

Когда начальная точка IN установлена, иконка отображает её позицию.

Когда начальная точка OUT установлена, иконка отображает её позицию.

#### 5 **Используемые кнопки**

Показанные кнопки доступны в экране воспроизведения

MARK : Задаёт или удаляет точки IN и OUT.

MENU: Устанавливает воспроизведение по петле в ВКЛ. или ВЫКЛ.

### <span id="page-93-0"></span>**Структура меню**

#### НАСТР.ПРОИГР.

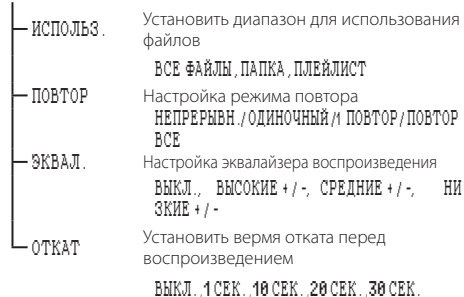

#### **Воспроизведение записи**

Если открыт главный экран и воспроизведение остановлено, нажмите кнопку > для начала воспроизведения.

## **■ Пауза**

Если открыт главный экран и идёт воспроизведение, нажмите кнопку **b/I (HOME)** [■], чтобы остановить трек на паузе в текущем месте.

### 8 **Остановка**

Нажмите кнопку *(b/I* **(HOME)** [■1, чтобы перейти с паузы на начало трека и остановить воспроизведение.

## **• Поиск вперед и назад**

Если открыт главный экран и идёт воспроизведение или оно остановлено, нажмите и удерживайте кнопку  $\blacktriangleright$  или / , чтобы произвести поиск вперёд или назад.

#### **Регулировка громкости воспроизведения**

Если открыт главный экран, используйте кнопки + и − , чтобы отрегулировать громкость.

## **Выбор файлов для воспроизведения (переход)**

Находясь в Главном экране, используйте кнопки  $\blacktriangleright\blacktriangleright\blacktriangleright$ I, чтобы выбрать файл для воспроизведения.

Если нажать кнопку  $\blacktriangleleft$  в начале воспроизводимого файла воспроизведение вернётся к началу предыдущего файла.

Находясь в Главном экране во время воспроизведения, нажмите кнопку  $\blacktriangleright\blacktriangleright$  , чтобы перейти к следующему файлу.

## **Быстрые операции**

## **Функции кнопки QUICK**

Кнопка **QUICK** служит для быстрого доступа к функциям в следующих ситуациях.

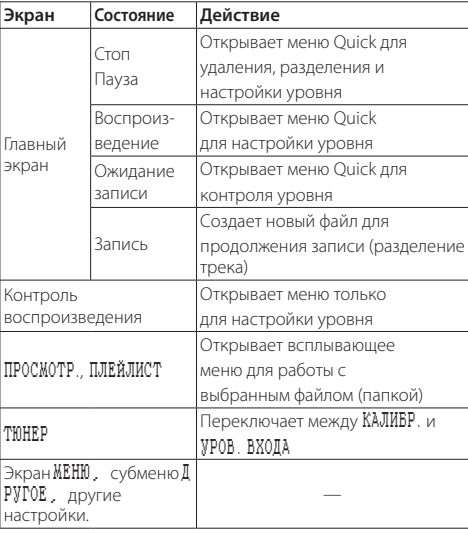

## **Подключение к компьютеру**

Вы можете как передавать аудио файлы с карты microSD устройства на компьютер, так и с компьютера на устройство.

### **Подключение к компьютеру с помощью USB**

- **1.** С помощью прилагаемого USB-кабеля подключите устройство к компьютеру. Если питание отключено, включите его.
- **2.** В меню USB РЕЖИМ выберите ХРАНЕНИЕ и нажмите кнопку 7 для подключения устройства к компьютеру. На дисплее появится надпись "USB подключение".
- **3.** Устройство отобразится на компьютере как внешний диск с именем "DR-05."

# **Обмен файлами с компьютером**

Откройте диск "DR-05" на экране компьютера, чтобы увидеть папки "MUSIC" и "UTILITY".

Откройте папку "MUSIC" и перетащите файлы в нужную папку на компьютере.

Чтобы перенести файлы с компьютера, перетащите нужные файлы в папку "MUSIC".

## **Отключение от компьютера**

Прежде чем отключить USB-кабель, следуйте инструкциям вашего компьютера по правильному извлечению внешних дисков. Питание отключается после того, как устройство завершит процесс выключения.

Информацию об извлечении внешних дисков из компьютера смотрите в инструкции к нему.

# **Настройки и информация**

## **Отключение встроенного динамика**

Открыть МЕНЮ  $\rightarrow$  ДИНАМИК  $\rightarrow$  ДИНАМИК и выбрать ВЫКЛ.

# **Системные настройки**

Используйте меню СИСТЕМА для выполнения различных настроек устройства. Также, например, возможна инициализация настроек и форматирование карты microSD.

- **1.** Выберете МЕНЮ  $\rightarrow$  ДРУГИЕ  $\rightarrow$  СИСТЕМА и нажмите кнопку  $\rightarrow$ .
- **2.** Сделайте необходимые настройки с помощью различных функций.

## <span id="page-94-0"></span>**Краткий гид по использованию различных функций**

- i Названия кнопок отображаются так: **MENU**.
- i Инструкции даются в сокращении. К примеру, инструкция В Главном экране нажмите кнопку **MENU** , выберете меню НАСТРОЙКА ЗАП ., а затем пункт ПРЕД .ЗАП будет выглядеть так: Ноme Screen → MENU → НАСТРОЙКА ЗАП. → ПРЕД .ЗАП.
- i Не все шаги указаны полностью для сложных операций. Подробное описание действий смотрите в Руководстве по эксплуатации.

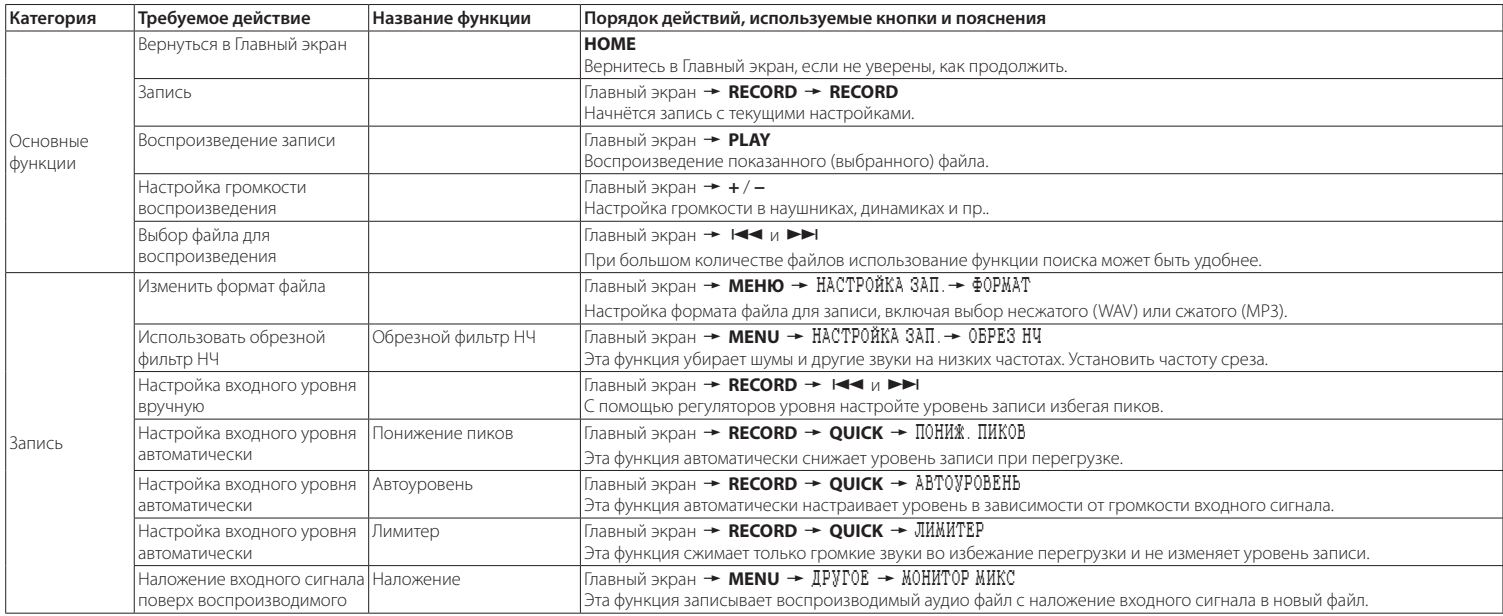

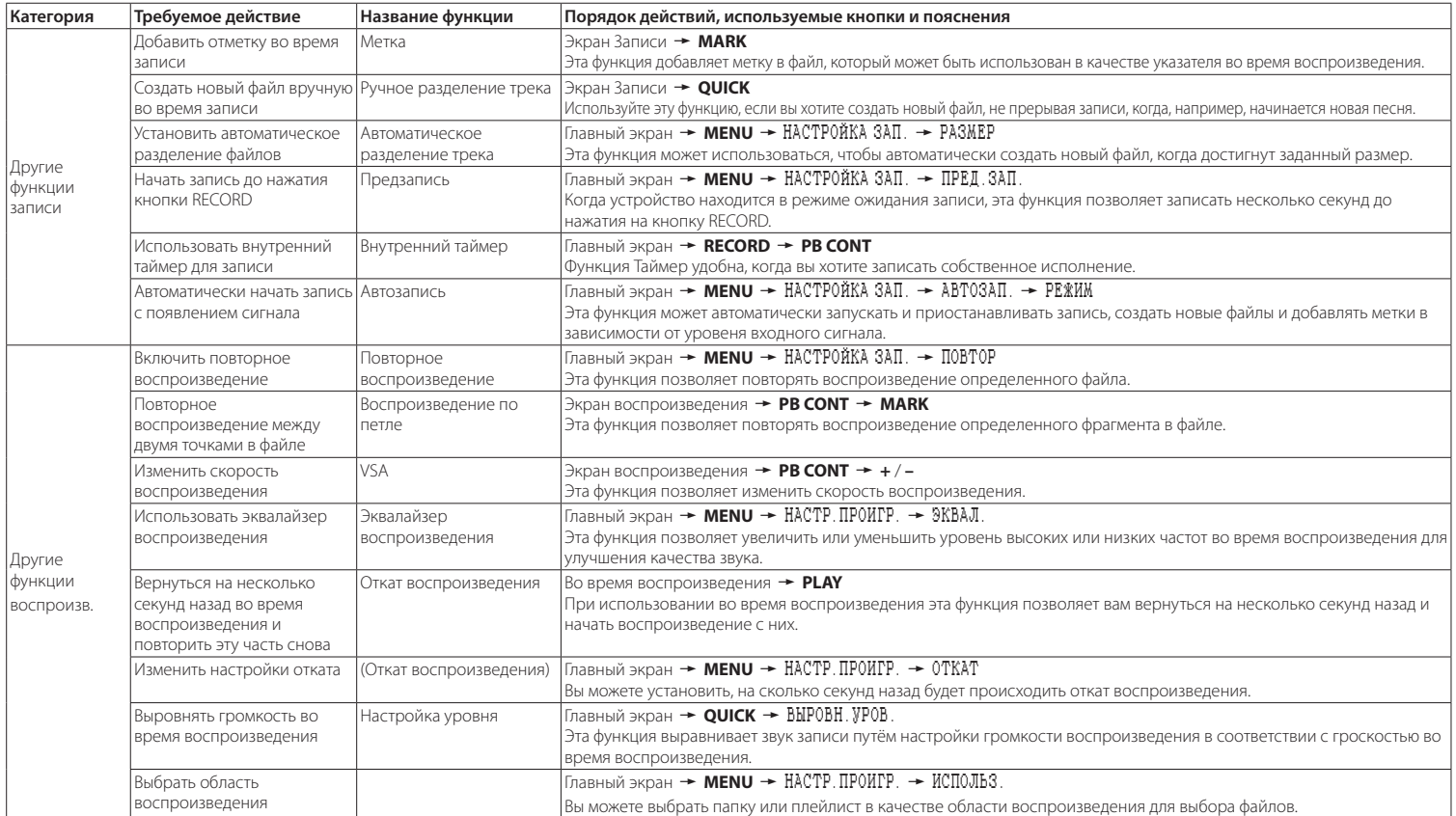

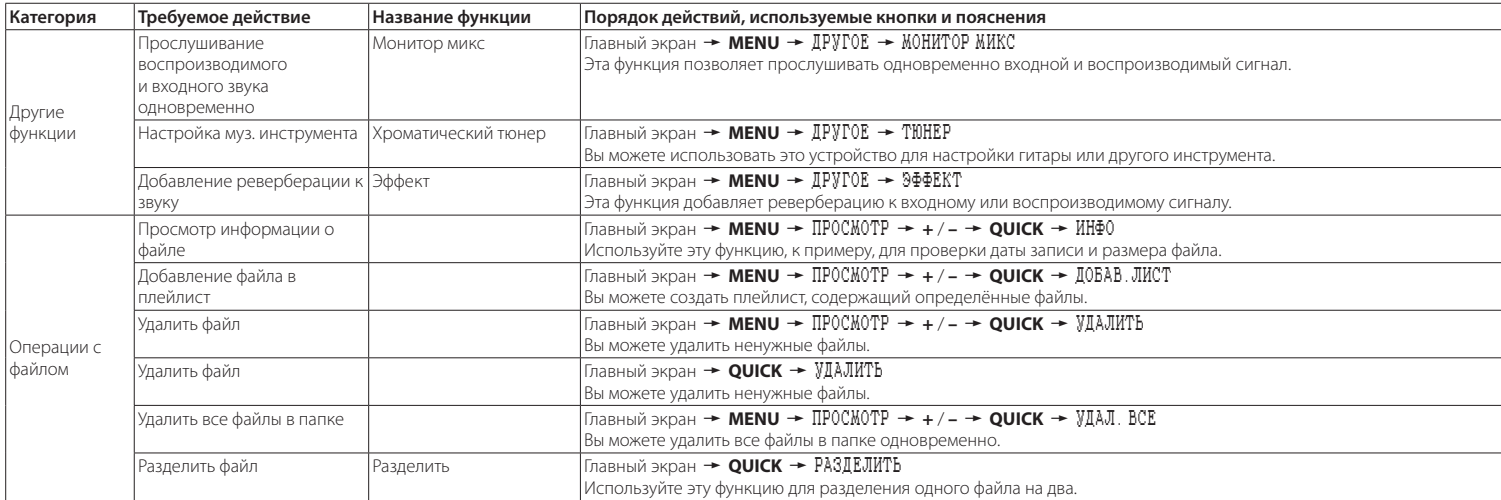

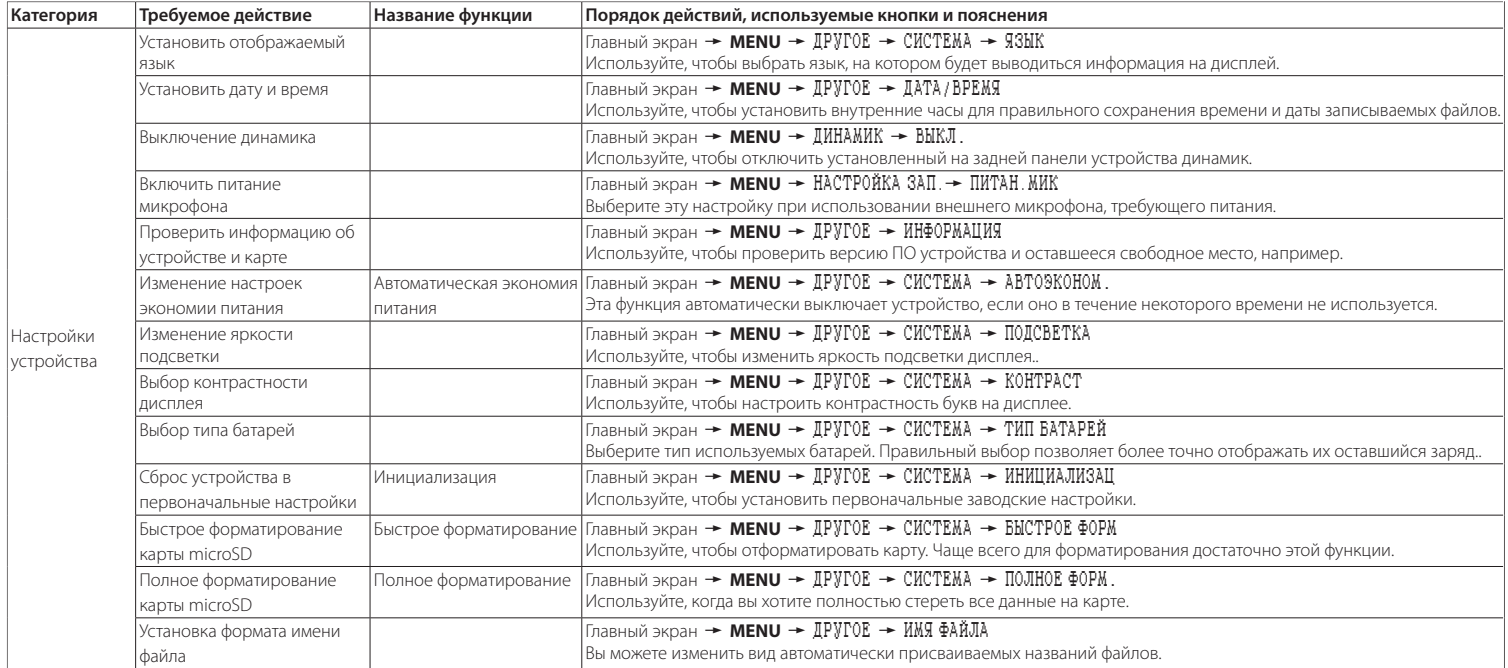

# <span id="page-98-0"></span>**Сообщения**

Ниже приводится список сообщений, которые могут появиться на дисплее DR-05 при определённых условиях.

Обращайтесь к данному списку при появлении всплывающих сообщений, если хотите понять значение сообщения или определить подходящее решение.

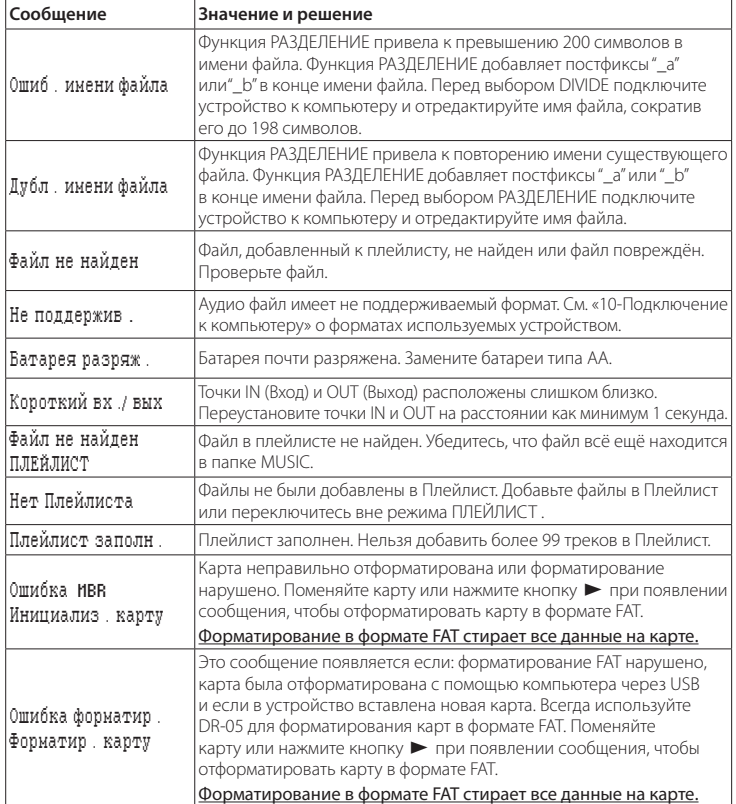

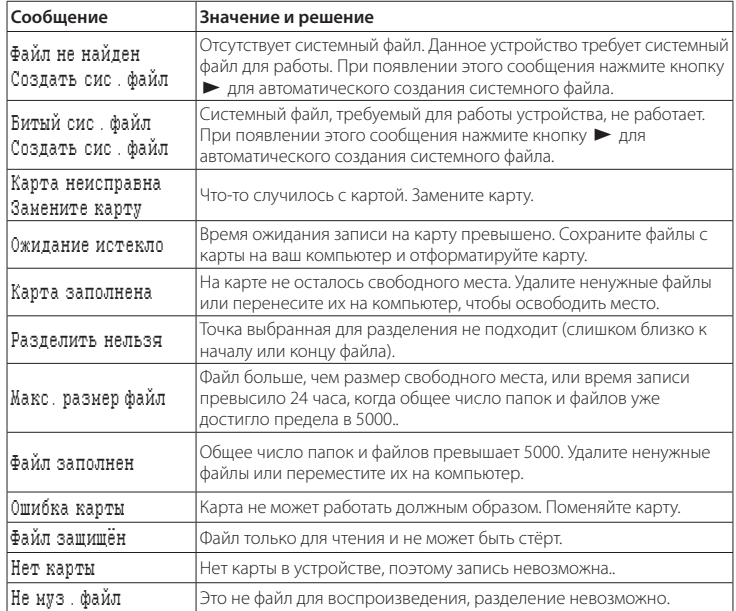

При появлении этих ошибок выключите питание устройства и перезагрузите его.

### <span id="page-99-0"></span>**Устранение неполадок**

Если с устройством возникли какие-либо проблемы, попробуйте предпринять нижеследующие шаги, прежде чем обращаться за помощью. Если эти меры не помогут решить проблему, обратитесь в магазин, где вы приобрели устройство, к авторизованному дилеру или в сервис-центр TASCAM.

#### 8 **Устройство не включается**

Убедитесь, что батареи не разряжены.

- Убедитесь, что батареи установлены с соблюдением правильной полярности  $\bigoplus$  / $\ominus$ .
- Убедитесь, что адаптер (TASCAM PS-P520E, продаётся отдельно) надёжно подсоединён к розетке и устройству.
- Убедитесь, что USB-кабель (если питание осуществляется через USB) надёжно подсоединён.
- Убедитесь, что USB-кабель (если питание осуществляется через USB) не подключён через USB-хаб.
- **Убедитесь, что переключатель HOLD** не сдвинут по направлению стрелки.

#### 8 **Устройство непроизвольно выключается**

Включена ли функция автоматического выключения? Смотрите "Настройка автоматического выключения" в разделе "11 − Настройки и Информация" в "Руководстве по эксплуатации".

i Данный продукт отвечает европейским стандартам энергосбережения. Поэтому функция автоматического энергосбережения активируется как при работе от батарей, так и от адаптера. Установите настройку функции автоматического энергосбережения на ВЫКЛ., если хотите её отключить (фабричная настройка 30 минут).

### 8 **Устройство не функционирует**

- i Убедитесь, что переключатель **HOLD** не сдвинут по направлению стрелки.
- Возможно устройство подключено к компьютеру через USB-кабель? ( "USB-соединение" отобразилось на дисплее?)

### 8 **Карта microSD не определяется**

i Убедитесь, что карта microSD вставлена полностью.

## **В Воспроизведения не происходит**

- Если вы пытаетесь воспроизвести WAV- файл, убедитесь, что частота сэмплирования поддерживается устройством.
- i Если вы пытаетесь воспроизвести MP3-файл, убедитесь, что битрейт поддерживается устройством.

### 8 **Нет звука из встроенного динамика**

- Возможно полключены наушники?
- i Может быть параметр ДИНАМИК установлен в ВЫКЛ ?
- Проверьте подключения с системой мониторинга.
- Громкость системы мониторинга находится на минимуме?
- Настройка ВЫХОДНОЙ УРОВЕНЬ находится на минимуме?

### **В Запись не осуществляется**

- i Если используется внешнее устройство, проверьте подключение ещё раз.
- i Проверьте входные настройки ещё раз.
- Убедитесь, что уровень записи не слишком низкий.
- i Убедитесь, что карта microSD не переполнена.
- Убедитесь, что количество файлов не достигло предела, допустимого для устройства.

### **В Уровень записи слишком низкий**

- Убелитесь, что настройка вхолного уровня не слишком низкая.
- Убедитесь, что выходной уровень подключённого внешнего устройства не слишком низкий.

### $\blacksquare$  При попытке записи получается **искажённый звук**

- Убедитесь, что настройка входного уровня для записи не завышена.
- Убедитесь, что не используется встроенный эффект.

### **Воспроизводимый сигнал звучит неестественно**

- Убедитесь, что скорость воспроизведения не регулировалась.
- i Убедитесь, что эквалайзер воспроизведения не включён.
- Убедитесь, что функция выравнивания уровня не включена.
- Убедитесь, что не используется встроенный эффект.

## **• Невозможно стереть файл**

i Убедитесь, что вы не пытаетесь стереть файл, скопированный с компьютера после защиты от редактирования.

## 8 **Файлы устройства не видны с компьютера**

- i Убедитесь, что устройство подключено к компьютеру с помощью USB-порта.
- Убедитесь, что не используются USB-хабы.
- Убедитесь, что устройство не находится в режиме записи или готовности к записи.

## 8 **Случайно был выбран не тот язык**

• После нажатия кнопки **b/I (HOME)** [■] для выключения, **одновременно нажмите кнопку <b>b/I (HOME)** [■] и удерживайте кнопку **MENU**.

Появится меню выбора языка, и вы сможете снова выбрать язык.

## <span id="page-100-0"></span>**Спецификация**

#### **Параметры**

#### 8 **Устройства хранения**

карта microSD (64 MB−2 Гб) карта microSDHC (4 GB−32 Гб)

#### 8 **Формат записи/воспроизведения**

WAV: 44.1/48/96kHz, 16/24 bit MP3: 44.1/48 kHz, 32/64/96/128/192/256/320 kbps

#### 8 **Количество каналов**

2 канала (стерео)

#### **Входы и выходы**

### 8 **МИК/ВНЕШНИЙ линейный ВХОД IN jack (с поддержкой фантомного питания)**

Разъём: 1/8" (3,5 мм) стерео mini-Jack

## **8**  $\Omega$ /LINE OUT jack

Разъём: 1/8" (3,5 мм) стерео mini-Jack

### **Встроенный динамик**

0.3Вт (моно)

#### **USB** port

Разъём: Mini-B type Формат: USB 2.0 HIGH SPEED mass storage class

### **Аудио характеристики**

### 8 **Частотный диапазон**

20Гц- 20 кГц +1/–3 дБ (EXT IN to LINE OUT, частота семплирования 44.1кГц, JEITA\*) 20Гц- 22 кГц +1/–3 дБ (EXT IN to LINE OUT, частота семплирования 48кГц, JEITA\*) 20Гц- кГц +1/–3 дБ (EXT IN to LINE OUT, частота семплирования 96кГц, JEITA\*)

### **• Коэффициент гармонических искажений**

0.05% или менее

(EXT IN to LINE OUT, частота семплирования 44.1/48/96кГц, JEITA\*)

## 8 **Отношение Сигнал/Шум**

#### 92дБ или выше

(EXT IN to LINE OUT, частота семплирования 44.1/48/96кГц, JEITA\*)

\* основано на стандарте JEITA CP-2150

### **Время записи**

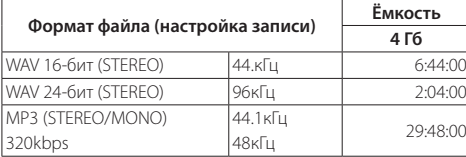

- Указанное время записи является приблизительным и может отличаться в зависимости от используемой карты microSD/microSDHC.
- Указанное время записи не является непрерывным. Это общее время записи на карту памяти microSD/microSDHC.

# **Общая информация**

#### 8 **Питание**

Две батареи AA (Alkaline или Ni-MH) Питание через USB с компьютера Сетевой блок питания (TASCAM PS-P520E, продаётся отдельно)

#### **В Потребляемая мощность**

1.7 Вт (максимальная)

### 8 **Время работы от батарей (непрерывная работа)**

#### • Шелочной тип (Alkaline, EVOLTA)

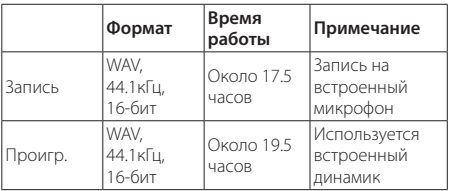

Запись: JEITA recording time

Проигрывание: JEITA music playback time

• Никель-металл-гилрилный тип (Ni-MH, eneloop)

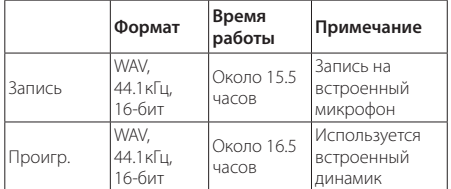

Запись: JEITA recording time Проигрывание: JEITA music playback time

### **ПРИМЕЧАНИЕ**

Время работы батареи (время непрерывной работы) может варьироваться в зависимости от используемых данных.

## 8 **Размеры (Ш x В x Г)**

 $61 \times 141 \times 26$  MM

### 8 **Вес**

116 г. (без батарей)

### 8 **Диапазон рабочих температур**

от 0 до +40°C

- Иллюстрации в данном руководстве могут отличаться некоторыми деталями от имеющейся модели.
- i Технические характеристики и внешний вид могут быть изменены без предварительного уведомления для улучшения продукта.
- Подробные технические характеристики приведены в Руководстве по эксплуатации.

# **WARRANTY**

#### **< In the United States >**

q p

This warranty gives you specific legal rights and you may also have other rights which vary from state to state. This warranty is only valid within the country the unit was originally purchased.

#### **WHAT IS AND IS NOT COVERED**

Except as specified below, this warranty covers all defects in materials and workmanship in this product. The following are not covered by the warranty:

- **1. Damage to or deterioration of the external cabinet.**
- **2. Damages resulting from accident, misuse, abuse or neglect.**
- **3. Damage resulting from failure to perform basic daily maintenance and/or calibration or otherwise resulting from failure to follow instructions contained in your owner's manual.**
- **4. Damage occurring during shipment of the product. (Claims must be presented to the carrier)**
- **5. Damage resulting from repair or attempted repair by anyone other than TEAC or an authorized TASCAM service station.**
- **6. Damage resulting from causes other than product defects, including lack of technical skill, competence, or experience of the user.**
- **7. Damage to any unit which has been altered or on which the serial number has been defaced, modified or is missing.**

#### **WHO MAY ENFORCE THE WARRANTY**

This warranty may be enforced only by the original purchaser. This warranty may be enforced only by the original purchaser. This warranty is not valid if the product was purchased through an unauthorized dealer.

#### **LENGTH OF WARRANTY**

All parts except heads and disk drives are warranted for one (1) year from the date of original purchase. Heads and disk drives are warranted to ninety (90) days from date of original purchase. Labor is warranted for ninety (90) days from date of original purchase.

#### **WHAT WE WILL PAY FOR**

We will pay all labor and material expenses for items covered by the warranty. Payment of shipping charges is discussed in the next section of this warranty.

#### **HOW YOU CAN GET WARRANTY SERVICE**

Your unit must be serviced by an authorized TASCAM service station in the United States. (This warranty is not enforceable outside the U.S.) If you are unable to locate an authorized TASCAM service station in your area, please contact us. We either will refer you to an authorized service station or instruct you to return the unit to the factory. Whenever warranty service is required, you must present a copy of the original dated sales receipt from an Authorized TASCAM Dealer.

You must pay any shipping charges if it is necessary to ship the product to service. However, if the necessary repairs are covered by the warranty, we will pay return surface shipping charges to any destination within the United States.

#### **LIMITATION OF IMPLIED WARRANTIES**

Any implied warranties, INCLUDING WARRANTIES OF MERCHANTABILITY AND FITNESS FOR A PARTICULAR PURPOSE, are limited in duration to the length of this warranty.

#### **EXCLUSION OF DAMAGES**

TEAC's liability for any defective product is limited to repair or replacement of the product, at TEAC's option. TEAC shall not be liable for:

**1. Damages based upon inconvenience, loss of use of the product, loss of time interrupted operation or commercial loss; or**

#### **2. Any other damages, whether incidental, consequential or otherwise.**

Some states do not allow limitations on how long an implied warranty lasts and/or do not allow the exclusion or limitation of incidental or consequential damages, so the above limitations and exclusions may not apply to you.

#### **To locate an Authorized Service Center in Your Area**

CALL 1-800-447-8322

#### **< Europe >**

This product is subject to the legal warranty regulations of the country of purchase. In case of a defect or a problem, please contact the dealer where you bought the product.

Ce produit est sujet aux réglementations concernant la garantie légale dans le pays d'achat. En cas de défaut ou de problème, veuillez contacter le revendeur chez qui vous avez acheté le produit.

Dieses Gerät unterliegt den gesetzlichen Gewährleistungsbestimmungen des Landes, in dem es erworben wurde. Bitte wenden Sie sich im Gewährleistungsfall an den Händler, bei dem sie das Gerät erworben haben.

Questo apparecchio è conforme alle norme sulla garanzia vigenti nel rispettivo Paese in cui esso è stato acquistato. Si prega di rivolgersi al proprio commerciante, presso il quale è stato acquistato l'apparecchio, nel caso in cui si voglia richiedere una prestazione in garanzia.

Las condiciones de garantía de este aparato están sujetas a las disposiciones legales sobre garantía del país en el que ha sido adquirido. En caso de garantía, debe dirigirse al establecimiento donde adquirió el aparato.

#### **< In other countries/areas >**

This warranty gives you specific legal rights, and you may also have other rights that vary by country, state or province. If you have a warranty claim or request, please contact the dealer where you bought the product.

该保证书赋予了顾客特定的合法权利,并且因国家,州或省等地域的不同,顾客可能拥有其他权利。 如需申请或要求保修,请与购买本产品的销售店进行联系。

If you require repair services for your **TASCAM** equipment, please contact the dealer where the product was purchased from or the **TASCAM** Distributor in your country. A list of **TASCAM** Distributors can be found on our website at: **http://teac-global.com/**

**Model / Modèle / Modell Modello / Modelo /** 

**DR-05**

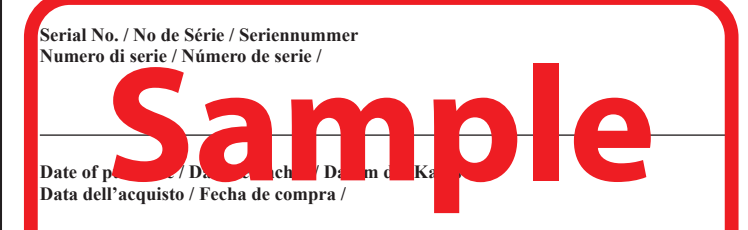

**Owner's name / Nom du possesseur / Name des Eigentümers Nome del proprietario / Nombre del propietario /** 

 $\chi$ 

**Address / Adresse / Adresse Indirizzo / Dirección /** 

**Dealer's name / Nom du détaillant / Name des Händlers Nome del commerciante / Nombre del establecimiento /** 

**Dealer's address / Adresse du détaillant / Adresse des Händlers Indirizzo del commerciante / Dirección del establecimiento /** 

Memo /

http://teac-global.com/

**TASCAM**